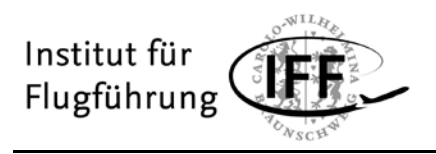

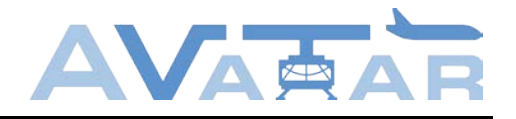

für den Berichtszeitraum

### **01.01.2016 - 30.09.2019**

zum Vorhaben

# **AVATAR (Leistungsfähige und effiziente Avionikplattformen für Starr- und Drehflügler)**

# **Teilvorhaben "taktische Aufmerksamkeitssteuerung im Head-Down-Navigationsdisplay"**

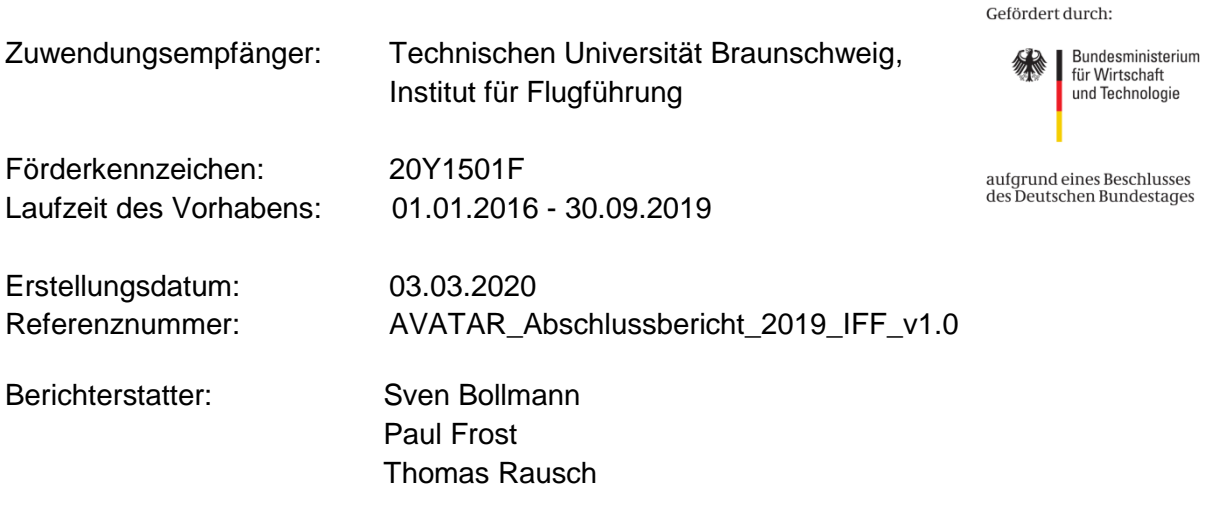

Unterschrift: Dr. Thomas Feuerle (Projektleitung und stellvertretender Institutsleiter)

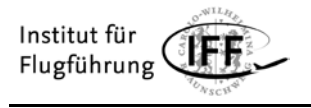

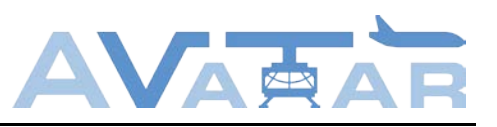

# Inhaltsverzeichnis

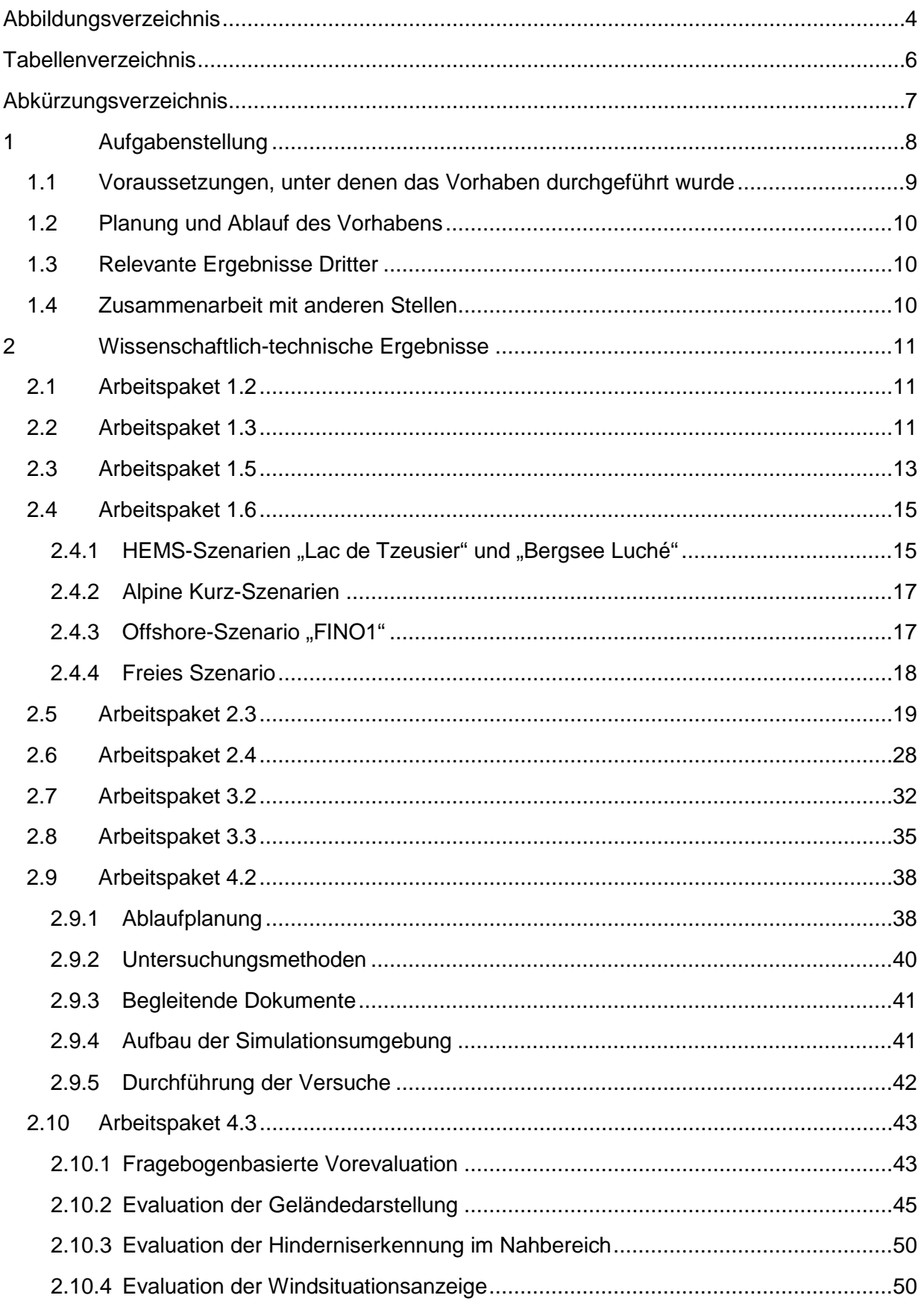

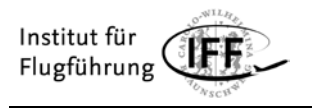

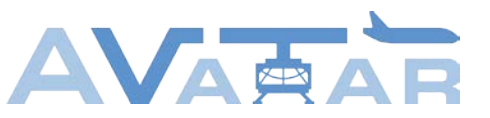

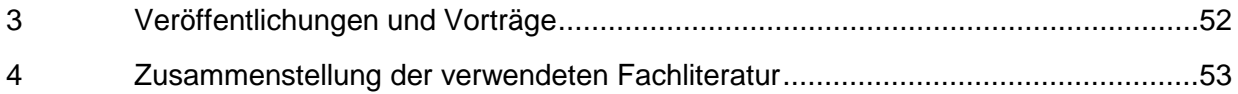

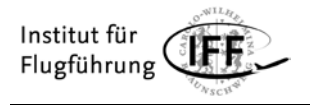

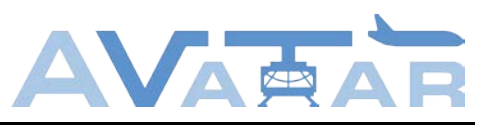

# <span id="page-3-0"></span>**Abbildungsverzeichnis**

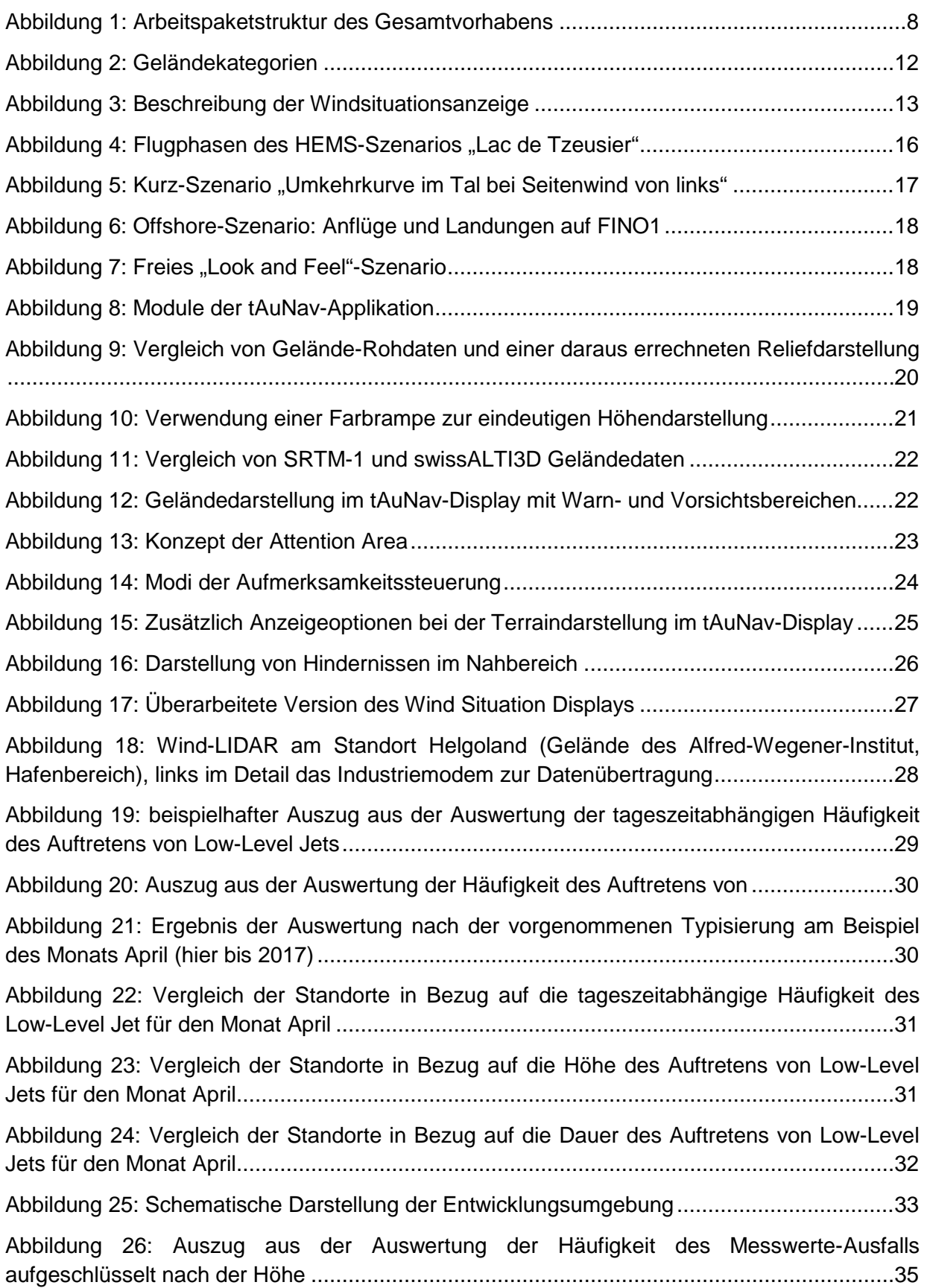

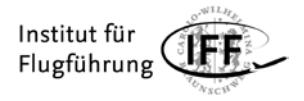

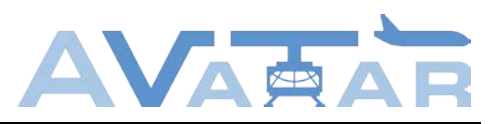

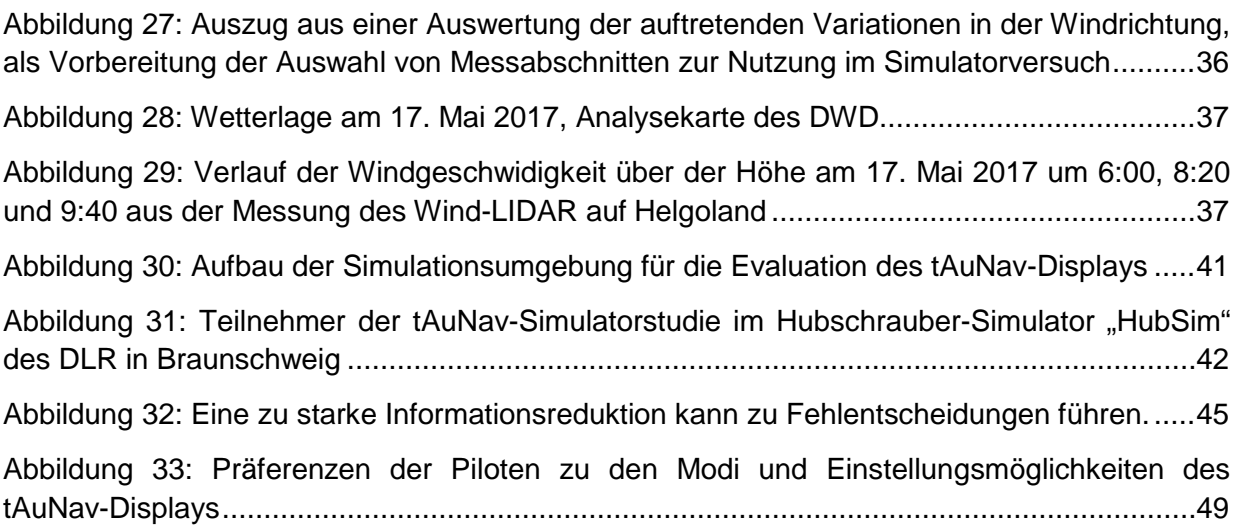

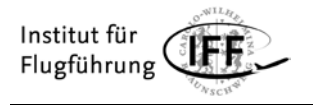

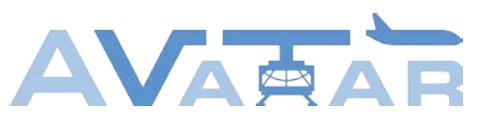

# <span id="page-5-0"></span>**Tabellenverzeichnis**

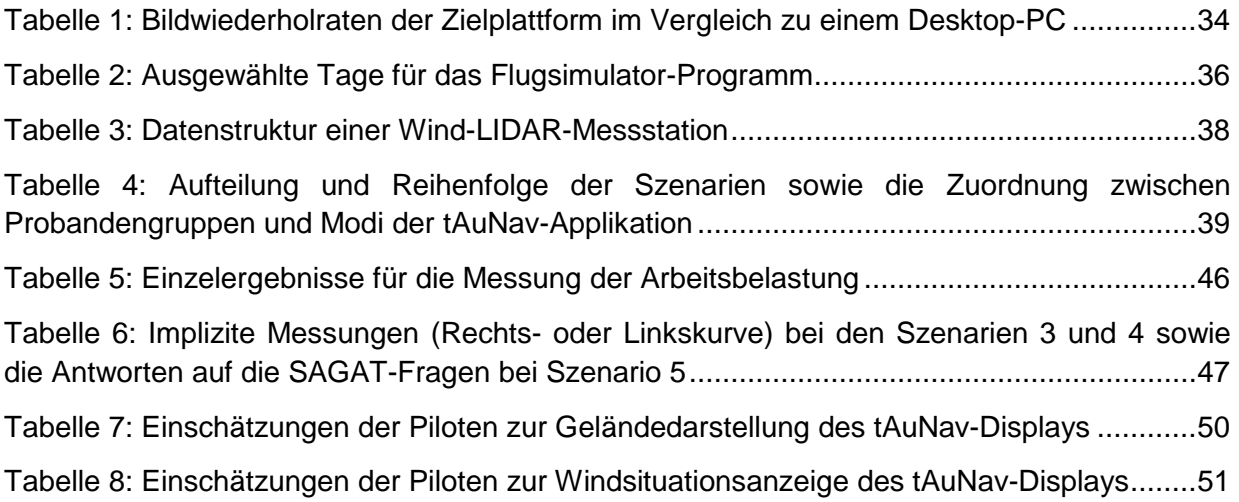

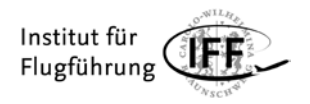

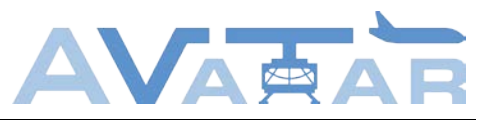

# <span id="page-6-0"></span>**Abkürzungsverzeichnis**

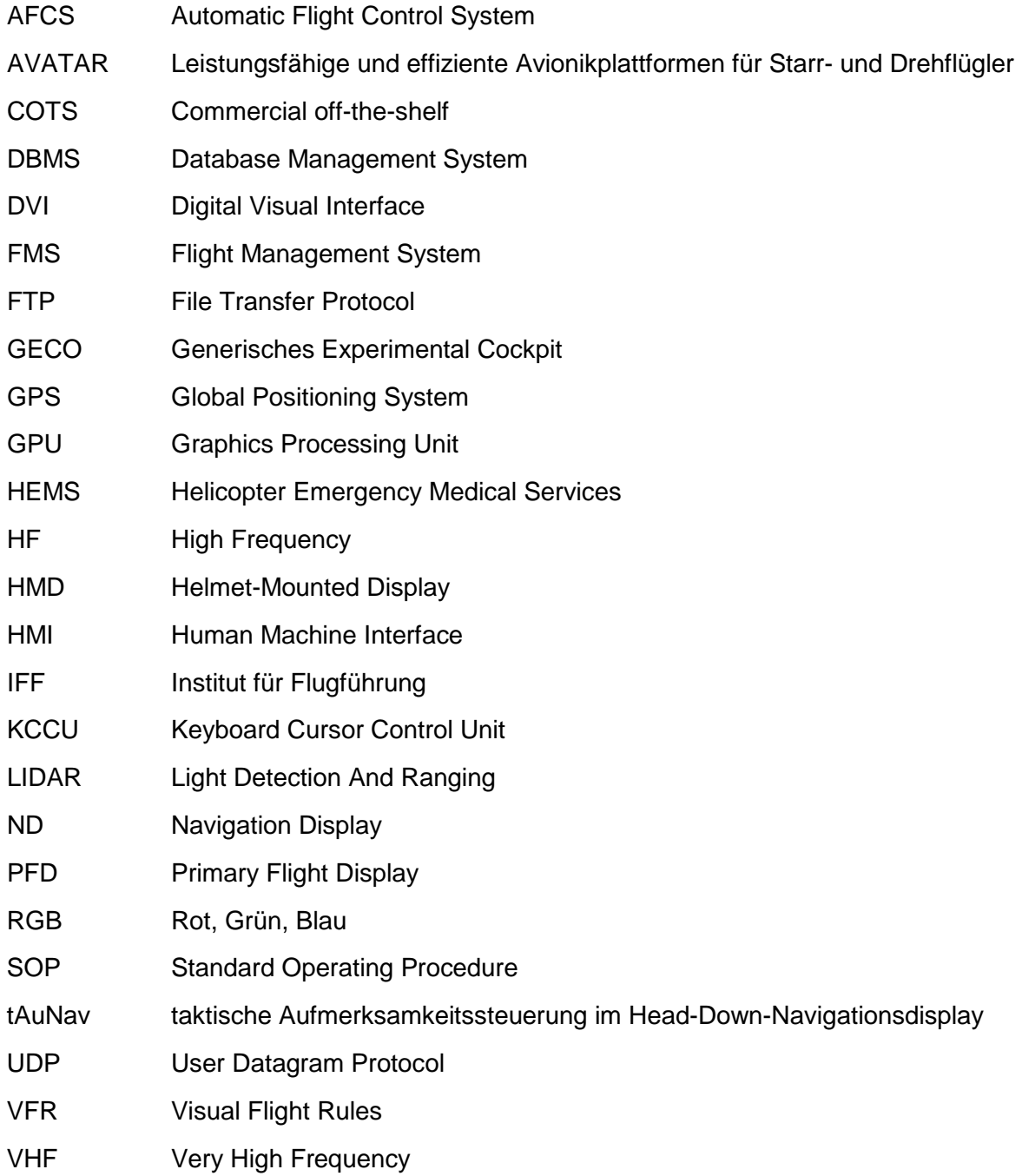

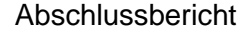

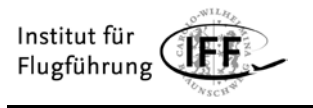

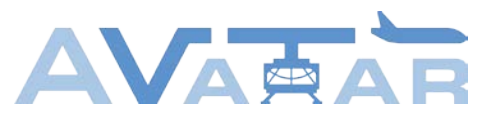

## <span id="page-7-0"></span>**1 Aufgabenstellung**

Dieses Dokument ist der Abschlussbericht des Instituts für Flugführung (IFF) der Technischen Universität Braunschweig für das LuFo V-2 Teilvorhaben "Leistungsfähige und effiziente Avionikplattformen für Starr- und Drehflügler (AVATAR) – taktische Aufmerksamkeitssteuerung im Head-Down-Navigationsdisplay (tAuNav)". Die folgende Abbildung zeigt die Arbeitspaketstruktur des Verbundvorhabens AVATAR mit den Beteiligungen des IFF. Die entsprechenden Arbeitspakete sind grün umrandet.

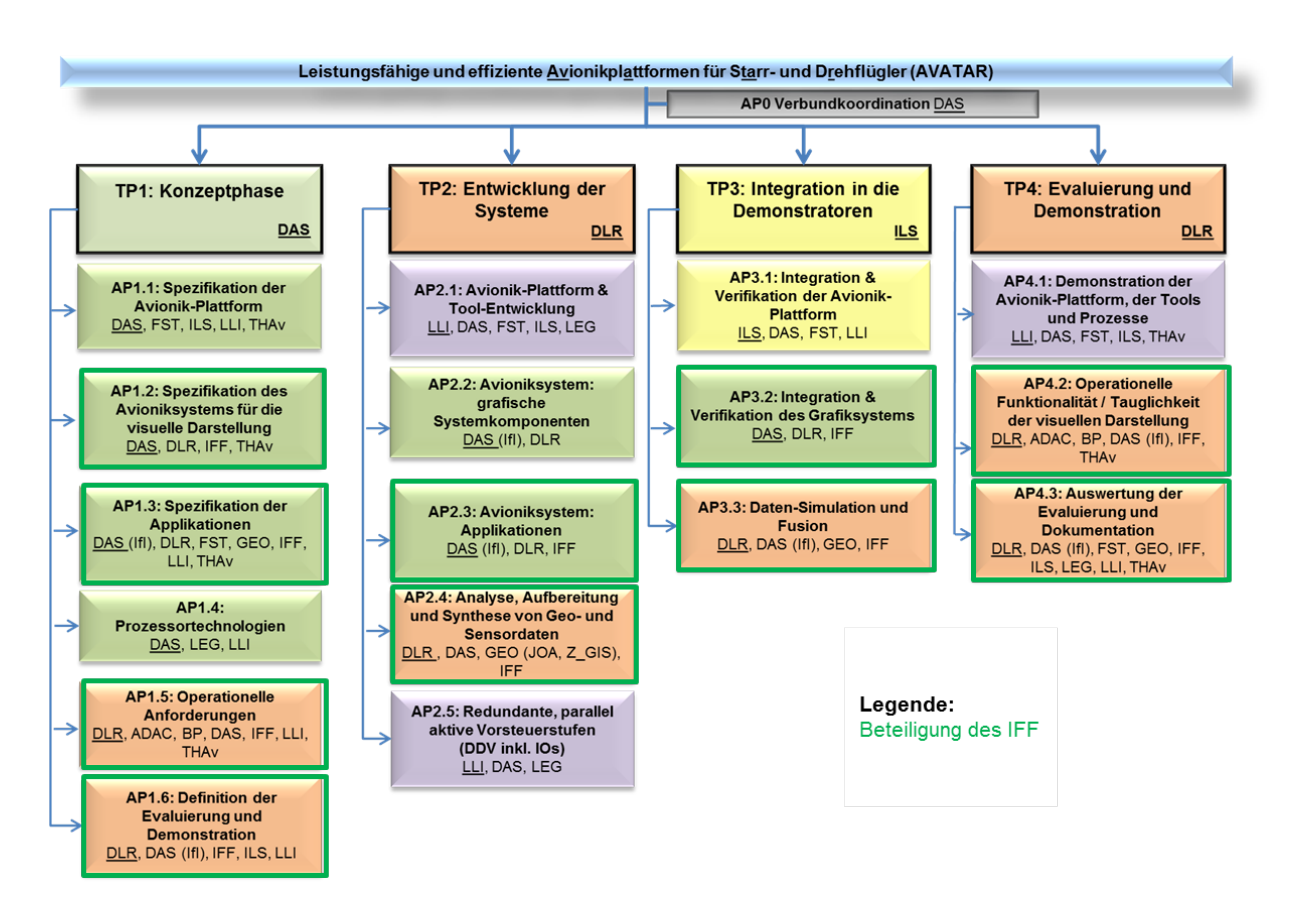

Abbildung 1: Arbeitspaketstruktur des Gesamtvorhabens

<span id="page-7-1"></span>Der Gesamtverbund verfolgte für das Vorhaben das Ziel der Entwicklung von leistungsfähigen und effizienten Avionikplattformen für den Einsatz sowohl in Starr- als auch Drehflüglern (Kommunalität).

Dieses wurde erreicht durch:

- 1. Optimierung der Entwicklungsprozesse zur Reduzierung von Kosten und Produktentwicklungszeit durch Verwendung von Familienkonzepten, generischen Plattformen und modell-basierten Entwicklungsmethoden.
- 2. Beispielhafte Implementierung zweier Systeme: Flugsteuerung und Cockpit Display System.
- 3. Evaluierung verschiedener Visualisierungstechnologien anhand anspruchsvoller Hubschrauber-Operationen unter Verwendung aufbereiteter, sicherheitsrelevanter Daten.

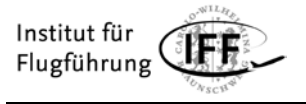

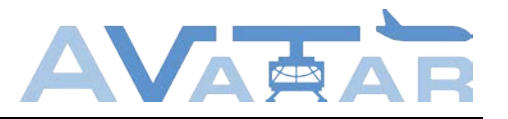

Die Umsetzung erfolgte durch einen mehrphasigen Ansatz, wobei die Konzeptphase die Spezifikation der Plattformen einschließlich der Definition der operationellen Anforderungen und Demonstrationen umfasste. Danach folgte die Entwicklung der Systeme, die neben der Umsetzung der Plattformen und Applikationen die Vorbereitung der notwendigen Daten für die anschließende Gesamtsystemintegration in die Demonstratoren umfasste. Die Entwicklung der Systeme wurde durch optimierte Prozesse und Methoden unterstützt. Nach dem Aufbau der Demonstrationen erfolgte abschließend die Validierung/Evaluierung im Labor und im Flugsimulator mit Piloten und HMI-Experten. Die Gesamtsystemfähigkeit wurde durch die Kooperation von wissenschaftlichen/universitären und industriellen Partnern gewährleistet.

# <span id="page-8-0"></span>**1.1 Voraussetzungen, unter denen das Vorhaben durchgeführt wurde**

Das Projekt AVATAR wurde als Verbundvorhaben im Rahmen des nationalen zivilen Luftfahrtforschungsprogramms V, zweiter Aufruf, durchgeführt. Als Koordinator war die Firma Diehl Aerospace GmbH sowie als Partner die Firmen Liebherr-Aerospace Lindenberg GmbH, Liebherr-Elektronik GmbH und Airbus Defence & Space GEO GmbH sowie die Forschungseinrichtungen Deutsches Zentrum für Luft- und Raumfahrt (DLR) e.V., Technische Universität Hamburg-Harburg, Universität Stuttgart sowie die Technische Universität Braunschweig beteiligt.

Im Rahmen des Teilvorhabens AVATAR-tAuNav (taktische Aufmerksamkeitssteuerung im Head-Down-Navigationsdisplay) entwickelte und implementierte das IFF eine Applikation für den Einsatz auf einem Head-Down-Navigationsdisplay in Drehflüglern. Das Ziel bestand darin, die Cockpitbesatzung bei der Durchführung ihrer Mission durch eine gezielte Aufmerksamkeitssteuerung zu unterstützen, um eine Arbeitserleichterung beim Flug in bodennahen und komplexen Umgebungen zu erreichen. Unter Beibehaltung der bestehenden operationellen Verfahren wurden die folgenden beiden Schwerpunktmissionen adressiert:

- Gebirgsrettung im Rahmen von Helicopter Emergency Medical Services (HEMS)
- Anflug auf einen Offshore-Windpark (ggf. inkl. Landung)

Hierfür wurden die vom Partner Airbus Defence & Space GEO bereitgestellten Hindernis- und Geländedaten aufbereitet und mit aktuellen Flugzustands- und Sensordaten verknüpft. Zusätzlich sollten aktuelle Wind- und Turbulenzdaten berücksichtigt werden. Die Applikation selbst wurde auf der Grafikhardware des Verbundführers Diehl Aerospace ausgeführt, die auch für die Generierung der eigentlichen Anzeige auf dem Navigationsdisplay zuständig ist. Die Evaluierung der tAuNav-Applikation fand im Demonstrator des DLR statt.

Darüber hinaus führte das IFF eine Machbarkeitsstudie durch, bei der untersucht wurde, ob mit zusätzlicher Windmess-Infrastruktur in Windparks eine Bereitstellung von lokalen Windund Turbulenzdaten in Echtzeit ermöglicht werden kann. Dazu wurde während einer einjährigen Messkampagne im direkten Umfeld eines Windparks eine repräsentative Windund Turbulenzdatenbank erstellt. Diese Wind- und Turbulenzdaten fand einerseits Eingang in die oben angesprochenen Evaluierungsversuche in AVATAR; andererseits wurde sie aber auch dazu genutzt, um zu analysieren, wie und mit welchem Aufwand solche Winddaten in

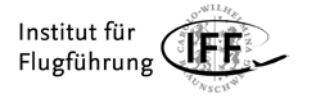

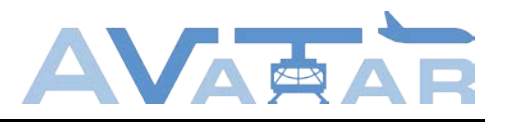

Echtzeit Luftfahrzeugbesatzungen zur Verfügung gestellt und anschließend zur Anzeige gebracht werden könnten.

## <span id="page-9-0"></span>**1.2 Planung und Ablauf des Vorhabens**

Während der Laufzeit des Vorhabens (Start 01.01.2016) wurden die im Antrag formulierten Ziele des Vorhabens vollständig erreicht. Zwischenzeitliche unvorhergesehene Schwierigkeiten bei der Portierung der tAuNav-Applikation auf das Ziel-Avioniksystem und eine Überarbeitung der Windsituationsanzeige führten dazu, dass die Arbeitspakete 2.3, 3.2 und 3.3 sowie die anschließenden Pilotenversuche nicht bis zum ursprünglich geplanten Projektende im März 2019 abgeschlossen werden konnten. Aufgrund einer durch den Projektträger genehmigten kostenneutralen Projektverlängerung für alle Partner bis September 2019 hatten die Verzögerungen jedoch keinen Einfluss auf einen erfolgreichen Projektabschluss.

### <span id="page-9-1"></span>**1.3 Relevante Ergebnisse Dritter**

Im Berichtszeitraum sind keine FE-Ergebnisse von dritter Seite bekannt geworden, die für die Durchführung des Vorhabens relevant sind.

# <span id="page-9-2"></span>**1.4 Zusammenarbeit mit anderen Stellen**

Im Berichtszeitraum gab es keine Zusammenarbeit mit Stellen außerhalb des Verbundes.

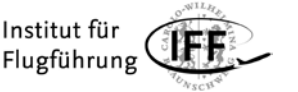

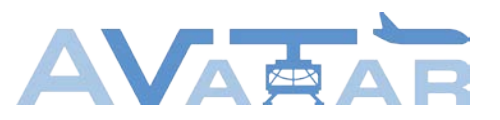

# <span id="page-10-0"></span>**2 Wissenschaftlich-technische Ergebnisse**

In den nachfolgenden Unterkapiteln werden die Ergebnisse der Arbeitspakete, an denen das IFF beteiligt war, präsentiert.

# <span id="page-10-1"></span>**2.1 Arbeitspaket 1.2**

In Arbeitspaket 1.2 wurden die Anforderungen der vom IFF zu entwickelnden tAuNav-Applikation an das Avioniksystem des Verbundführers Diehl Aerospace zur visuellen Darstellung spezifiziert. Die Anwendung soll auf diesem Avioniksystem ausgeführt und über ein angeschlossenes Display zur Anzeige gebracht werden. Die Spezifikation der Anforderungen erfolgte in enger Abstimmung mit Diehl Aerospace, die das Avioniksystem zur Verfügung stellten. Im Einzelnen wurden Anforderungen a) an die Rechen- und Grafikeinheit des Avioniksystems hinsichtlich der Leistungsfähigkeit, des Speichers, der bereitzustellenden Auflösung sowie der softwaretechnischen Rahmenbedingungen (Software-Framework, Grafikbibliothek), b) an die Output-Devices für die visuelle und akustische Ausgabe und c) an die Input-Devices für die Benutzereingabe und Interaktion analysiert und spezifiziert. Einige Anforderungen waren schwer quantifizierbar, so dass deren Angabe in qualitativer Form erfolgte.

Die Analyse hat ergeben, dass das Avioniksystem insbesondere über einen leistungsfähigen Grafikprozessor (Graphics Processing Unit, GPU) verfügen sowie eine hohe Bildwiederholrate und eine geringe immanente Latenz aufweisen muss, um eine flüssige Darstellung des zu rendernden Bildes in allen Flugphasen und Detailstufen zu gewährleisten. Dies ist vor allem während des Anflugs und der Landung des Hubschraubers von zentraler Bedeutung, wo eine detailreiche Darstellung der Umgebung erforderlich ist und sehr hohe Beschleunigungen und Drehraten auftreten können. Bezüglich des Renderns muss das Avioniksystem die Darstellung von Punkten, Linien und Polygonen mit frei wählbaren Punktgrößen/Linienstärken und Farben (vorzugweise im RGB-Farbraum mit einer Auflösung von 8 Bit) sowie Transparenz unterstützen. Dazu gehört ebenfalls die Kantenglättung mittels Anti-Aliasing, um unerwünschte Effekte wie das kantige, treppenartige Erscheinungsbild von gerasterten Figuren zu vermeiden. Darüber hinaus sollte das Avioniksystem mindestens eine Gigabit-Ethernet-Schnittstelle zur Kommunikation mit externen Systemen wie dem Demonstrator, dem Datenbankmanagementsystem (Database Management System, DBMS) und der Sensordatenfusion bereitstellen. Auch der Anschluss eines Monitors über eine digitale Schnittstelle wie beispielsweise DVI muss möglich sein.

### <span id="page-10-2"></span>**2.2 Arbeitspaket 1.3**

In Arbeitspaket 1.3 wurde die Mensch-Maschine-Schnittstelle (engl. HMI) spezifiziert. Das HMI umfasst zwei Kernelemente. Zum einen die Gelände- und Hindernisdarstellung und zum anderen die Windsituationsanzeige.

Das Gelände soll dem Piloten aufbereitet in einer 2D-Darstellung zur Verfügung gestellt werden. Es soll nach den aktuell gebräuchlichen Darstellungsmethoden in drei Kategorien eingeteilt werden, den Warnbereich (engl. Warning Area), den Vorsichtsbereich (engl. Caution Area) und unkritisches Gelände. Für die Unterteilung soll zunächst eine kritische Höhe

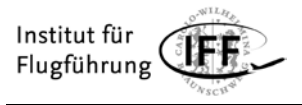

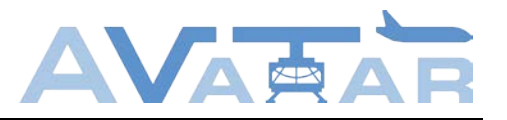

berechnet werden. Die kritische Höhe errechnet sich aus der aktuellen Flughöhe und einer Extrapolation der vorliegenden Höhenänderung in einer festgelegten Zeitspanne. Bei der Extrapolation wird ausschließlich der Sinkflug berücksichtigt, damit sich die kritische Höhe zu keinem Zeitpunkt über dem Luftfahrzeug befindet. Der Warnbereich umfasst das Gelände über der kritischen Höhe (siehe [Abbildung 2\)](#page-11-0). Der Vorsichtsbereich enthält das Gelände in einem Höhenband beginnend bei der kritischen Flughöhe bis zu der Höhe von 200 m unter der kritischen Höhe.

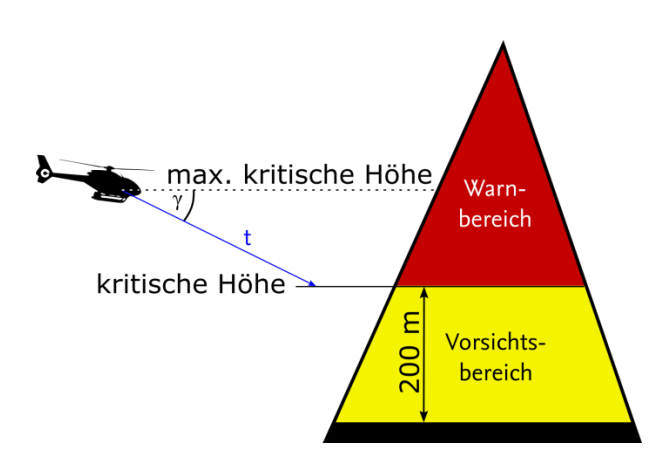

Abbildung 2: Geländekategorien

<span id="page-11-0"></span>Abgrenzend zu den heute verwendeten Geländeinformationsanzeigen bzw. Geländewarnungsanzeigen soll nicht der gesamte Vorsichts- und Warnbereich dargestellt werden. Vielmehr soll ein Bereich errechnet werden, den das Luftfahrzeug in einem definierten Zeitraum erreichen kann. In diesem Bereich sollen die eingeschlossenen und überlappenden Warn- und Vorsichtsbereiche angezeigt werden. Auf diese Weise soll vermieden werden, dass Bereiche, die potentiell nicht erreichbar sind, als Warnbereich angezeigt werden.

Das HMI-Konzept für die Windsituationsanzeige enthält die aktuelle Windsituation, eine statistische Aufbereitung der Winddaten der letzten halben Stunde sowie Turbulenzinformationen. Die genannten Informationen sollen dem Luftfahrzeugführer aufbereitet in einer separaten Anzeige oder als Überlagerung im Navigationsdisplay angezeigt werden. [Abbildung](#page-12-1)  [3](#page-12-1) zeigt eine Skizze des HMI-Konzepts. Pos. 5 steht für die Position der jeweiligen Windmessstation. Die Windsituationsanzeige soll zentriert an der entsprechenden Position im Navigation Display angezeigt werden. Ein wichtiges Element dieses Anzeigekonzepts ist die Windrichtungsanzeige. Diese zeigt relativ zu dem eigenen magnetischen Steuerkurs die Windrichtung an. Auf diese Weise ist eine Umrechnung seitens der Piloten nicht erforderlich.

Pos. 2 stellt die Windverteilung der letzten halben Stunde dar. Hierbei wird in einer polaren Darstellung die Windgeschwindigkeit über der Windrichtung aufgetragen. Die Fläche ist dabei ein Maß für den Turbulenzgrad. Ist eine hohe Varianz in der Windgeschwindigkeit oder -richtung vorhanden, wird der Bereich größer und dadurch deutlicher wahrnehmbar.

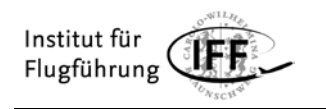

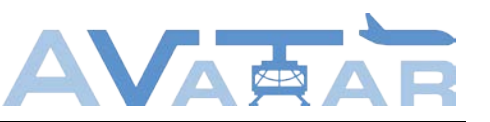

- $1<sub>1</sub>$ Geschwindigkeitsskala 10, 20 und 25 Knoten
- $2<sub>1</sub>$ Turbulenzbereich  $-\sigma_{V_{W}}$ ,  $\bar{V}_{W}$  und  $+\sigma_{V_{W}}$  $-\sigma_{\chi_W}$ ,  $\bar{\chi}_W$  und  $+\sigma_{\chi_W}$
- Betrag der Windgeschwindigkeit  $\overline{3}$ .
- $4<sup>1</sup>$ Windvektor
- Position der Windmessstation 5.
- 6. Vertikale Wind- und Turbulenzsituation  $-\sigma_{V_{WW}}$  und  $+\sigma_{V_{WW}}$

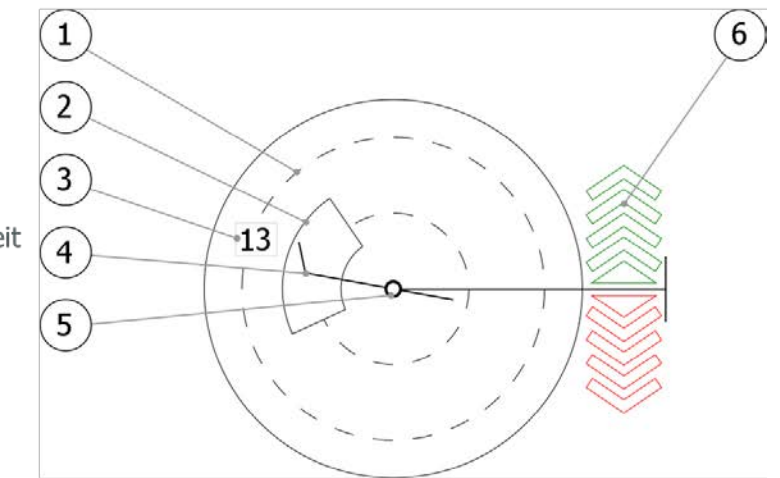

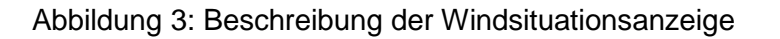

### <span id="page-12-1"></span><span id="page-12-0"></span>**2.3 Arbeitspaket 1.5**

Im Teilvorhaben AVATAR-tAuNav galt besonderes Augenmerk den flugbetrieblichen Aspekten bei Rettungsmissionen im alpinen Gelände während Helicopter Emergency Medical Services (HEMS)-Einsätzen. HEMS sind definiert als spezielle Hubschrauberflüge im Rahmen des medizinischen Notdienstes, bei denen ein sofortiger und schneller Transport unerlässlich ist. Bei derartigen Flügen werden medizinisches Personal, medizinische Ausrüstung und Mittel (Blutkonserven, Organe, Medikamente) sowie Verletzte oder weitere direkt involvierte Personen befördert. Im Rahmen des Arbeitspakets 1.5 wurden die operationellen Anforderungen für derartige Missionen spezifiziert. Als weiterer Missionstyp werden der Anflug und ggf. die abschließende Landung bzw. eine Windenoperation in einem Offshore-Windpark betrachtet. Während die operationellen Anforderungen für derartige Offshore-Missionen weitestgehend vom DLR erarbeitet wurden, lag der Fokus des IFF auf den oben beschriebenen HEMS-Einsätzen.

Die Spezifikation der operationellen Anforderungen erfolgte in drei Schritten:

- 1. Beschreibung der Gemeinsamkeiten und Unterschiede bei Starr- und Drehflüglern aus flugbetrieblicher Sicht
- 2. Erarbeitung der operationellen Verfahren und Besonderheiten bei Hubschrauber-Rettungsmissionen im Gebirge mit Hilfe von Fragebögen und einem strukturierten Interview
- 3. Ableitung der für das Teilvorhaben relevanten operationellen Anforderungen

Bei der Beschreibung der Gemeinsamkeiten und Unterschiede wurden zunächst der Einsatzzweck und die Flugmechanik miteinander verglichen. Während Luftfahrzeuge der Bauart CS-25 (Flächenflugzeuge) primär für den Transport von Personen und Fracht auf großen Entfernungen eingesetzt werden, bieten sich Drehflügler der Bauart CS-27 und CS-29 neben dem Kurzstreckentransport für die Durchführung von zahlreichen Missionen (Rettungsund Bergungsmissionen, Inspektionsflüge, Forstarbeiten, Kameraarbeiten, usw.) an. Dies ist nicht zuletzt auf die flugmechanischen Besonderheiten des Drehflüglers zurückzuführen, der auf Grund der Schwebeflugeigenschaften seine Position beibehalten kann. Die Generierung

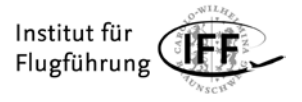

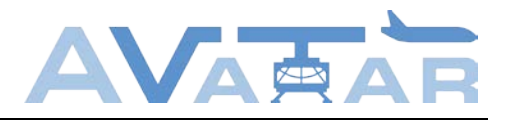

des Auftriebs bei Dreh- und Starrflüglern ist prinzipiell gleich; allerdings werden die Änderungen der Auftriebsverteilung für Richtungsänderungen auf unterschiedliche Arten eingeleitet. Des Weiteren wurden die verschiedenen Flugphasen betrachtet, wo es ebenfalls einige Unterschiede gibt. Der Flug eines Starrflüglers beinhaltet alle der genannten Grundphasen (Parken, Rollen, Start, Reiseflug, Manöver, Anflug und Landung). Für Flugphasen am Boden wird eine spezielle Infrastruktur benötigt, die ein hindernisfreies Abheben und Landen ermöglicht. Hierfür ist eine Piste mit hinreichender Länge für das entsprechende Luftfahrzeug erforderlich. Der Flug eines Drehflüglers kann hingegen direkt mit dem Initial Take-Off beginnen, beispielsweise beim Start von einem freien Gelände.

Abschlussbericht

Linienflüge mit Luftfahrzeugen der Bauart CS-25 werden im operationellen Einsatz derzeit immer mit mindestens zwei Piloten durchgeführt. Die Abläufe und die Kommunikation im Cockpit sind in den Standard Operating Procedures (SOP) definiert. Diese werden der Besatzung in der Regel über Flughandbücher und Regularien der entsprechenden Fluggesellschaft zur Verfügung gestellt. In den SOPs sind die Rollen in Pilot Flying und Pilot Monitoring aufgeteilt. Die Kommunikation mit Fluglotsen erfolgt überwiegend über Sprechfunk (VHF/HF) und kann in Gebieten mit einer Datenlinkabdeckung auch über eine Datenlinkverbindung erfolgen. Helikopterbesatzungen müssen nicht zwingend zwei Piloten beinhalten. Die Besatzungen von Hubschraubern für HEMS-Missionen bestehen nach JAR-OPS 3.005 mindestens aus einem Piloten und einem Besatzungsmitglied für medizinische Hubschraubernoteinsätze. Dieses Besatzungsmitglied unterstützt den Piloten je nach Qualifikation bei der Navigation oder beim Sprechfunk. Gleichzeitig kann dieser Aufgaben eines Sanitäters oder Windenoperators übernehmen. In Ausnahmefällen ist ein Verzicht auf das weitere Besatzungsmitglied möglich. Neben der Flugverkehrskontrolle sind unter Umständen weitere Akteure an der Kommunikation während einer Mission beteiligt. Missionsspezifische Informationen erhält die Besatzung eines Helikopters von der Einsatzzentrale. Gleichzeitig können Retter am Boden oder Krankenhäuser kontaktiert werden.

Weitere Unterschiede ergeben sich unter dem Gesichtspunkt der Navigation. Bei Punkt-zu-Punkt-Flügen in der zivilen Luftfahrt sind die Routen bereits in der Flugvorbereitung bekannt und werden vor den Flügen in die Flight Management Systeme (FMS) eingegeben. Abhängig von den Wetterbedingungen oder angefragten Abkürzungen können diese während eines Fluges modifiziert werden. Vor allem bei Rettungs- und Bergungsflügen mit Hubschraubern kann es hingegen vorkommen, dass der genaue Zielort den Piloten erst nach dem Start mitgeteilt wird. Während bei Flächenflugzeugen Missionen ausschließlich in der Luft stattfinden können, beinhalten Missionen von Drehflüglern unter Umständen mehrere Landungen, beispielsweise zur Aufnahme verletzter Personen, zur Aufnahme von Rettungspersonal oder zum Anhängen von Außenlasten über ein Fixtau. Bei Flughäfen ist die Hindernisfreiheit durch vorgegebene An- und Abflugrouten gewährleistet, während hingegen bei Außenlandungen der Pilot eigenverantwortlich auf Hindernisse achten muss. Weitere Besatzungsmitglieder können bei der Vermeidung von Hindernissen behilflich sein.

Für die Ermittlung der flugbetrieblichen Anforderungen an die Durchführung von Rettungsmissionen im Gebirge hatte das IFF in einem zweiten Schritt eine Umfrage mittels zweier Fragebögen – ein Fragebogen für Hubschrauberbetreiber und einer für Hubschrauberpiloten – sowie ein strukturiertes Interview durchgeführt. DieTeilnehmer sind Experten auf dem Gebiet der Gebirgsfliegerei und Gebirgsrettung. Neben prinzipiellen Verfahrensbeschreibungen sollte untersucht werden, unter welchen Rahmenbedingungen die

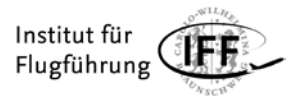

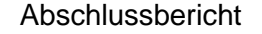

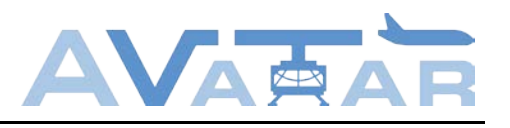

verschiedenen Einsätze derzeit ablaufen. Hierbei wurden auf die Einsatzgebiete und Ausstattung der Hubschrauber eingegangen und nach dem Verhalten in besonderen Situationen (z.B. räumlicher Desorientierung infolge von Brown-Out bzw. White-Out, unerwartet starke Winde und/oder Turbulenzen) gefragt. So ist beispielsweise bei einem Flug mit Außenlast sowie bei Windenoperationen das Aufschaukeln und Oszillieren ein Problem aller Betreiber. Eine eingeschränkte Dämpfung ließe sich durch eine dynamische Regelung mittels eines Automatic Flight Control System (AFCS) erzielen. Beim Schwebeflug in Bodennähe während der Bergrettung gilt zu beachten, dass für ein derartiges Manöver ein 4- Achsen-AFCS mit Stabilisierung durch eine Sensorplattform in Verbindung mit GPS unerlässlich ist. Starke Winde und/oder Turbulenzen sind eine häufige Ursache, dass an einem geplanten Zielort nicht gelandet werden kann. Kritisch sind vor allem Seitenwinde, die eine Kränkung außerhalb der Limits bewirken. Als Konsequenz muss ein anderer Landeplatz gefunden oder besseres Wetter abgewartet werden. Fragestellungen in Bezug auf Anzeigetechnologien ergaben, dass die Teilnehmer Erfahrungen mit Glascockpits, Synthetic Vision Displays, Enhanced Vision Displays, Nachtsichtbrillen und Helmet-Mounted Displays (HMD) hatten. Für die Entwicklung eines neuen Anzeigeformats hinsichtlich des HMI wurde zu bedenken gegeben, dass so wenig Anzeigen wie möglich vorhanden sein sollen und diese lediglich situationsbezogene Informationen darstellen. Das weiterführende strukturierte Interview vertiefte die Fragestellungen aus den Umfragen und ging im Detail auf die einzelnen Missionen und Manöver, deren Planung und Durchführung sowie auf Zusammensetzung und Aufgaben der Besatzung ein.

Basierend auf den Erkenntnissen aus den beiden vorherigen Schritten wurden abschließend die operationellen Anforderungen an Rettungsmissionen im Gebirge im Rahmen von HEMS abgeleitet, die für die Entwicklung der tAuNav-Applikation zu berücksichtigen sind.

# <span id="page-14-0"></span>**2.4 Arbeitspaket 1.6**

Für die Evaluation der tAuNav-Applikation wurde eine Reihe verschiedenartiger Szenarien entwickelt, die von Piloten im Hubschrauber-Simulator des Projektpartners DLR geflogen werden sollen. Die Szenarien sollen ein möglichst breites und realitätsnahes Situationsspektrum abdecken.

Zunächst wurden die beiden HEMS-Szenarien "Bergsee Luché" und "Lac de Tzeusier" konzipiert und ausformuliert. Im Rahmen einer in AP 4.3 durchgeführten Vorevaluation wurden zusätzlich Flugsituationen identifiziert, in denen eine potentielle Verbesserung des Situationsbewusstseins durch das tAuNav-Display zu erwarten ist. Die gefundenen Flugsituationen wurden als Kurz-Szenarien formuliert und werden die bestehenden HEMS-Szenarien ergänzen. Hinzu kommen das Offshore-Szenario "FINO1", das Anflüge und Landungen auf der Forschungsplattform FINO1 im Offshore-Windpark alpha ventus in der Nordsee beschreibt, sowie ein freies "Look and Feel"-Szenario.

### <span id="page-14-1"></span>**2.4.1 HEMS-Szenarien "Lac de Tzeusier" und "Bergsee Luché"**

Im HEMS-Szenario "Lac de Tzeusier" bestand die Aufgabe für die Piloten in der fiktiven Bergung eines verunglückten Gleitschirmpiloten. Die Unfallstelle befand sich in einem eng eingeschnittenen Tal unterhalb der Staumauer des Lac de Tzeusier in den Schweizer Alpen. Das Szenario begann kurz nach dem Start von der 12 NM weiter östlich gelegenen

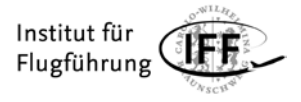

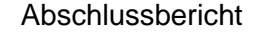

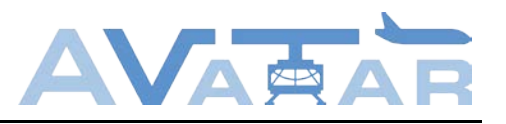

Rettungsbasis Gampel. Da die genaue Lage der Unfallstelle nicht bekannt und nur vage beschrieben war, musste diese zunächst gefunden werden. Dabei assistierte der ebenfalls an Bord befindliche HEMS Crew Member. Aufgrund der topografischen Situation war eine Landung des Hubschraubers an der Unfallstelle nicht möglich, so dass der verletzte Gleitschirmpilot mit der Seilwinde geborgen werden musste. Nach der Bergung sollte das Unfallopfer auf dem schnellsten Weg durch die Berge zum nördlich gelegenen Inselspital in Bern geflogen werden. Der HEMS Crew Member stand dabei für Aufgaben im Cockpit nicht mehr zur Verfügung, da er sich um den verletzten Gleitschirmpiloten kümmern musste. Der prinzipielle Ablauf der HEMS-Szenarien wird in [Abbildung 4](#page-15-0) deutlich. Die meteorologischen Bedingungen wurden so eingerichtet, dass das Szenario im Simulator von einem durchschnittlichen Hubschrauberpiloten gerade noch fliegbar war. Die Bewölkung war teilweise aufliegend, so dass die Berge auf dem Weg nach Bern nicht einfach überflogen werden konnten, sondern ein Weg durch die Täler gefunden werden musste. Dabei sollte den Piloten die Geländedarstellung des tAuNav-Displays behilflich sein.

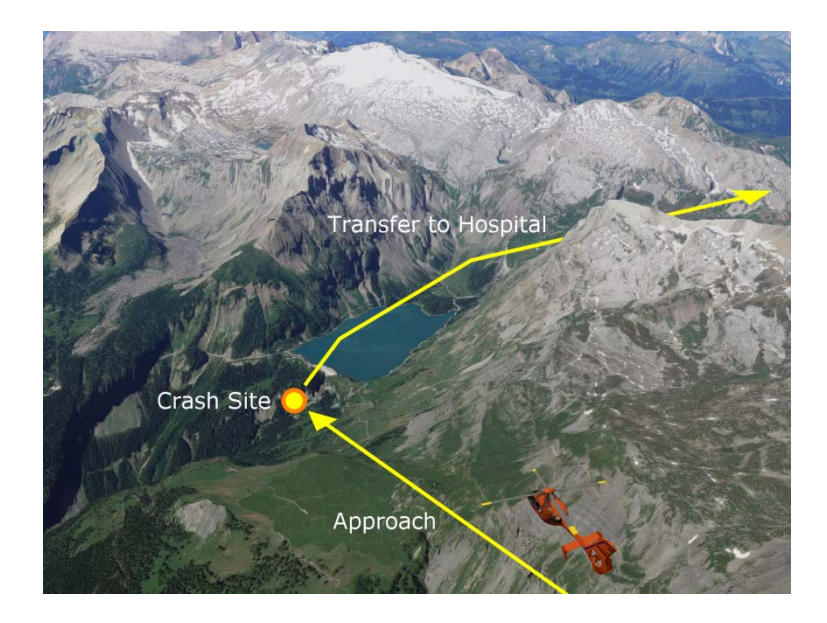

Abbildung 4: Flugphasen des HEMS-Szenarios "Lac de Tzeusier"

<span id="page-15-0"></span>Das HEMS Szenario "Bergsee Luché" war ähnlich aufgebaut. Im Unterschied zum vorher beschriebenen Szenario war hier jedoch eine Landung am Ufer des kleinen Bergsees Luché vorgesehen. Dieser liegt etwa 2 NM südwestlich vom Lac de Tzeusier und unweit der Bergstation der Gondelbahn zum Pas de Maimbré. Auch in diesem Szenario musste ein verletzter Gleitschirmpilot zunächst gefunden werden. Danach sollte an einer geeigneten Stelle gelandet, das Unfallopfer geborgen und – wie im vorherigen Szenario – nach Bern geflogen werden. Auch diesmal musste aufgrund tieferliegender Bewölkung ein Weg durch die Täler gefunden werden.

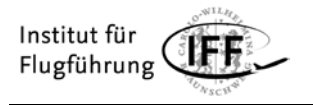

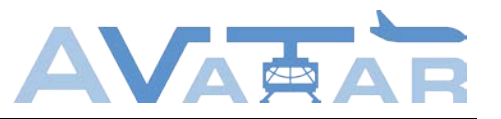

#### <span id="page-16-0"></span>**2.4.2 Alpine Kurz-Szenarien**

In 11 alpinen Kurz-Szenarien wurden die Piloten mit "zugespitzten" Flugsituationen konfrontiert, in denen die Konzepte der Aufmerksamkeitssteuerung relativ direkt auf Ihre Tauglichkeit hin überprüft werden konnten. In [Abbildung 5](#page-16-2) ist eines dieser Szenarien dargestellt: Bei einem Flug durch ein Tal mit 100 Knoten (IAS) sollte überraschend eine beliebige Umkehrkurve mit 30° Querneigung geflogen werden. Es wehte dabei ein starker Seitenwind von links. Für die Entscheidung, ob rechts oder links eingekurvt wurde, war ein vollständiges Verständnis der Flugsituation inklusive der Windsituation erforderlich. Die traditionelle Terraindarstellung im linken Teilbild (Modus 1) könnte Piloten dazu verleiten, nach rechts einzukurven, da das Geländehindernis auf der linken Seite größer und bedrohlicher wirkt. Durch Windversatz würde der Hubschrauber jedoch auf das rechte Geländehindernis zugetrieben und diesem gefährlich nahekommen. Im Modus 3 werden dagegen sicherheitsrelevante Geländehindernisse hervorgehoben (Highlighting), die ausgehend vom aktuellen Flugzustand in den nächsten 30 Sekunden erreicht werden könnten, wobei der Versatz durch Wind berücksichtigt ist. Wird den Piloten im Versuch die Anzeige im rechten Teilbild präsentiert, werden diese womöglich richtig entscheiden und "weg vom Hindernis" nach links einkurven.

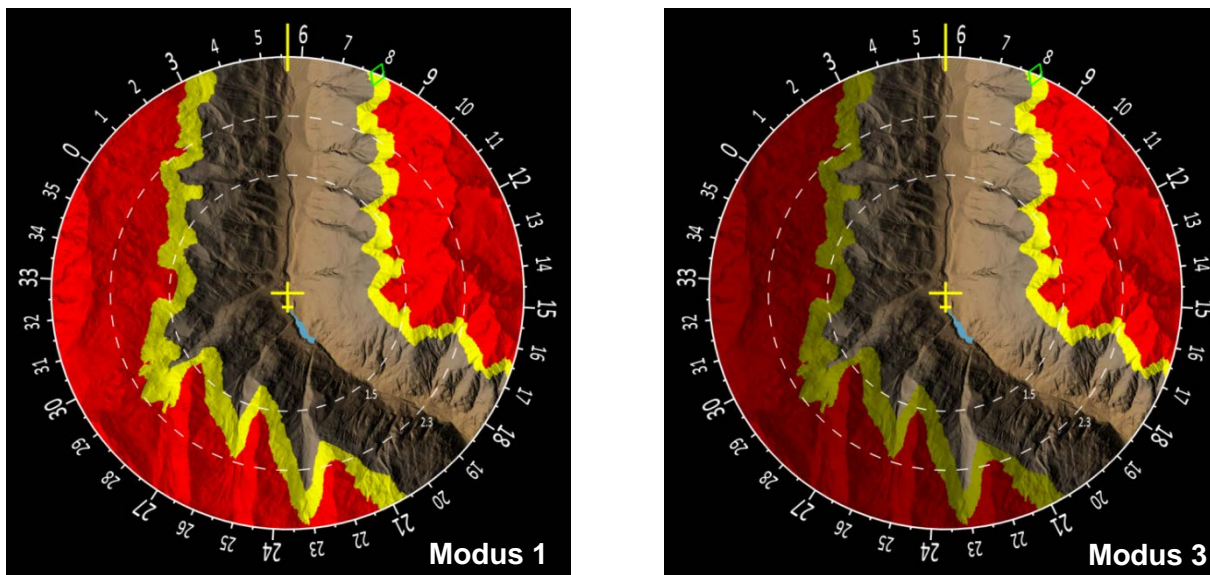

Abbildung 5: Kurz-Szenario "Umkehrkurve im Tal bei Seitenwind von links"

<span id="page-16-2"></span>In weiteren Kurz-Szenarien wurden z. B. das Hovern bei Wind, eine Suchmission (Abfliegen eines Seeufers) sowie eine zeitkritische Flugwegplanung gefordert. Um eine möglichst hohe Zahl an Einzelexperimenten (Pilot - Szenario - Modus) zu bekommen, wurden die Szenarien mit leichten Modifikationen und ausreichendem zeitlichen Abstand mehrmals von den Piloten geflogen. Das obige Szenario wurde beispielsweise einmal bei Wind von links geflogen und weit später auch nochmal mit Wind von rechts.

#### <span id="page-16-1"></span>**2.4.3 Offshore-Szenario "FINO1"**

Das Offshore-Szenario beschreibt einen fiktiven Flug vom Flugplatz Norden-Norddeich (EDWS) zur Forschungsplattform FINO1 (EDYF) im Offshore-Windpark alpha ventus in der Nordsee. Es wird insgesamt 7-mal bei verschiedenen Windsituationen geflogen. Das Szenario begann jeweils 5 NM vor Erreichen der Forschungsplattform in einer Höhe von 1500 ft MSL

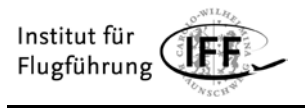

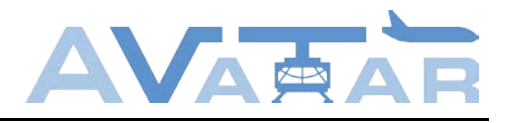

und bei einer Geschwindigkeit von 120 kt. Es war ein Anflug gemäß [Abbildung 6](#page-17-1) durchzuführen, bei dem zunächst ein Punkt seitlich des Helidecks gegen den Wind angeflogen werden sollte. War dieser sicher erreicht, wurde die eigentliche Landung vollzogen.

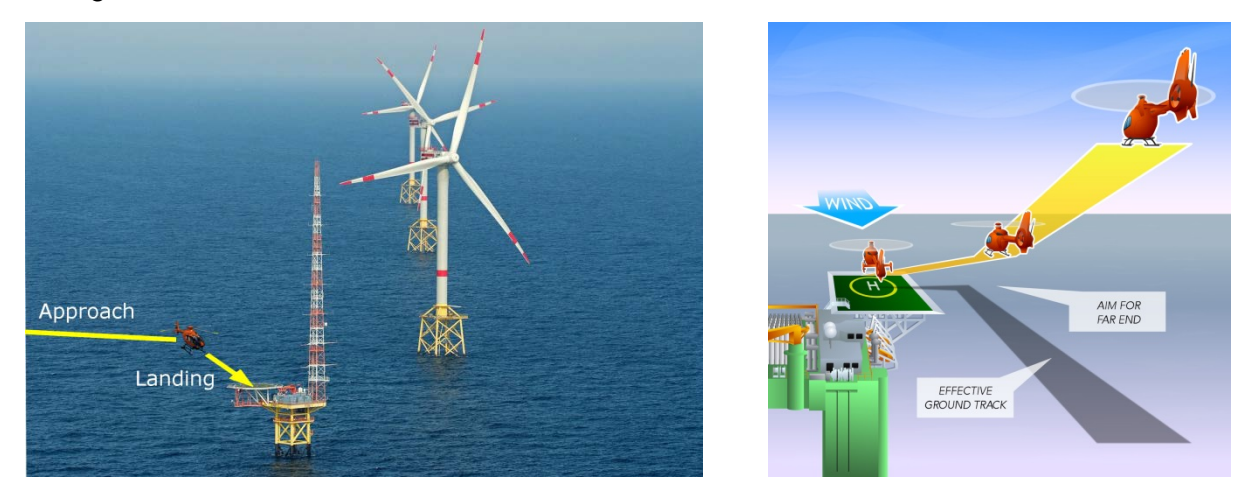

Abbildung 6: Offshore-Szenario: Anflüge und Landungen auf FINO1

<span id="page-17-1"></span>Die Grundlage für die in der Simulation vorherrschenden Windbedingungen bilden die in AP 3.3 aufbereiteten Wind-LIDAR Datensätze. Es wurden exemplarisch drei Datensätze mit charakteristischen Windsituationen (Winddrehung in der Höhe, Low-Level Jet, Starkwind) ausgewählt. Zusätzlich wurden vier künstlich generierte Datensätze hinzugefügt die unter anderem eine starke Winddrehung in der Höhe und eine starke Windscherung beschreiben.

### <span id="page-17-0"></span>**2.4.4 Freies Szenario**

Zum Schluss war noch ein freies "Look and Feel"-Szenario vorgesehen, bei dem die Piloten nach eigenem Ermessen, wie in [Abbildung 7](#page-17-2) veranschaulicht, beliebige Kurse und Manöver fliegen konnten. Die verschiedenen Modi und zusätzliche Einstellungsmöglichkeiten des tAuNav-Displays wurden dabei mit dem Versuchsleiter durchgegangen.

<span id="page-17-2"></span>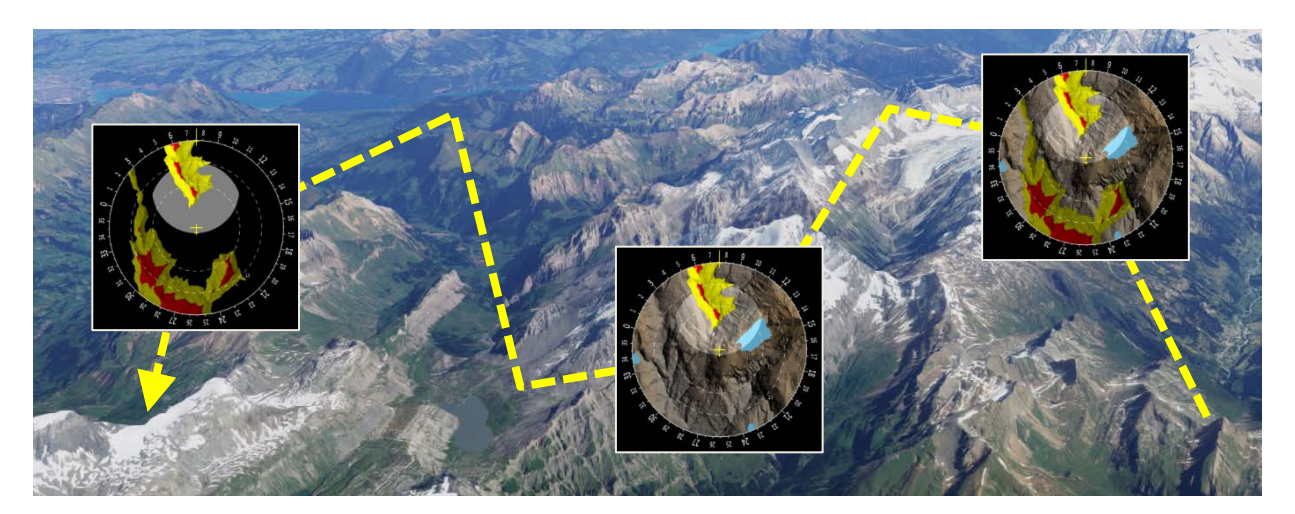

Abbildung 7: Freies "Look and Feel"-Szenario

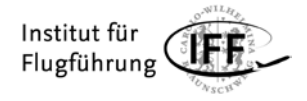

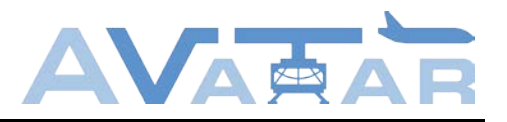

Im Verlauf des Szenarios wurden bereits Feedbackgespräche mit den Piloten begonnen, die nach Abschluss des Szenarios weiter vertieft wurden. Ziel dieses Szenarios war, den Piloten "in entspannter Atmosphäre" nochmals einen Gesamteindruck von der tAuNav-Anwendung zu vermitteln, der nicht von hoher Arbeitsbelastung und Leistungsdruck überlagert war.

# <span id="page-18-0"></span>**2.5 Arbeitspaket 2.3**

In Arbeitspaket 2.3 wurde die eigentliche tAuNav-Applikation entwickelt. Deren graphische Oberfläche umfasst in der Basisversion die Geländedarstellung, die Windsituationsanzeige und Basiselemente eines Navigationsdisplays.

Die Struktur der Applikation ist in drei Module unterteilt (siehe [Abbildung 8\)](#page-18-1). Die tauGUI-Applikation, die die graphische Oberfläche enthält ist das Hauptmodul und verfügt über sämtliche Zeichenfunktionen für die Darstellung der tAuNav-Funktionalitäten. Die Modelldaten und Helferfunktionen sind je in einer eigenen Bibliothek (tauModel und tauHelper) hinterlegt. Während die Modelldaten die Zustandsdaten für die Anzeigen aufbereiten und ggf. transformieren, enthalten die Helferfunktionen Methoden, die nicht die primären Funktionen der tAuNav-Applikation darstellen, wie zum Beispiel die UDP-Schnittstelle.

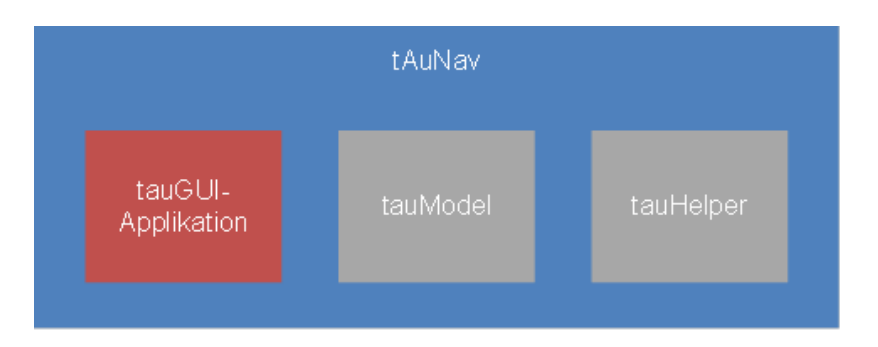

Abbildung 8: Module der tAuNav-Applikation

#### <span id="page-18-1"></span>**Geländedarstellung**

Für die grafische Darstellung des Geländes wurde als Datenbasis zunächst das Shuttle Radar Topography Mission (SRTM) Geländemodell verwendet. Das Format SRTM-1 enthält Höheninformationen in einer Auflösung von einer Bogensekunde. Dies entspricht einer Bodenauflösung von 30 Metern. Die Höhenangaben in Metern sind mit einer Tiefe von 16 Bit hinterlegt und beziehen sich auf das Referenzsystem WGS84 EGM96 Geoid. Die SRTM-Daten sind in Kacheln von jeweils 1 x 1 Grad unterteilt. Bei einer Auflösung von einer Bogensekunde ergibt sich für jede Kachel eine Rasterdatei von 3601 x 3601 Pixeln.

Aufbauend auf den Erkenntnissen einer in Arbeitspaket 4.3 durchgeführten Vorevaluation wurde das SRTM-Modell in 2018 durch das wesentlich höher aufgelöste Geländemodell swissALTI3D ersetzt. Es wurde vom Schweizer Bundesamt für Topografie in einer Auflösung von 5 Metern erworben und danach sowohl für die Geländedarstellung im tAuNav-Display als auch für die Generierung der Außensicht im Hubschrauber-Simulator des DLR eingesetzt.

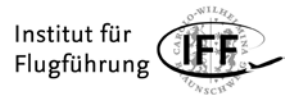

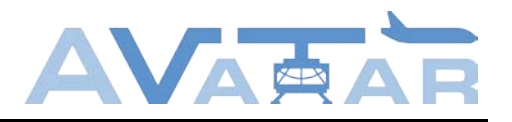

Aufgrund der Höhencodierung mit 16 Bit, eignen sich die Geländedaten nicht für eine direkte Darstellung des Geländes auf dem Display. Bei einer Umwandlung der Geländehöhen in Graustufen entstünden wesentlich mehr Grautöne als das menschliche Auge überhaupt unterscheiden kann. Selbst nach Reduzierung auf eine 8-Bit-Graustufendarstellung und Spreizung der Tonwerte (tiefster Punkt = schwarz, höchster Punkt = weiß) würden tiefliegende Bereiche wie z. B. Täler als komplett schwarz wahrgenommen, hochliegende Gipfelregionen als komplett weiß. In diesen Bereichen wäre die Anzeige – erst recht bei widrigen Lichtverhältnissen im Cockpit – kaum oder gar nicht ablesbar.

Aus diesem Grunde wurde aus den Daten eine Reliefdarstellung des Geländes erzeugt. Sie zeigt das Gelände unter einem simulierten Lichteinfall, üblicherweise aus einem Azimutwinkel von 315° und einer Höhe von 45°. Die Geländeoberfläche wirkt nun sehr plastisch. Dem Licht zugewandte Flächen erscheinen heller, abgewandte Flächen erscheinen dunkler. Kleine Höhenänderungen wie z. B. bei Flussufern oder Felsvorsprüngen, die sonst nur durch marginale Helligkeitsänderungen zu erkennen wären, fallen durch den imaginären Schattenwurf schnell ins Auge. Die Helligkeit von ebenen Flächen ist zudem immer gleich und unabhängig von der absoluten Höhe. Trotz dieser eigentlich 2-dimensionalen Darstellung des Geländes hat der Pilot einen räumlichen Eindruck von der Geländeoberfläche.

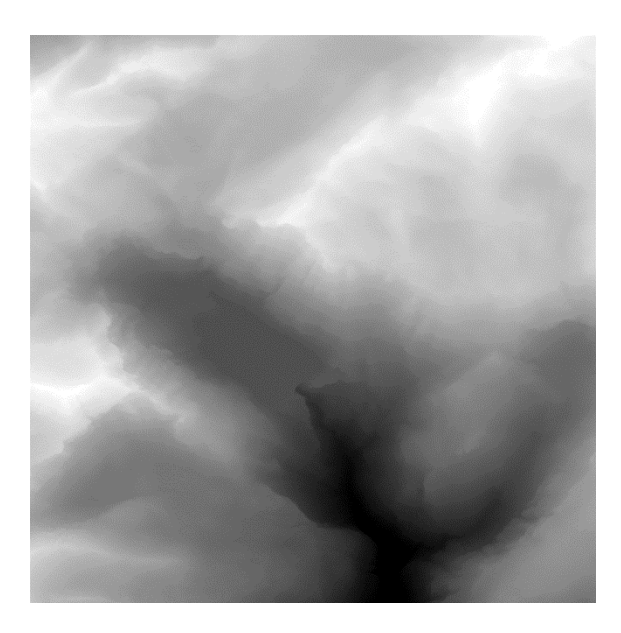

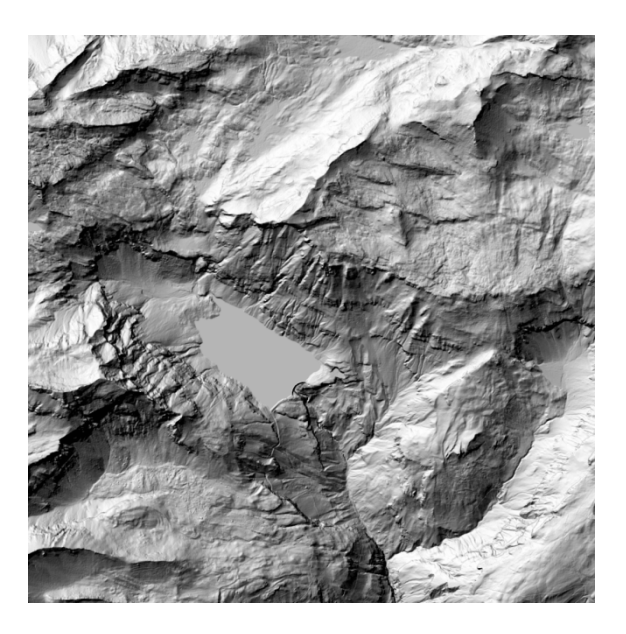

<span id="page-19-0"></span>Abbildung 9: Vergleich von Gelände-Rohdaten und einer daraus errechneten Reliefdarstellung

[Abbildung 9](#page-19-0) zeigt den direkten Vergleich zwischen den swissALTI3D-Rohdaten in Graustufen und einer daraus errechneten Reliefdarstellung des Geländes. Die Reliefdarstellung wurde mit dem freien Geoinformationssystem QGIS erzeugt. Der zugrunde liegende Algorithmus zur Errechnung der Schattierung ist der von: Horn, B.K.P.

Vereinzelt hatten Probanden bei den Vorversuchen aus Arbeitspaket 4.3 die Geländedarstellung falsch interpretiert und Höhenzüge für Täler und umgekehrt gehalten. Eine direkte Nachfrage ergab, dass diese Probanden irrtümlich von einem Lichteinfall aus der gegenüberliegenden Richtung ausgingen. [Abbildung 10](#page-20-0) verdeutlicht diesen Effekt: Die im linken Teilbild markierte Geländekontur wird unter Annahme eines Lichteinfalls von links als

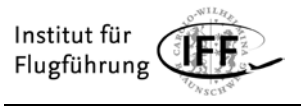

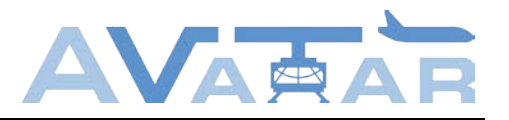

Bergrücken wahrgenommen. Nimmt man einen Lichteinfall von rechts an, wird dieselbe Kontur als Tal interpretiert. Um solche Fehlinterpretationen auszuschließen, wurde – wie im rechten Teilbild dargestellt – eine Farbrampe eingeführt. Tieferliegendes Gelände erscheint bräunlich, höherliegende Teile gräulich. Durch diese minimale Anpassung in der Farbgebung wird die Terraindarstellung eindeutig. Zwar könnte die Geländekontur im rechten Teilbild immer noch als Tal mit grauem Talgrund aufgefasst werden, es ist jedoch davon auszugehen, dass das Farbschema von Piloten sofort erlernt und richtig behalten wird.

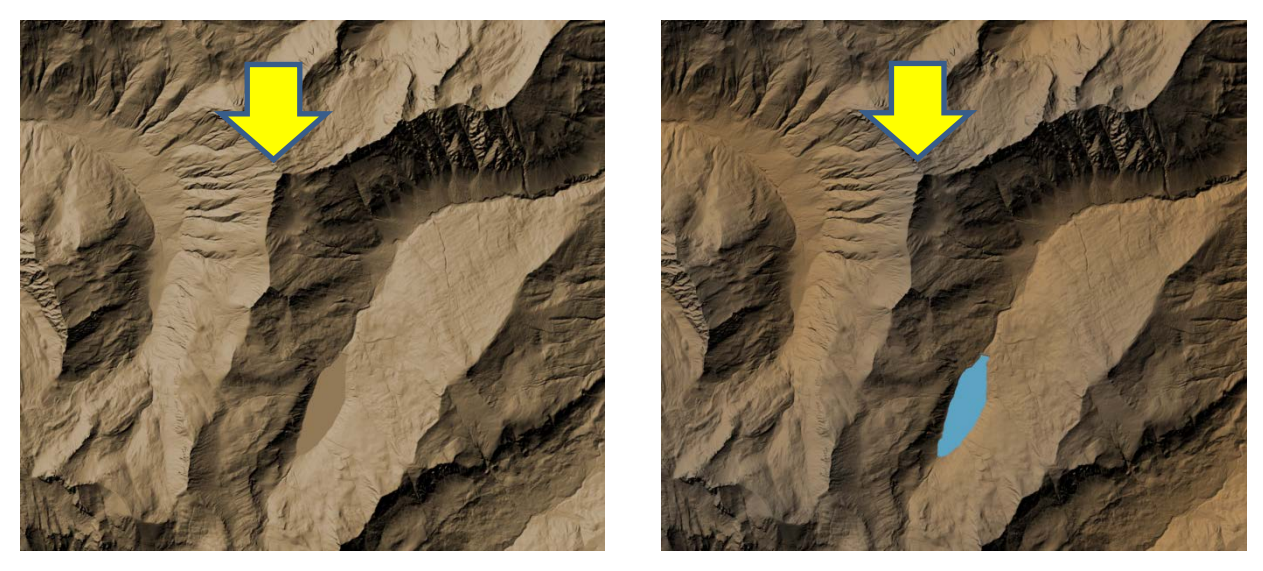

Abbildung 10: Verwendung einer Farbrampe zur eindeutigen Höhendarstellung

<span id="page-20-0"></span>Für das Farbschema wurden bewusst die neutralen Farben Braun bis Grau verwendet, um eine Verwechslung mit Warn- und Vorsichtsbereichen zu vermeiden. Zusätzlich wurden Wasserflächen farblich hervorgehoben, da diese beim Fliegen relativ leicht erkannt und mit der Kartendarstellung abgeglichen werden können. Die Farbdarstellungen wurden – wie schon die Reliefdarstellungen – mit dem freien Geoinformationssystem QGIS hergestellt.

Nachdem die Verfahren zur Visualisierung von Geländedaten im Navigationsdisplay gefunden waren, wurden die Geländemodelle SRTM-1 und swissALTI3D auch noch einmal direkt gegenübergestellt. Wie aus [Abbildung 11](#page-21-0) ersichtlich, konnte die Erkennbarkeit von Geländedetails im Navigationsdisplay wesentlich verbessert werden, was gerade beim Fliegen von bodennahen Rettungseinsätzen unabdingbar ist.

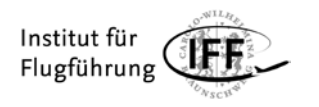

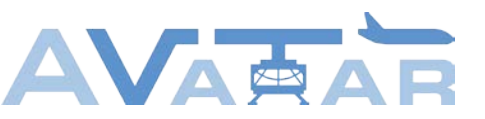

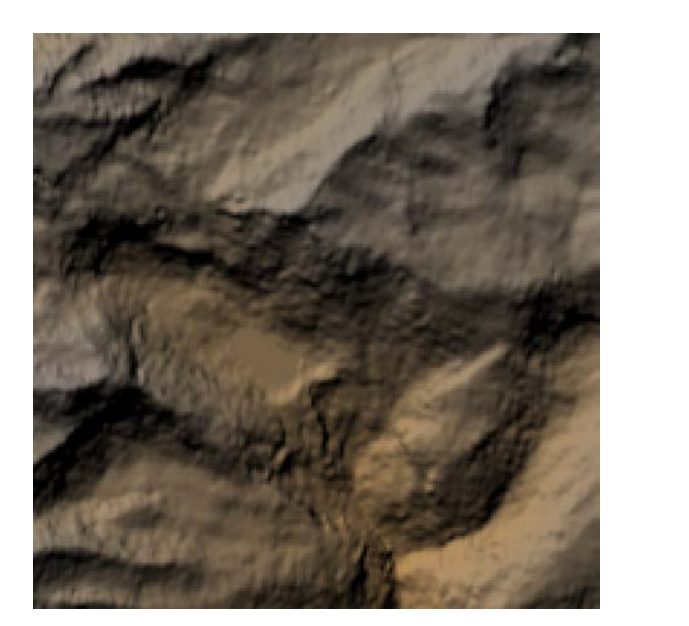

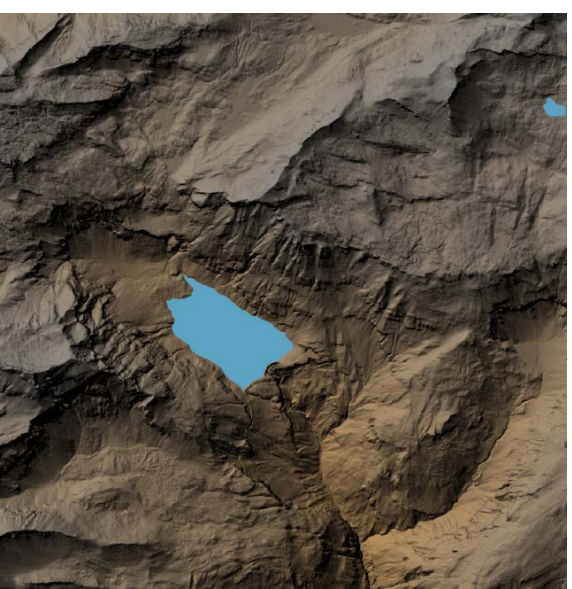

Abbildung 11: Vergleich von SRTM-1 und swissALTI3D Geländedaten

<span id="page-21-0"></span>Die Geländedarstellung wurde in die tAuNav-Applikation integriert. [Abbildung 12](#page-21-1) zeigt das tAuNav-Display im Grundmodus: Wie bereits in [Abbildung 2](#page-11-0) veranschaulicht, erfolgt abhängig von der Flughöhe und der aktuellen Steig- oder Sinkgeschwindigkeit eine Unterteilung des Geländes in Warnbereiche (rot), Vorsichtsbereiche (gelb) sowie normales Gelände (braun). Die Heading-Anzeige ist durch die gelbe Markierung oben auf der Kompassrose realisiert. Der Pilot kann während des Fluges den Maßstab der Kartendarstellung frei wählen.

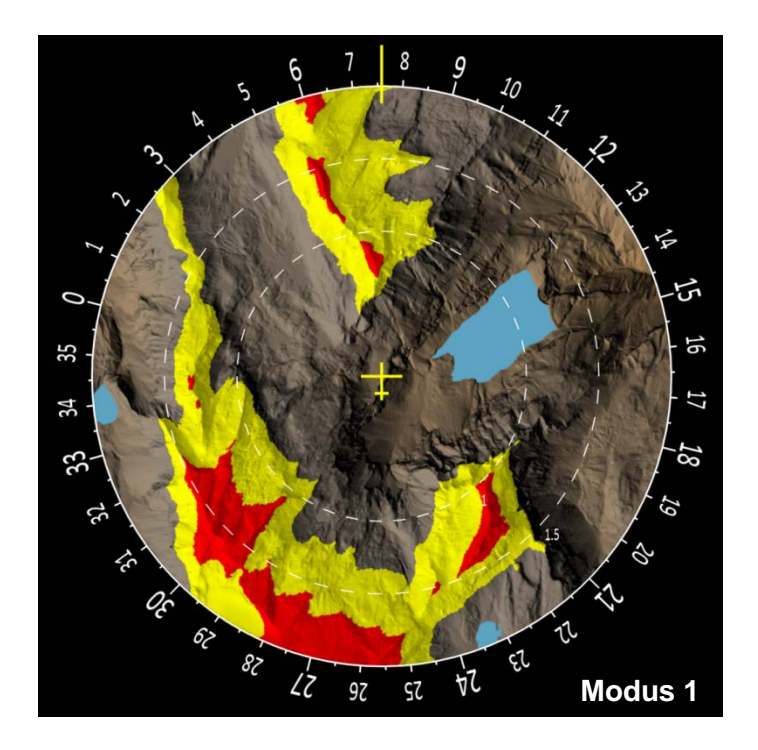

<span id="page-21-1"></span>Abbildung 12: Geländedarstellung im tAuNav-Display mit Warn- und Vorsichtsbereichen

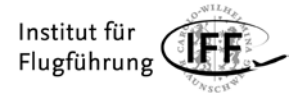

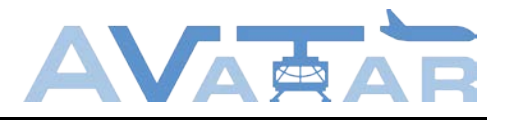

Die Verifikation der Geländedarstellung erfolgte über die Flugsimulations-Software X-Plane. Zu diesem Zweck wurde eine UDP-Schnittstelle eingerichtet, die die Flugzustandsdaten empfangen kann. Mit der Verifikation wurde qualitativ geprüft, ob das Gelände an der korrekten Position gezeichnet wird, und ob die Höhendaten valide sind.

#### **Aufmerksamkeitssteuerung**

Um einer Informationsüberflutung im Cockpit entgegenzuwirken, und um die Aufmerksamkeit des Piloten gezielt zu steuern, wurde das Konzept des Aufmerksamkeitsbereichs, im Folgenden "Attention Area" genannt, eingeführt. Die Attention Area ist der Bereich, den ein Hubschrauber von seiner gegenwärtigen Position aus in einer vorgegebenen Zeitspanne im Horizontalflug erreichen kann. Er ist abhängig vom aktuellen Flugzustand, vom maximalen Beschleunigungsvermögen des Hubschraubers, seiner Maximalgeschwindigkeit sowie von den vorherrschenden Windverhältnissen. [Abbildung 13](#page-22-0) zeigt eine mögliche Form der Attention Area: Die untere Begrenzung ergibt sich aus dem maximalen Beschleunigungsvermögen, die obere Begrenzung aus der Maximalgeschwindigkeit des Hubschraubers. Die seitliche Verlagerung der Attention Area resultiert aus den lokalen Windverhältnissen.

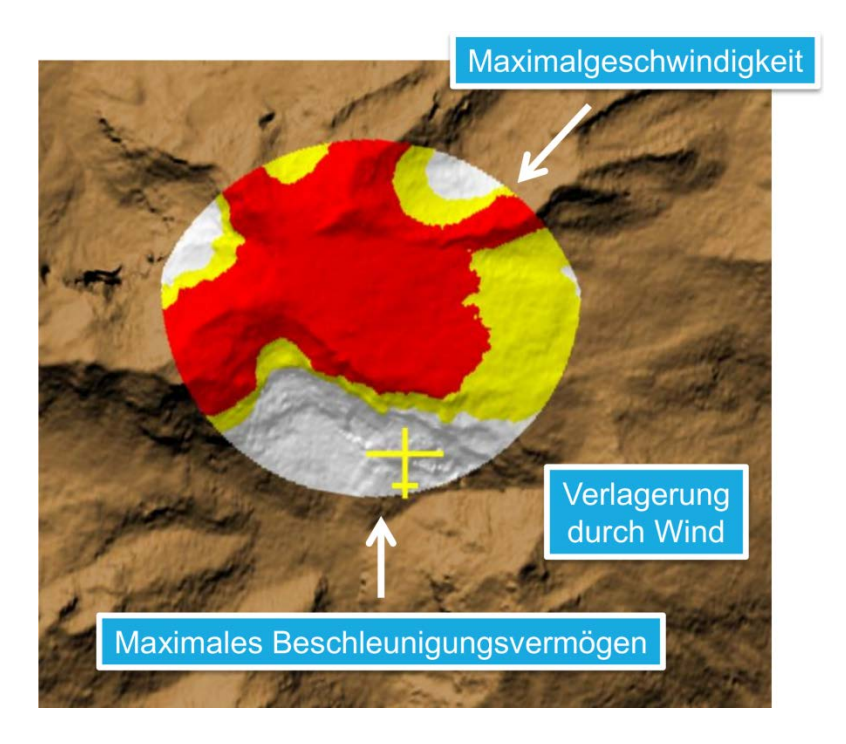

Abbildung 13: Konzept der Attention Area

<span id="page-22-0"></span>Das tAuNav-Display soll hinsichtlich der Aufmerksamkeitssteuerung verschiedene Modi bereitstellen:

#### **Modus 1: Keine Aufmerksamkeitssteuerung**

Auf dem Display wird der Kartenhintergrund dargestellt, der sich in einem voreingestellten Umkreis um den Hubschrauber befindet. Zusätzlich werden alle Warn- und Vorsichtsbereiche sowie Hindernisse eingeblendet, die sich in diesem Bereich befinden. Die Anzeige entspricht dem in [Abbildung 12](#page-21-1) abgebildeten Grundmodus.

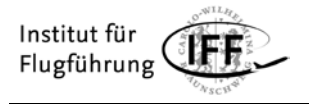

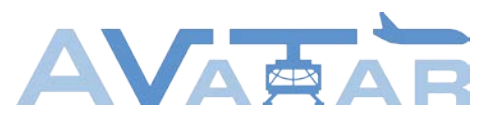

#### **Modus 2: Aufmerksamkeitssteuerung mit Attention Area**

Auf dem Display wird wie in Modus 1 der Kartenhintergrund in einem bestimmten Umkreis dargestellt. Zusätzlich werden alle Warn- und Vorsichtsbereiche sowie die Hindernisse dargestellt, die innerhalb der Attention Area liegen. Außerhalb der Attention Area wird nur der Kartenhintergrund dargestellt. Die Attention Area selbst wird auf dem Display weiß hinterlegt dargestellt [\(Abbildung 14,](#page-23-0) links).

#### **Modus 3: Aufmerksamkeitssteuerung mit Attention Area und angrenzenden Warn- und Vorsichtsbereichen**

Auf dem Display werden wieder der Kartenhintergrund sowie die Warn-, Vorsichts- und Hindernisbereiche innerhalb der Attention Area angezeigt. Zusätzlich werden aber noch die zusammenhängenden Warn- und Vorsichtsbereiche eingeblendet, die an die Attention Area angrenzen. Es werden also auch Bereiche angezeigt, die nicht innerhalb des voreingestellten Zeitfensters erreicht werden können, die jedoch für die weitere Flugplanung relevant sein können [\(Abbildung 14,](#page-23-0) rechts).

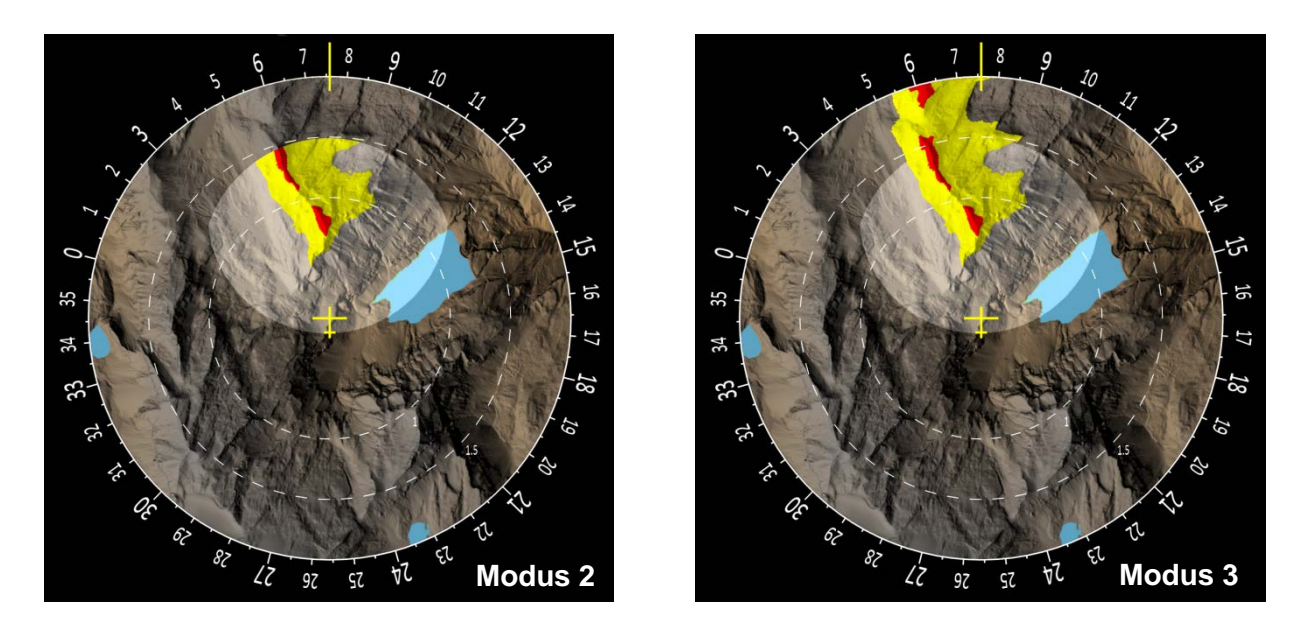

Abbildung 14: Modi der Aufmerksamkeitssteuerung

<span id="page-23-0"></span>Die programmiertechnische Umsetzung von Modus 3 erfolgt durch eine modifizierte Variante des Flood Fill Algorithmus: Ausgehend von der aktuellen Position des Hubschraubers auf der Karte wird rekursiv geprüft, ob die Pixel links, rechts, oben und unten in der Attention Area und gleichzeitig in einem Warn- oder Vorsichtsbereich liegen. Ist das der Fall, wird der Pixel entsprechend rot oder gelb eingefärbt. Liegt der Pixel in einem Warn- oder Vorsichtsbereich außerhalb der Attention Area, wird er nur eingefärbt, wenn er die Attention Area oder andere bereits dargestellte Warn- oder Vorsichtsbereiche außerhalb der Attention Area berührt.

Zu den Grundmodi 1, 2 und 3 sind weitere Anzeigeoptionen hinzugefügt worden, wie z. B. der Verzicht auf die Einblendung der Attention Area, die "gedimmte" Abbildung von nicht relevanten Warn- und Vorsichtsbereichen oder ein schwarzer Hintergrund statt der detaillierten Hintergrundkarte [\(Abbildung 15\)](#page-24-0).

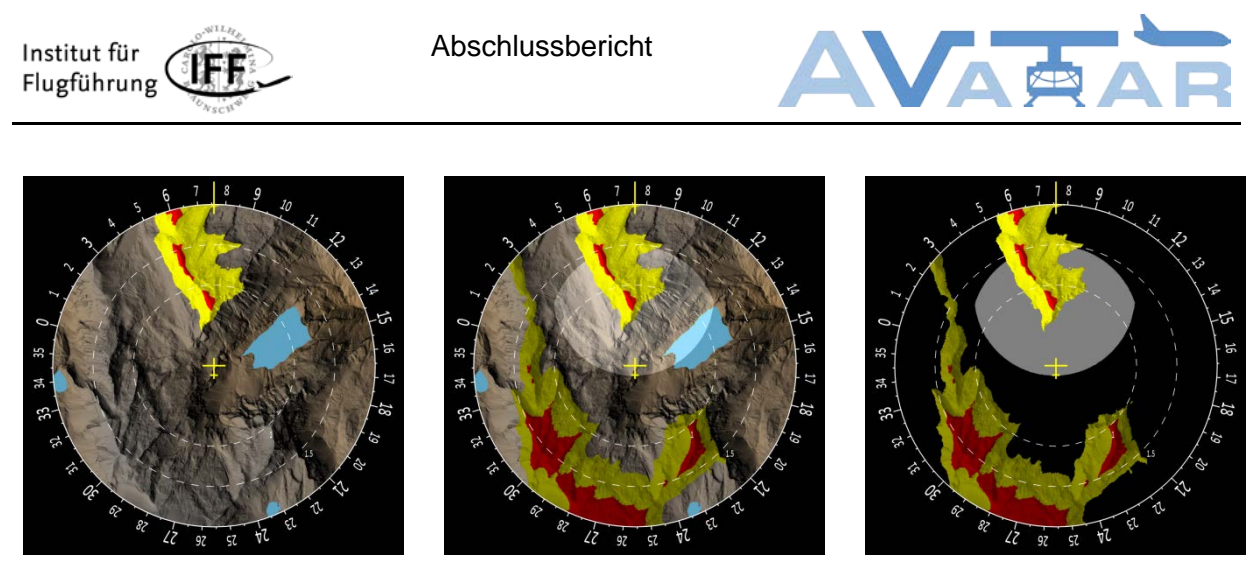

Abbildung 15: Zusätzlich Anzeigeoptionen bei der Terraindarstellung im tAuNav-Display

#### <span id="page-24-0"></span>**Datenbankanbindung**

Zusätzlich zur Geländedarstellung wurde eine Schnittstelle zur Anbindung der tAuNav-Applikation an das vom Projektpartner Diehl Aerospace zur Verfügung gestellten DBMS implementiert und erfolgreich getestet. Mit der Anbindung des DBMS ist es möglich, das Geländemodell von Airbus GEO zu verwenden. In der Basisapplikation ist somit ein Wechsel zwischen den Geländemodellen SRTM-1, swissALTI3D sowie den Daten von Airbus GEO zur Laufzeit möglich.

#### **Hinderniserkennung im Nahbereich**

Neben statisch hinterlegten Gelände- und Hindernisinformationen kann es in bestimmten Situationen hilfreich sein, auch veränderliche Hindernisse mit Sensoren zu erfassen. Dazu zählen zum Beispiel Kräne, Fahrzeuge oder die Vegetation. Mithilfe von LIDAR-Sensoren kann eine Punktwolke von Hindernissen und Gelände relativ zum Luftfahrzeug erstellt werden, die somit unabhängig von einem möglichen Positionsfehler des Hubschraubers ist.

Im Rahmen von AVATAR sollen in der tAuNav-Applikation die gemessenen Distanzen zu umliegenden Hindernissen parallel zu den statischen Geländeinformationen angezeigt werden können. Hierfür ist es erforderlich, dass die hinterlegten und gemessenen Informationen voneinander differenzierbar sind.

Die Unterscheidbarkeit wird zum einen über die Anordnung und zum anderen über eine Farbcodierung sichergestellt. Gemessene Hindernisse, die eine Distanz von 25 Metern oder mehr aufweisen, werden außerhalb der Kompassrose dargestellt. Analog zu einem Parkassistenten werden die Distanzen in Sektoren eingeteilt. Diese weisen einen Öffnungswinkel von 15° auf und decken bei einer Anzahl von 24 Sektoren ein Gesichtsfeld von 360° ab. Jeder Messpunkt wird abhängig von seinem Azimutwinkel einem Sektor zugeordnet. Auf diese Weise wird sichergestellt, dass die Menge der angezeigten Elemente begrenzt ist. Ein Sektor wird hierbei als eine gebogene Line dargestellt, deren Radius sich abhängig von der Distanz verändert. Der darstellbare Distanzbereich hängt dabei von der Fluggeschwindigkeit ab und beträgt zwischen 50 m im Schwebeflug und 2000 m bei Maximalgeschwindigkeit [\(Abbildung 16,](#page-25-0) links).

Sollte ein Messpunkt eine Distanz von unter 25 Metern aufweisen, wechselt die Ansicht auf eine dedizierte Distanzanzeige, in der der Hubschrauber in seiner Draufsicht dargestellt wird. Während sich die Sektoren > 25 m nicht verändern, werden die Sektoren < 25 m im Inneren

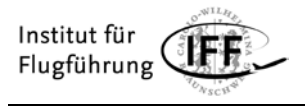

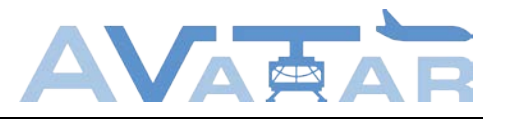

der Kompassrose als Anulus Sektoren (Ringausschnitte) dargestellt. Der äußere Radius bleibt konstant an der Kompassrose und der innere Radius wird abhängig von der gemessenen Distanz interpoliert [\(Abbildung 16,](#page-25-0) Mitte). Sollte ein Sektor den Sicherheitsabstand von einem halben Rotordurchmesser zum Rotor unterschreiten, welcher als gestrichelte Linie dargestellt ist, wird dieser Sektor rot eingefärbt [\(Abbildung 16,](#page-25-0) rechts).

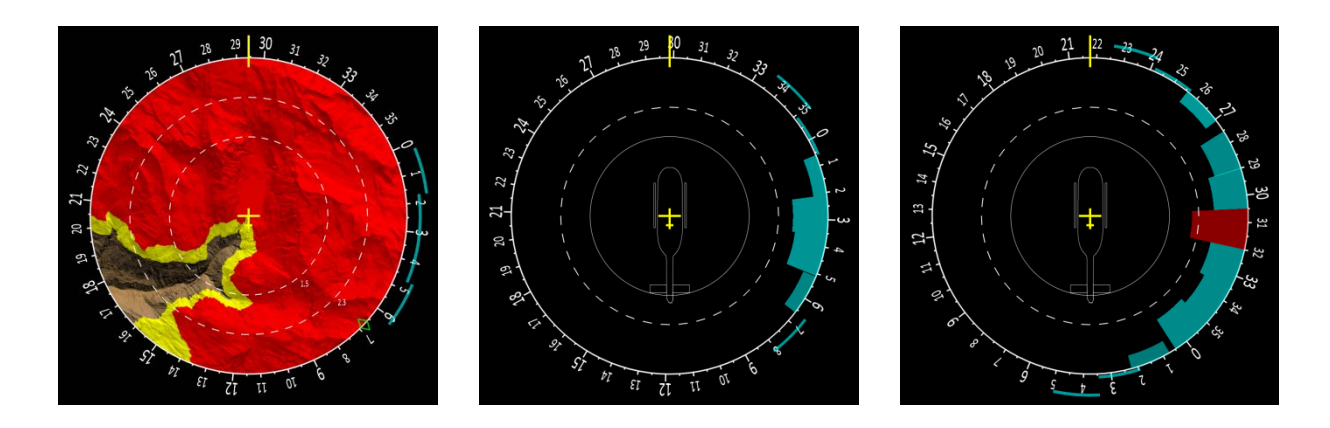

Abbildung 16: Darstellung von Hindernissen im Nahbereich

<span id="page-25-0"></span>Abhängig von der Abtastrate des Sensors können sich einige Sektoren zeitlich verzögert aktualisieren. Aus diesem Grund ist es erforderlich, bei einer Drehung des Helikopters um seine Hochachse die Sektoren mitzuführen, sodass diese bis zu ihrer Aktualisierung an der richtigen Stelle in der Anzeige bleiben. Zur Verdeutlichung dieses Effekts wird jeder Sektor bis zu seiner Aktualisierung in einer Animation schrittweise gedimmt.

Mit der vom DLR entwickelten Flexible Sensor Simulation Suite (F3S) und dem darin hinterlegten Gelände- und Hindernismodellmodell ist es möglich, diverse LIDAR-Sensoren zu simulieren. Für die Demonstration der Anzeige wurde ein Sensor der Firma Riegl simuliert. Zu diesem Zweck wurden dessen Spezifikationen in F3S hinterlegt:

**Auflösung:** 648 x 125 **Framerate:** Rotorumdrehung/Sekunde -> ca. 6,5 Hz **Field of view (FOV):** 360° **Elevation:** 30° **max. Distanz:** 2250 m **Pulse Repetition Rate (PRR):** 300kHz

F3S berechnet die entsprechenden Distanzen abhängig von der Position und Lage des Helikopters. Diese Daten werden über eine UDP-Schnittstelle an das Berechnungsmodul der tAuNav-Applikation übertragen. Dieses extrahiert die benötigten Daten aus den Rohwerten und stellt sie der graphischen Benutzerschnittstelle zur Verfügung.

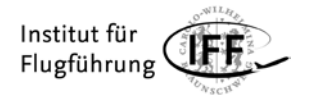

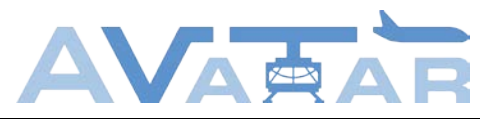

#### **Windsituationsanzeige**

Parallel zu der Geländedarstellung wurde die Windsituationsanzeige implementiert. Zu deren Ansteuerung wurde ein eigenes Protokoll konzipiert, welches Winddaten aus mehreren Höhenebenen enthalten kann. In einer ersten Version des Wind Situation Displays (WSD) wurde das in AP 1.3 entwickelte Konzept [\(Abbildung 3\)](#page-12-1) direkt umgesetzt und in einer Vorstudie mit Probanden validiert.

Es wurde deutlich, dass die gewählte Darstellungsform für einen Einsatz im Luftfahrzeug zu viele Informationen bereitstellt. Besonders die Vielzahl der Windebenen wurde mehrheitlich nicht korrekt interpretiert. Diese Ergebnisse führten zu einer Überarbeitung des ursprünglichen Anzeigekonzepts. Aufbauend auf den Erkenntnissen der Vorstudie wurde die Darstellung der Windsituation im Wind Situation Display modifiziert [\(Abbildung 17\)](#page-26-0). Die einzelnen Windebenen werden nun klassifiziert und gruppiert angezeigt. Auf diese Weise sollen die dargestellten Höhenebenen auf maximal drei reduziert werden. Diese sollen farblich voneinander getrennt sein und somit eine bessere Identifizierung der einzelnen Höhenebenen ermöglichen.

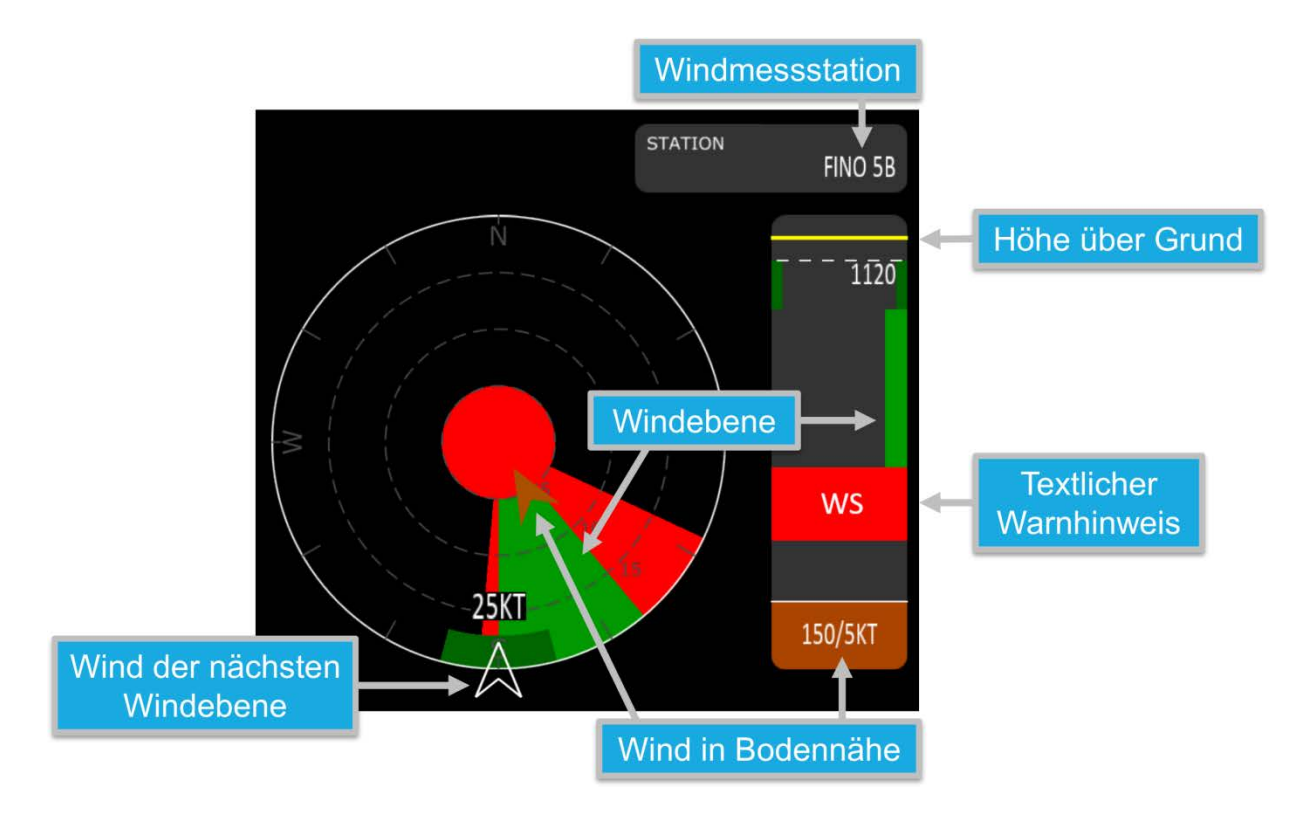

Abbildung 17: Überarbeitete Version des Wind Situation Displays

<span id="page-26-0"></span>Es wurde eine Kompassskala hinzugefügt. Auf diese Weise soll vermieden werden, dass die Piloten die Orientierung der Anzeige (nach dem magnetischen Steuerkurs ausgerichtet) fehlinterpretieren. Zudem wurde ein Windpfeil hinzugefügt, der den Wind in Bodennähe (falls gemessen) anzeigt. Dies soll eine Ausrichtung gegen den Wind im Landeanflug vereinfachen.

Das vertikale Element des WSD wurde grundlegend geändert. Zuvor konnte mit den vertikal angeordneten Pfeilen lediglich Steigen und Sinken zwischen -5 und +5 m/s dargestellt werden. In der neuen Darstellungsform sollen kritische Windbereiche einfacher erkannt und

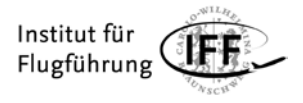

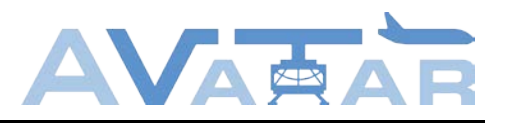

eine Zuordnung der horizontal dargestellten Höhenebenen über die Farbkodierung ermöglicht werden. Dafür werden die Klassen als senkrechte Balken auf der Skala aufgetragen. Mit dem gelben Marker, der die Höhe des Luftfahrzeuges über Grund anzeigt, wird dem Piloten dargestellt, in welcher Windklasse bzw. Ebene er sich gerade befindet. Besondere Windsituationen, wie zum Beispiel Windscherungen oder Fallwinde werden textlich als Warnbereiche im Vertikalprofil angezeigt. Die Position der einzelnen Balken variiert je nach Winkelablage der durchschnittlichen Windrichtung in der Horizontalen. Weht der Wind relativ zur Längsachse des Luftfahrzeugs beispielsweise von links, wird der zugehörige Balken im Vertikalprofil auf der linken Seite dargestellt [\(Abbildung 17,](#page-26-0) rechter Rand).

### <span id="page-27-0"></span>**2.6 Arbeitspaket 2.4**

Um repräsentative Winddaten für das Offshore-Szenario zu erhalten, wurden in Arbeitspaket 2.4 Langzeitmessungen an den Standorten Wilhelmshaven und Helgoland mit einem Wind-LIDAR vom Typ Leosphere Windcube WLS8-8 durchgeführt [\(Abbildung 18\)](#page-27-1). Es liegen insgesamt Daten aus folgenden Zeiträumen vor: Windpark in Wilhelmshaven (Testfeld UL-DEWI, unmittelbar an der Küste gelegen) vom 16.3.2016 bis 17.7.2016 und Helgoland (Gelände des Alfred-Wegener-Institut, Hafenbereich) vom 24.3.2017 bis 18.1.2018. Zusätzlich wurden bereits vorliegende Daten der Standorte Braunschweig (2014) und Clausthal (2015) als Vergleich in der Auswertung herangezogen.

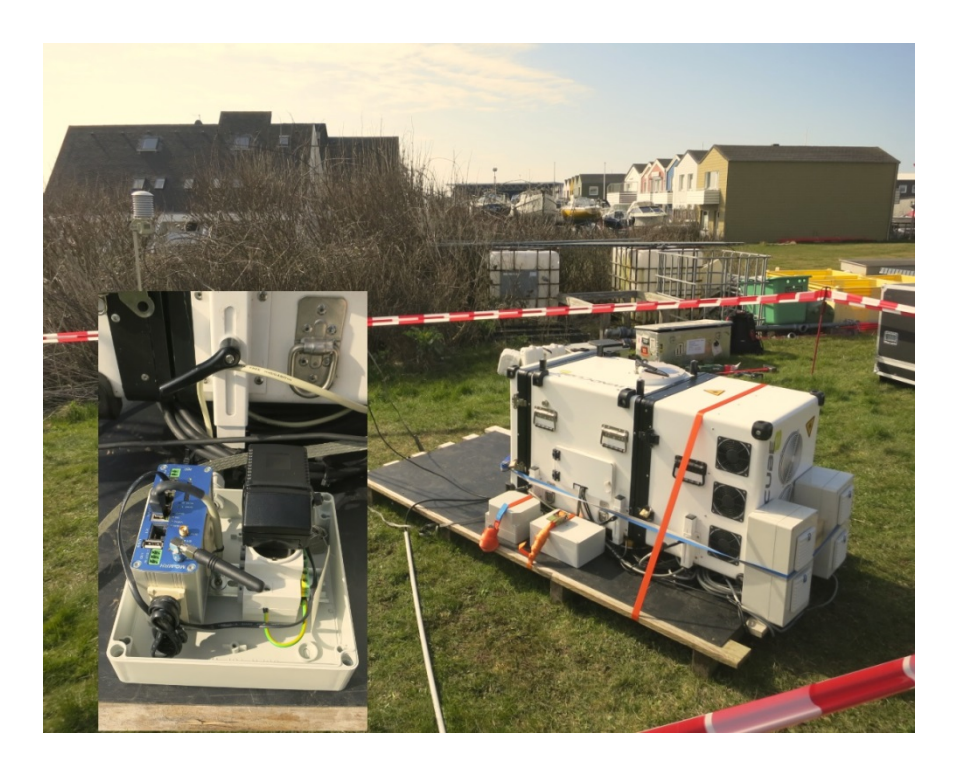

<span id="page-27-1"></span>Abbildung 18: Wind-LIDAR am Standort Helgoland (Gelände des Alfred-Wegener-Institut, Hafenbereich), links im Detail das Industriemodem zur Datenübertragung

Der Standort auf Helgoland bietet den Vorteil, dass dieser aufgrund des größeren Offshore-Einflusses gut zu den anvisierten Szenarien im Rahmen der Evaluierung der tAuNav-

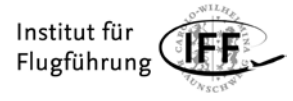

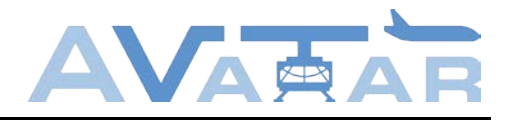

Applikation passt, wobei der Standort vorab eine vergleichsweise umfangreiche Klärung der Randbedingungen erforderte, so z.B. der Nachweis der Unbedenklichkeit für die Tierwelt. Diese Vorbereitungen konnten im Frühjahr 2017 parallel zur Wartung des Wind-LIDAR beim Hersteller stattfinden.

Die Übertragung der Messdaten erfolgte täglich mittels Industriemodem über einen FTP-Server, zudem waren Änderungen der Systemeinstellungen u. ä. per Fernzugriff möglich.

Die gewonnenen Daten wurden vor allem im Hinblick auf das Auftreten von Low-Level Jets ausgewertet, also Windscherungen nach definierten Kriterien in einem Höhenbereich unterhalb 500 Metern. Dazu wurden teilweise zu Vergleichszwecken auch bereits vorliegende Messdaten von den Standorten Braunschweig und Clausthal aus den Vorjahren herangezogen.

Ausgewertet wurde die Häufigkeit des Auftretens von Low-Level Jets aufgeschlüsselt nach Tageszeit, nach Dauer des Auftretens [\(Abbildung 19\)](#page-28-0), nach Stärke des Low-Level Jet [\(Abbildung 20\)](#page-29-0) und nach auftretenden Drehungen der Windrichtung. Zudem erfolgte eine Typisierung in vier verschiedene Klassen von Low-Level Jets, darauf aufbauend die Auswertung der Häufigkeit des Auftretens dieser Typen sowie ein Vergleich dieser Ergebnisse zwischen den verschiedenen Standorten jeweils monatsweise [\(Abbildung 21\)](#page-29-1).

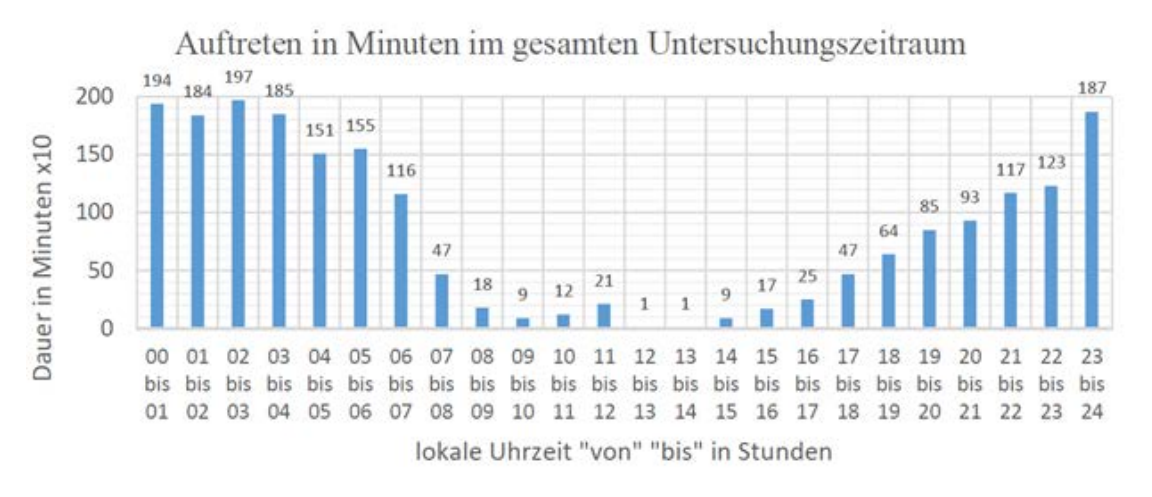

<span id="page-28-0"></span>Abbildung 19: beispielhafter Auszug aus der Auswertung der tageszeitabhängigen Häufigkeit des Auftretens von Low-Level Jets

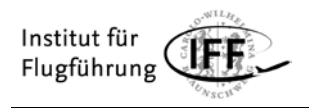

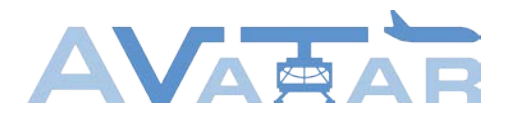

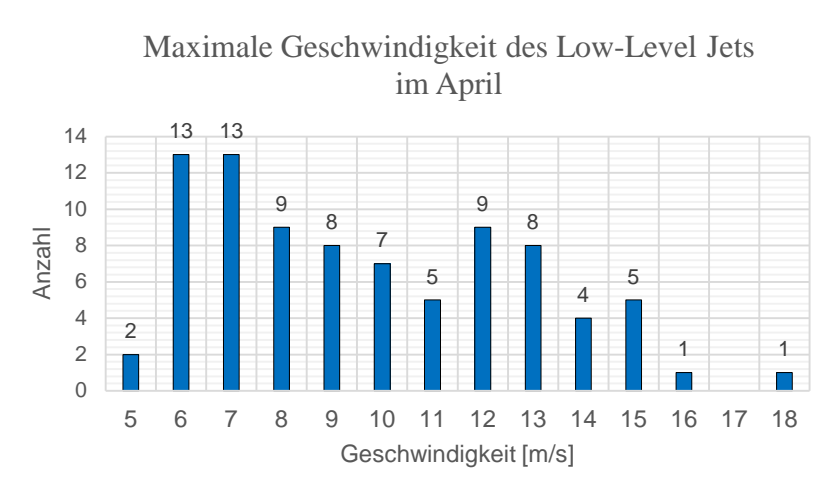

#### <span id="page-29-0"></span>Abbildung 20: Auszug aus der Auswertung der Häufigkeit des Auftretens von Low-Level Jets nach deren Stärke, hier Ergebnisse aus mehreren Jahren an verschiedenen Standorten addiert

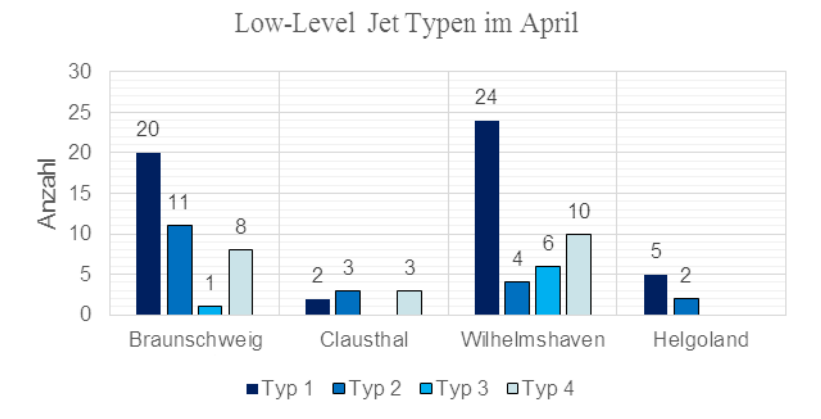

<span id="page-29-1"></span>Abbildung 21: Ergebnis der Auswertung nach der vorgenommenen Typisierung am Beispiel des Monats April (hier bis 2017)

Die größtenteils bereits in 2017 vorgenommene Auswertung wurde im 1. Quartal 2018 in einzelnen Aspekten vertieft. Einige Beispiele zeigen die folgenden Abbildungen. So liegt nun auch ein monatsweiser Vergleich der Standorte in Bezug auf die tageszeitabhängige Häufigkeit des Low-Level Jet vor [\(Abbildung 22\)](#page-30-0).

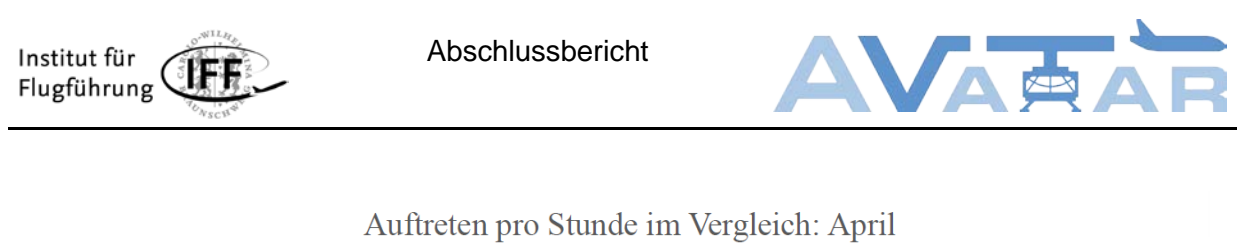

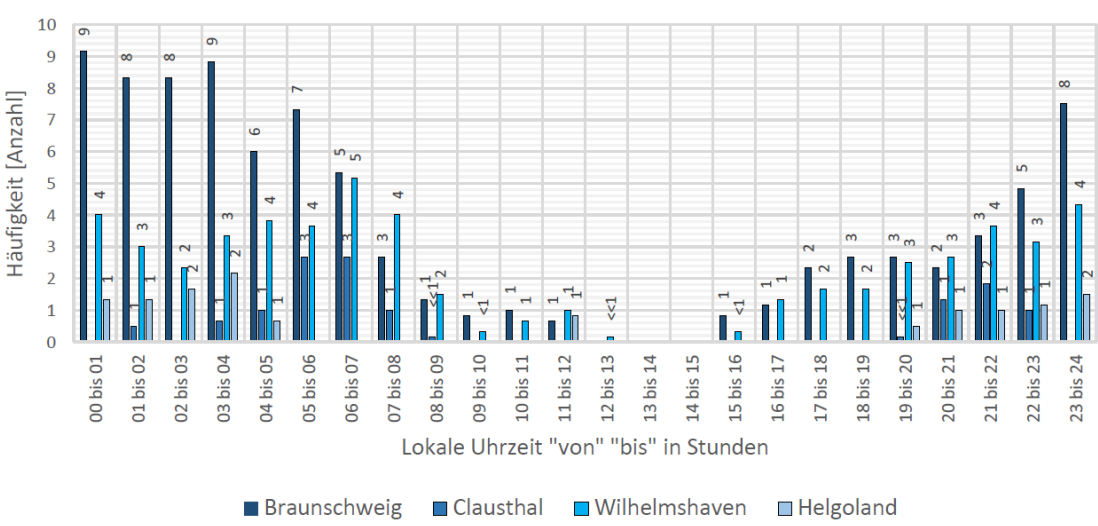

<span id="page-30-0"></span>Abbildung 22: Vergleich der Standorte in Bezug auf die tageszeitabhängige Häufigkeit des Low-Level Jet für den Monat April

Um räumliche und zeitliche Ausdehnung der Windscherungen besser benennen zu können, wurden die jeweilige Höhe, in welcher der Low-Level Jet auftritt [\(Abbildung 23\)](#page-30-1), sowie die Dauer des jeweiligen Auftretens [\(Abbildung 24\)](#page-31-1) nun ebenfalls in den monatsweisen Vergleich einbezogen.

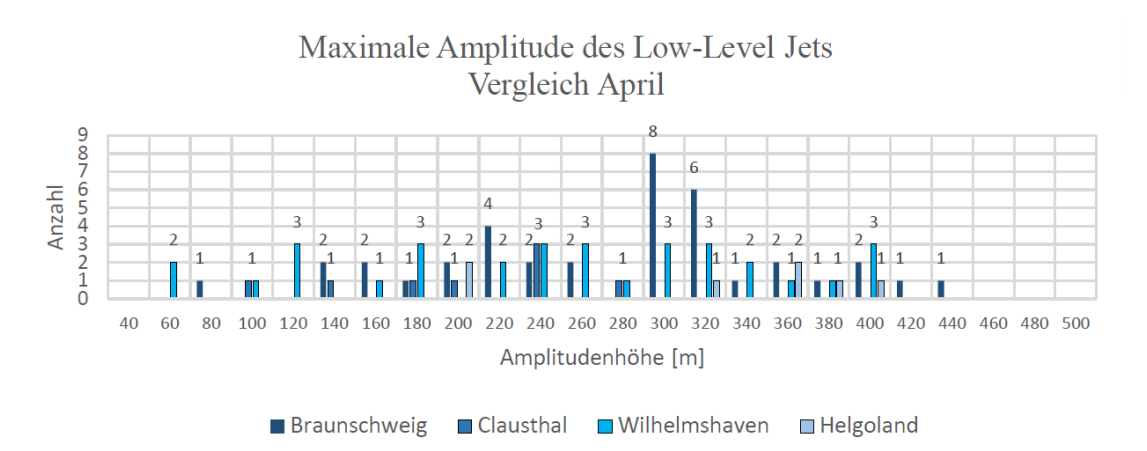

<span id="page-30-1"></span>Abbildung 23: Vergleich der Standorte in Bezug auf die Höhe des Auftretens von Low-Level Jets für den Monat April

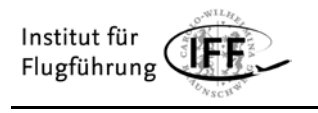

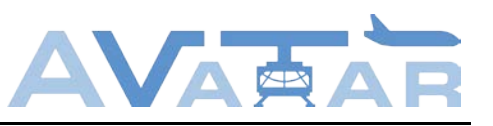

Zeitspanne des Low-Level Jets Vergleich der Standorte

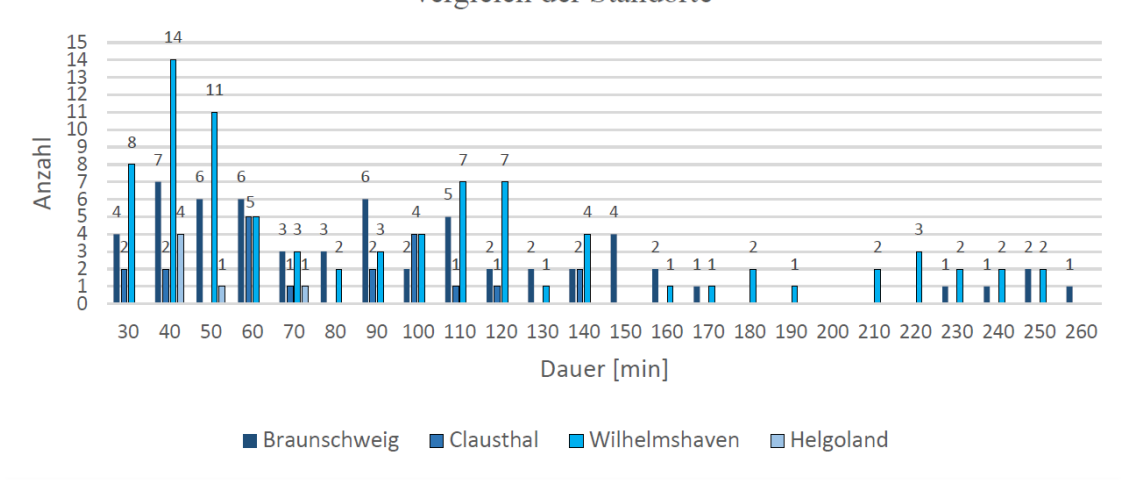

<span id="page-31-1"></span>Abbildung 24: Vergleich der Standorte in Bezug auf die Dauer des Auftretens von Low-Level Jets für den Monat April

Die Arbeiten in diesem Arbeitspaket stehen in enger Verbindung mit der Auswahl der zur Verwendung in der Simulatorstudie geeigneten Tage aus dem Datensatz und somit mit den Aktivitäten in Arbeitspaket 3.3.

### <span id="page-31-0"></span>**2.7 Arbeitspaket 3.2**

Für die Portierung der tAuNav-Applikation auf die Zielplattform waren einige Änderungen an der Applikation notwendig. Um die Änderungen nicht auf der Zielplattform durchzuführen, musste eine geeignete Entwicklungsumgebung eingerichtet werden. Die erste Wahl bei einer solchen Entwicklungsumgebung ist ein Cross-Compiler. Dieser ermöglicht es, die Software auf einem Desktop-PC zu kompilieren und anschließend auf die entsprechende Plattform zu portieren und auszuführen. Da die notwendigen Parameter für den Cross-Compiler nicht identifiziert werden konnten, wurde das im Folgenden beschriebene Verfahren verwendet.

Die Festplatte des Zielsystems wurde über das sshfs-Protokoll in das Dateisystem des Desktop-PCs eingebunden. Somit sind sämtliche Dateien auf dem Desktop-PC verfügbar und editierbar. Das Kompilieren und Ausführen der Programmmodule erfolgt per Fernzugriff über das ssh-Protokoll. Die Ausgabe von Status- und Fehlermeldungen des Programms erfolgt über die Kommandozeile des Desktop-PCs, während die grafische Ausgabe auf den an die Zielplattform angeschlossenen Monitor erfolgt. Der Aufbau ist schematisch in [Abbildung 25](#page-32-0) wiedergegeben.

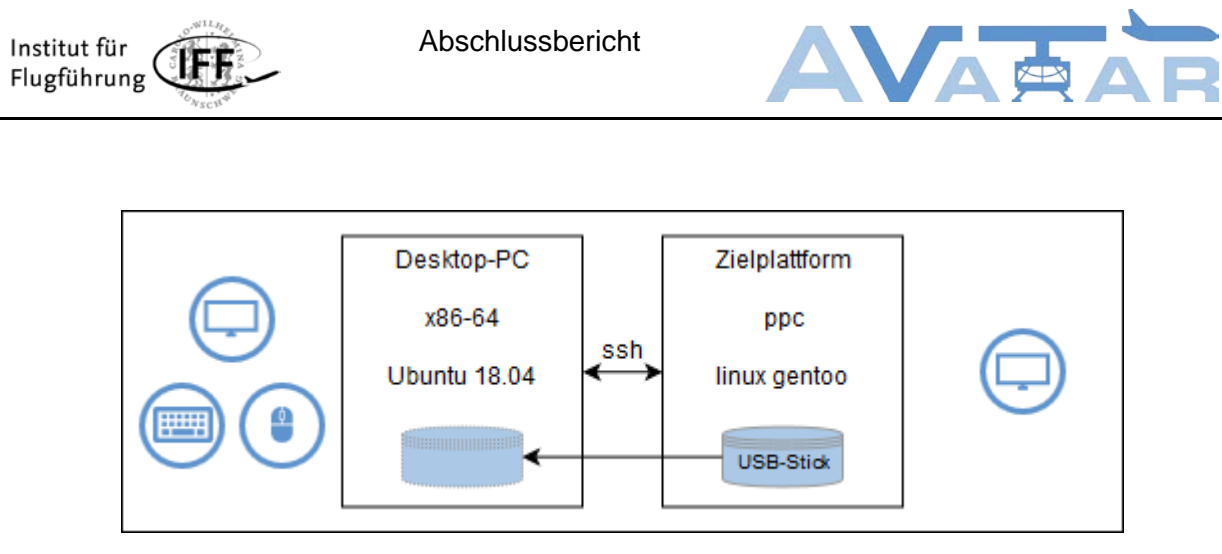

Abbildung 25: Schematische Darstellung der Entwicklungsumgebung

<span id="page-32-0"></span>Zunächst musste die EGL-Schnittstelle eingerichtet werden. Sie steht eingebetteten Systemen zur Verfügung, um zum Beispiel einen Kontext für die Graphikbibliothek OpenGL zu erstellen. Hier wurde zuvor GLFW als abweichende Bibliothek verwendet. Damit die tAuNav-Applikation weiterhin plattformübergreifend verwendet werden kann, wurden die erforderlichen Modifikationen über Präprozessorbefehle implementiert. So werden je nach Plattform die benötigten Softwarebausteine zusammengestellt. Des Weiteren ist es erforderlich, die Byteorder für die eingelesenen Texturen an die Zielplattform anzupassen. Dies geschieht beim Einlesen der Texturen zur Programmlaufzeit.

Mit diesen Modifikationen konnte die Applikation erstmals korrekt ausgeführt werden. Gleichzeitig musste die Netzwerkanbindung der Applikation angepasst werden, da diese zuvor auf das Windows-Betriebssystem abgestimmt war.

Die ersten Tests der Applikation auf der Zielplattform zeigten, dass die Ziele hinsichtlich des Laufzeitverhaltens nicht erfüllt werden konnten. Die tAuNav-Applikation lief mit einer Bildwiederholrate von unter einem Hertz. Daher mussten im nächsten Schritt Maßnahmen für eine Leistungssteigerung identifiziert werden.

Als erste Maßnahme wurde die Berechnung der Attention Area effizienter gestaltet und auf einen eigenen Prozess in der Applikation ausgelagert. Dieser Prozess erstellt auf dem zweiten Kern des Prozessors – parallel zum Hauptprozess – die Geländetextur. Sobald die Berechnung abgeschlossen ist, wird die Textur im Hauptprozess auf die Grafikkarte transferiert.

Anschließende Tests ergaben, dass dieser Schritt die Leistung der Applikation nur unwesentlich verbessern konnte. Daraufhin wurde im Ausschlussverfahren der Flaschenhals der Applikation identifiziert. Es zeigte sich, dass der Texturupload über den OpenGL-Befehl "*glTexImage2D*" bzw. "*glTexSubImage2D*" für die langsame Bildwiederholrate verantwortlich ist. Der Texturtransfer auf die Grafikkarte kann nicht parallelisiert werden und stellt somit das Nadelöhr hinsichtlich der Leistung des Gesamtsystems dar.

In zweiminütigen Tests wurde die gleiche Revision der tAuNav-Applikation auf einem Desktop-PC und auf der Zielplattform getestet. Der Transfer einer 1024 x 1024 Pixel großen Textur führt auf der Zielplattform zu einem Abfall der Bildwiederholrate von 30 Hz auf 0,68 Hz, während die Einbußen beim Desktop-PC von 207,34 Hz auf 203,70 Hz kaum merkbar waren. Die Ergebnisse dieser Untersuchung sind in [Tabelle 1](#page-33-0) zusammengefasst.

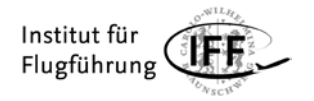

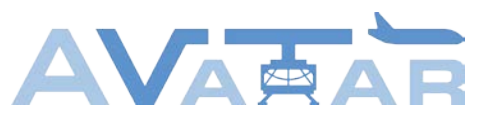

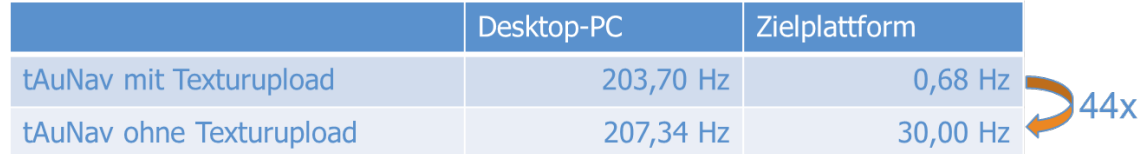

<span id="page-33-0"></span>Tabelle 1: Bildwiederholraten der Zielplattform im Vergleich zu einem Desktop-PC

In Absprache mit dem Projektpartner Diehl wurden folgende Maßnahmen eruiert:

- **EGL-Parameter Tuning:** Dieser Schritt brachte nur geringfügige Verbesserungen.
- **Die Texturgröße verkleinern:** Diese Maßnahme wäre nur mit signifikanten Einbußen im Detaillierungsgrad der Geländedarstellung durchführbar und wurde verworfen.
- **Die Texturformat von 4 Byte pro Pixel auf zwei Byte pro Pixel verringern:** Die Änderung des Texturformats brachte eine lineare Zeitabnahme beim Texturtransfer. Die resultierende Bildwiederholrate bleibt aber weiterhin zu gering.
- **Die Berechnung der Textur auf der Grafikkarte durchführen:** Dieser Punkt wurde bereits in der Konzeptionierung gründlich eruiert. Die gewählte Form der Geländedarstellung und insbesondere die Berechnungen für die Attention Area, können - nach den derzeitigen Erkenntnissen - nicht mit dem Befehlssatz der OpenGL SC1 Bibliothek realisiert werden.

Die identifizierten Maßnahmen führen lediglich zu einer Verbesserung der Bildwiederholrate um den Faktor 4 und reichen für eine echtzeitfähige Darstellung der hervorgehobenen Warnbereiche nicht aus.

Eine wesentliche Verbesserung der Leistung könnte durch einen Wechsel der OpenGL Bibliothek von OpenGL SC 1 auf die Version SC 2 erreicht werden. Mit den in dieser Version verfügbaren Fragment-Shadern könnte die Berechnung der Textur auf der Grafikkarte durchgeführt werden. Dies würde die kostspieligen Transfers von der Prozessoreinheit auf die Grafikkarte vermeiden und wesentlich zur Leistungssteigerung beitragen. Der OpenGL SC 2 Standard ist nach DO-178 Level A zertifizierbar:

*"The OpenGL SC 2.0 API has been designed to be aligned with avionics and automotive requirements for safety critical software. In order to meet the avionics market needs, OpenGL SC has been defined to enable implementations and applications to be certifiable to DO-178 Level A."*

[https://www.khronos.org/registry/OpenGL/specs/sc/sc\_spec\_2.0.pdf]

Die Ergebnisse aus Arbeitspaket 3.2 zeigen, dass die Verwendung der Zielplattform für die Versuche aufgrund des Laufzeitverhaltens nicht möglich ist. Für die Verwendung der Zielplattform wäre ein neues Anzeigekonzept basierend auf den OpenGL Safety Critical 2 Standard erforderlich. Eine Portierung auf den neuen Standard würde diverse Anpassungen an der Applikation und der Zielplattform zur Folge haben. Die beschriebenen Modifikationen

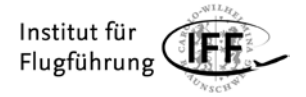

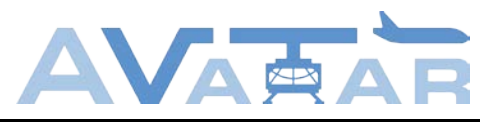

können nicht im Rahmen des Projekts durchgeführt werden. Daher wird für die Durchführung der Pilotenversuche COTS-Hardware verwendet.

## <span id="page-34-0"></span>**2.8 Arbeitspaket 3.3**

In den aus AP2.4 vorliegenden Daten wurde - zusätzlich zu den dort genannten Untersuchungen - die Häufigkeit eines Ausfalls der Messung betrachtet, um die Möglichkeit eines operationellen Einsatzes abschätzbar zu machen. Hier zeigten sich sowohl einzelne kurzzeitige und auf ein Höhenband begrenzte Fehlstellen als auch länger andauernde Ausfälle. Gründe für solche Ausfälle können zu kleine Aerosolpartikel im betreffenden Bereich, eine zu geringe Aerosoldichte, die zu starke Streuung durch Sonnenlicht oder optisch undurchlässige Luftschichten sein.

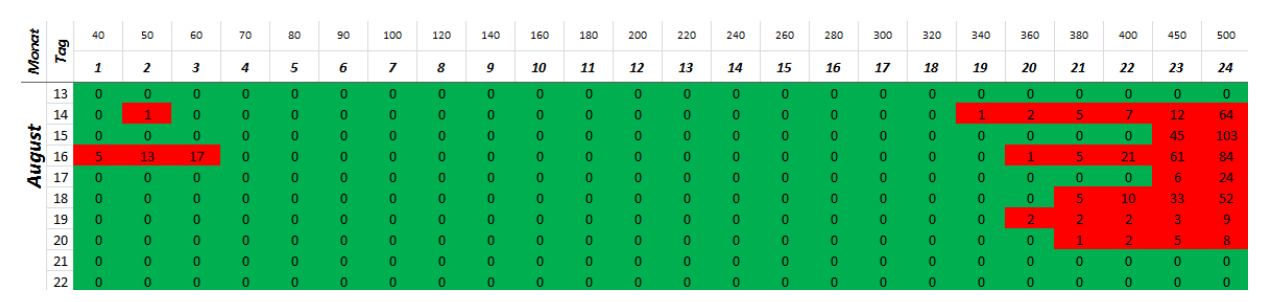

Abbildung 26: Auszug aus der Auswertung der Häufigkeit des Messwerte-Ausfalls aufgeschlüsselt nach der Höhe

<span id="page-34-1"></span>In den Daten vom Standort Helgoland im Zeitraum April 2017 bis Januar 2018 sind 7% der einzelnen Datenpunkte ausgefallen. Genauere Werte liegen aufgeschlüsselt für einzelne Zeiträume und Höhenabschnitte vor [\(Abbildung 26\)](#page-34-1). Die Verteilung dieser Ausfälle führt allerdings dazu, dass bei einer stundenweisen Betrachtung ein höherer Anteil der Stunden-Zeiträume nicht lückenlos vorliegt. Für die einzelnen Monate der Messkampagne liegt der Anteil der unvollständigen Stunden-Zeiträume zwischen 9 und 40%.

Aus den Ergebnissen der in AP2.4 und AP3.3 aufbereiteten Daten wurden Zeiträume mit mutmaßlich für Piloten besonders anspruchsvollen Windverhältnissen ausgewählt. Deren Daten können mittels einer zuvor definierten Schnittstellen-Struktur für die Simulatorversuche genutzt werden. [Abbildung 27](#page-35-0) zeigt einen Auszug der genannten Auswertung. Aus dieser Abbildung wird ersichtlich, dass beispielsweise am 23. und 26. August 2017 vergleichsweise viele Windrichtungswechsel über der Höhe auftraten. Die genannten Tage könnten aufgrund der zahlreich auftretenden Variationen Datensätze für die Windsituation bei den Simulatorversuchen liefern.

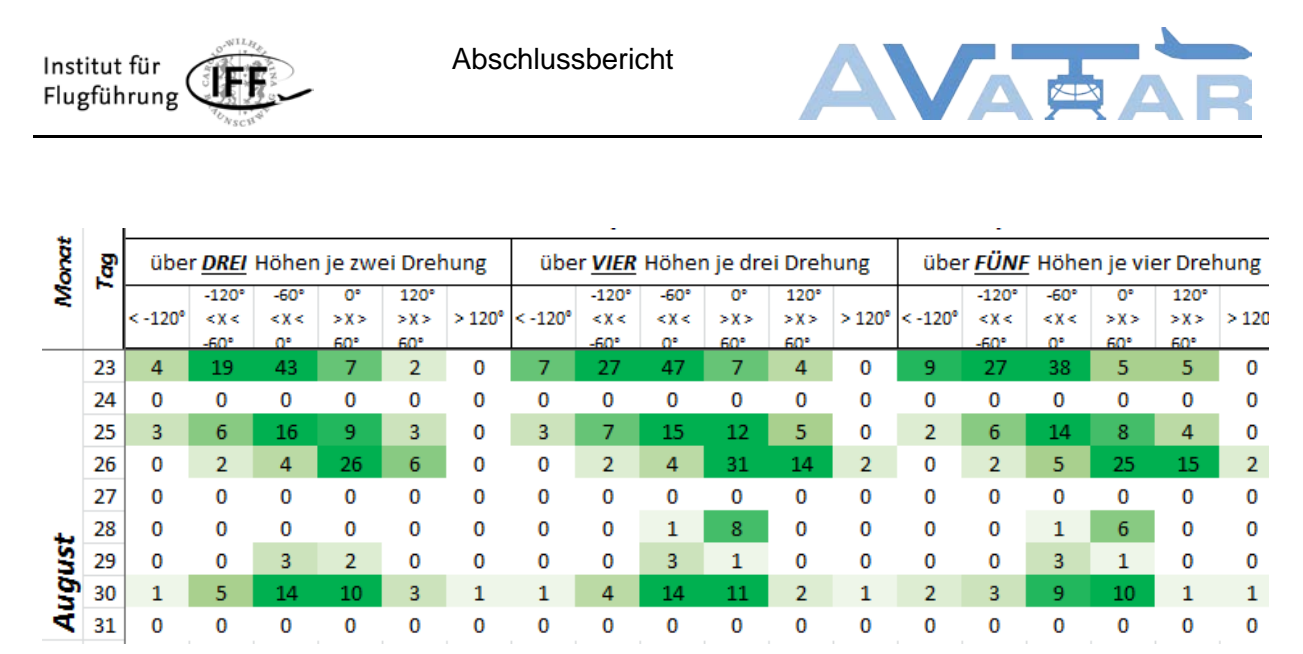

Abbildung 27: Auszug aus einer Auswertung der auftretenden Variationen in der Windrichtung, als Vorbereitung der Auswahl von Messabschnitten zur Nutzung im Simulatorversuch

<span id="page-35-0"></span>Nach Abschluss der Analyse der Wind-LIDAR-Daten wurden letzten Endes sechs Tage ausgewählt, die aufgrund ihrer spezifischen Eigenschaften prägnant für das Flugsimulator-Programm und die Darstellung im Cockpit-Display sind. Diese sechs Tage wurden als Datenpaket für das Flugsimulator-Programm zur Verfügung gestellt:

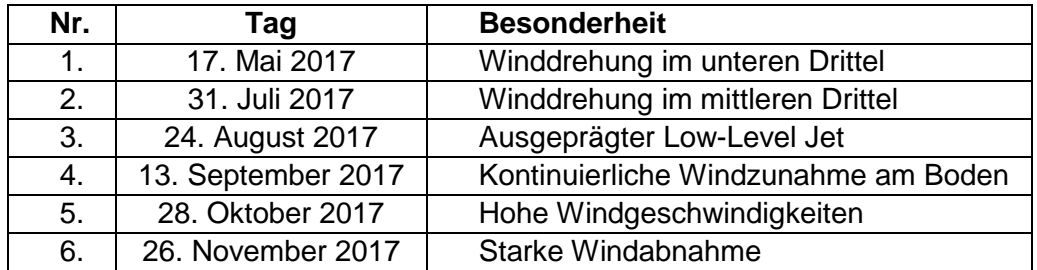

Tabelle 2: Ausgewählte Tage für das Flugsimulator-Programm

<span id="page-35-1"></span>[Abbildung 28](#page-36-0) und [Abbildung 29](#page-36-1) zeigen beispielhaft, dass sich Helgoland am 17. Mai 2017 zu Beginn des Tages im Warmfrontsektor und nahe dem Okklusionspunkt befand, während am Abend die von Westen kommende Kaltfront bis an die Küste Dänemarks reichte. Die Windverhältnisse an diesem Tag waren durch das Herannahen der Front beeinflusst und deutlichen Veränderungen unterworfen.

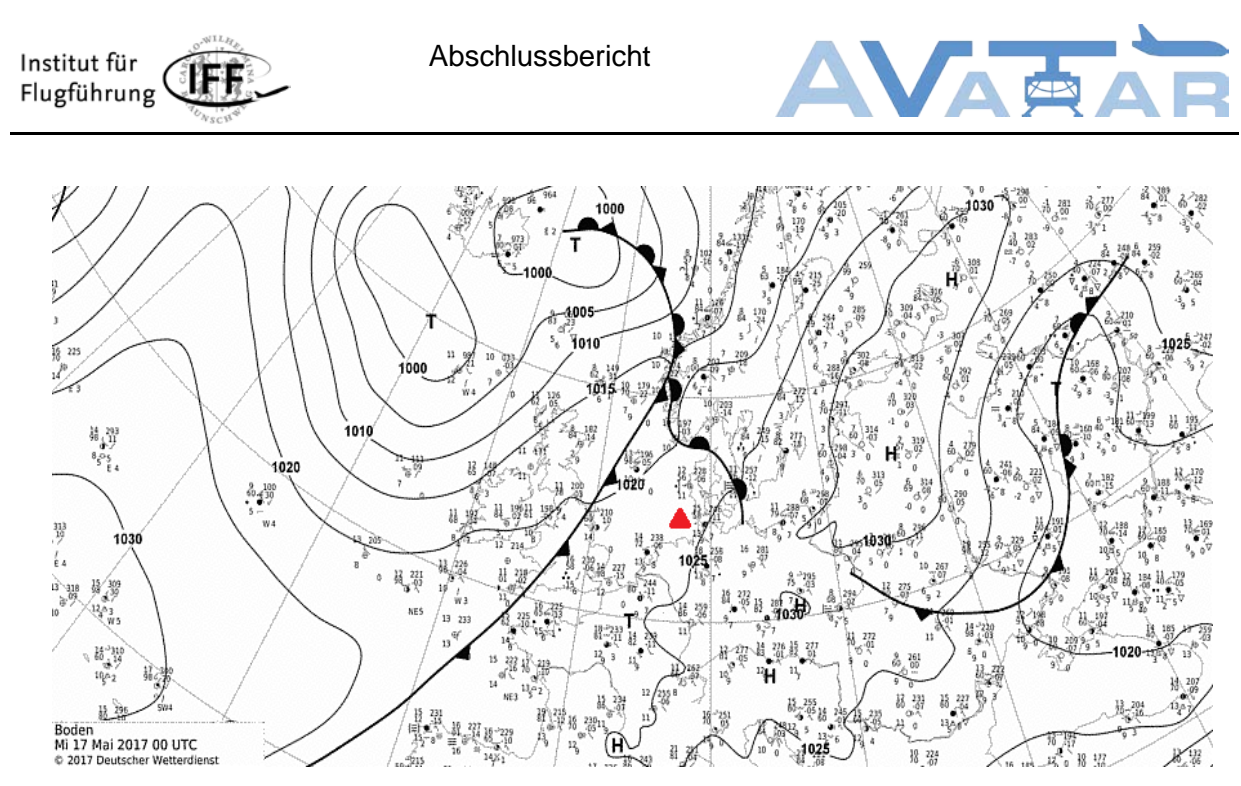

Abbildung 28: Wetterlage am 17. Mai 2017, Analysekarte des DWD

<span id="page-36-0"></span>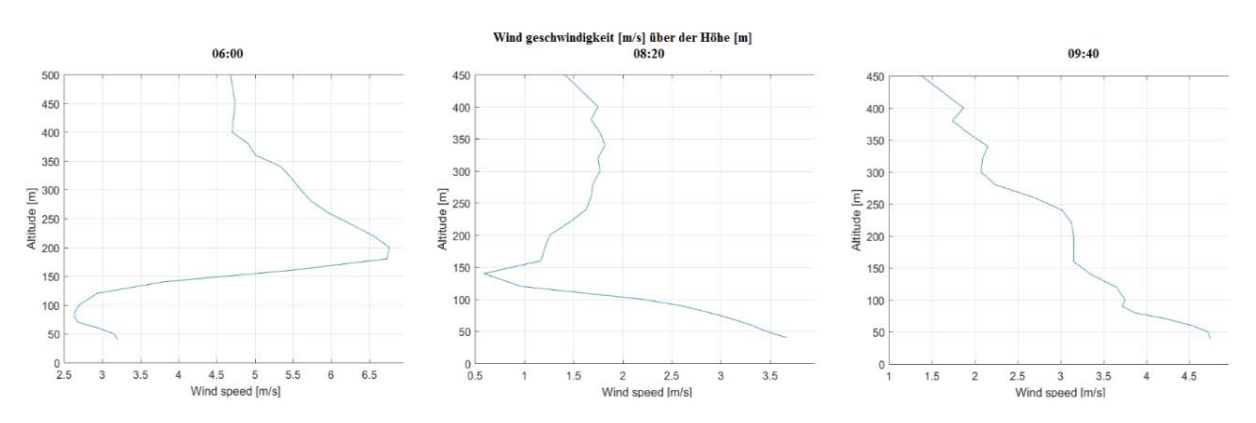

<span id="page-36-1"></span>Abbildung 29: Verlauf der Windgeschwidigkeit über der Höhe am 17. Mai 2017 um 6:00, 8:20 und 9:40 aus der Messung des Wind-LIDAR auf Helgoland

Für eine Übertragung der erfassten Winddaten ist es erforderlich, diese zunächst einzulesen und in ein übertragbares Format zu konvertieren. Im Rahmen des Projektes wurde hierzu ein Windsimulationsprogramm geschrieben. Liegen LIDAR-Daten von mehreren Windmess-Stationen vor, können diese gleichzeitig eingelesen und in ein Netz integriert werden.

Während der Flugsimulation werden für die aktuelle Position des Luftfahrzeuges und den aktuellen Zeitpunkt Winddaten aus den LIDAR-Daten der umliegenden Stationen ermittelt und zur Verfügung gestellt. Das Protokoll einer Windmess-Station enthält die folgenden Daten:

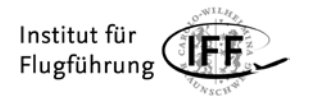

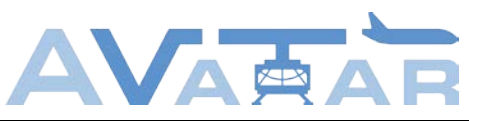

| <b>Bezeichner</b>      | <b>Menge</b> | Speichermenge |           |
|------------------------|--------------|---------------|-----------|
| Identifikation         |              | 16            | 16 Bytes  |
| Position               |              | 24            | 24 Bytes  |
| Uhrzeit                |              | 8             | 8 Bytes   |
| Anzahl der Windklassen |              |               | 1 Byte    |
| Anzahl der Windebenen  |              |               | 1 Byte    |
| Windklassen            | 3            | 13            | 39 Bytes  |
| Windebenen             | 24           | 18            | 432 Bytes |

Tabelle 3: Datenstruktur einer Wind-LIDAR-Messstation

<span id="page-37-2"></span>Windklassen sollen vermeiden, dass die Ausdehnungsbereiche der Windebenen einen zu großen Winkelbereich abdecken. Bisherige Windmessvorrichtungen geben den Wind zumeist nur einer Ebene aus. Mit dem Einsatz eines Wind-LIDARs kann der Wind in mehreren Höhenebenen erfasst und entsprechend in der Windsituationsanzeige dargestellt werden (siehe [Arbeitspaket 2.3\)](#page-18-0). Eine Windebene enthält statistische aufbereitete Daten der vergangenen halben Stunde zur horizontalen Windrichtung, -geschwindigkeit und der vertikalen Windgeschwindigkeit. Um die Menge an Informationen für den Piloten zu reduzieren, werden die Windebenen zu maximal drei Klassen zusammengefasst. Auf diese Weise kann die Anzeige schneller interpretiert werden, und der Pilot besser zwischen den Höhenebenen unterscheiden.

### <span id="page-37-0"></span>**2.9 Arbeitspaket 4.2**

In Arbeitspaket 4.2 wurden zunächst die Vorarbeiten für die Pilotenversuche im Hubschrauber-Simulator des DLR geleistet. Diese umfassen die genaue Ablaufplanung der Versuche, die Planung der zum Einsatz kommenden Untersuchungsmethoden sowie die Erstellung begleitender Dokumente wie z. B. einer Briefing-Präsentation und eines Piloten-Fragebogens. Im nächsten Schritt wurde das tAuNav-Display in die Simulationsumbebung des DLR eingebunden und umfangreichen Tests unterzogen. Nach Abschluss der Vorbereitungen wurden insgesamt 8 Hubschrauberpiloten mit Flugerfahrung zwischen 47 - 4000 Std. in das Simulator-Zentrum des DLR eingeladen, um die Versuche zu fliegen.

#### <span id="page-37-1"></span>**2.9.1 Ablaufplanung**

Der Ablaufplan umfasst drei Teile. Der erste Teil beschreibt den zeitlichen Ablauf ab dem Eintreffen der Probanden (Piloten-Fragebogen, Briefing, Einweisung Simulator, usw.). Die Reihenfolge der zu fliegenden Szenarien wird im zweiten Teil festgelegt. Wie in [Tabelle 4](#page-38-0) dargestellt, werden die insgesamt 21 Szenarien in 3 Blöcken und in einer durchmischten Reihenfolge geflogen. Dadurch sollen Wiedererkennungs- und Lerneffekte bei ähnlichen Szenarien minimiert werden. Zwischen den Blöcken ist jeweils eine 20-minütige Pause vorgesehen. Im dritten Teil erfolgt für jedes Szenario die Zuordnung zwischen Probandengruppe und Modus der tAuNav-Applikation [\(Tabelle 4,](#page-38-0) unten). Abschließend wird festgelegt, welche Untersuchungsmethoden bei jedem Szenario zum Einsatz kommen.

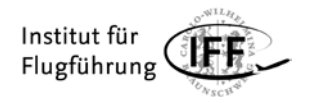

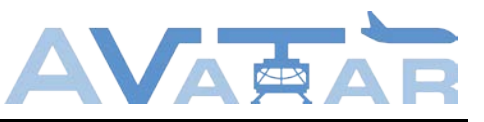

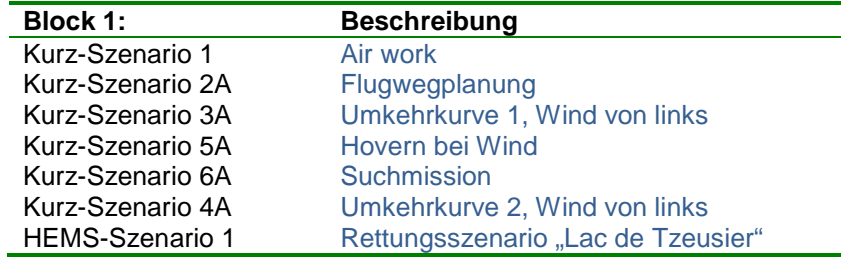

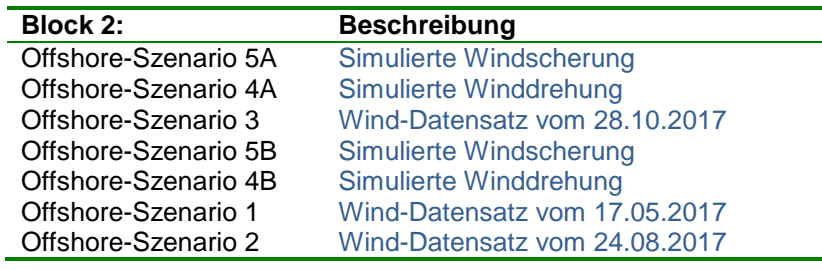

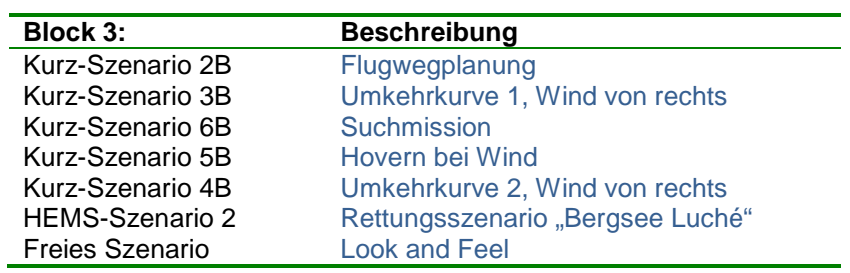

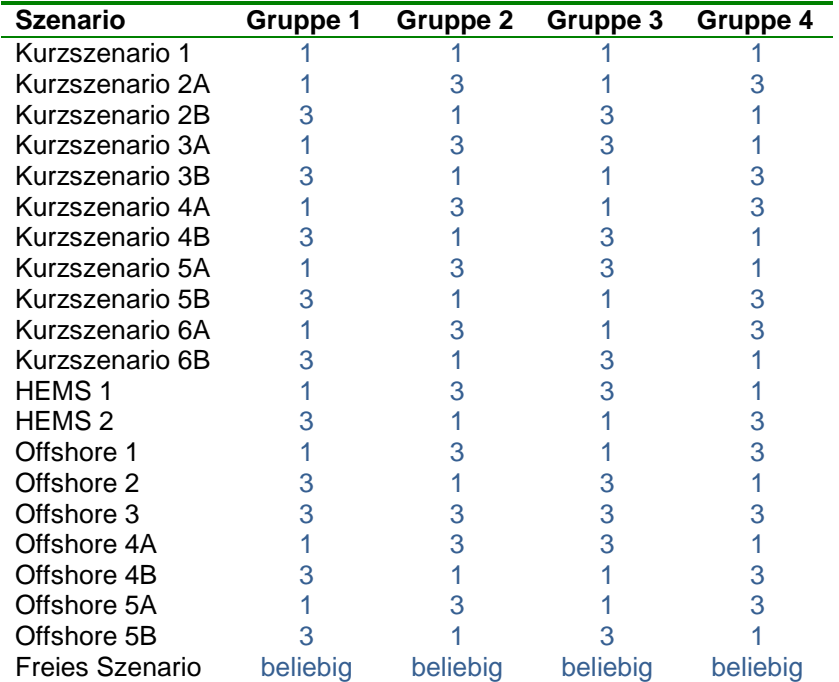

<span id="page-38-0"></span>Tabelle 4: Aufteilung und Reihenfolge der Szenarien sowie die Zuordnung zwischen Probandengruppen und Modi der tAuNav-Applikation

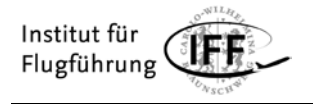

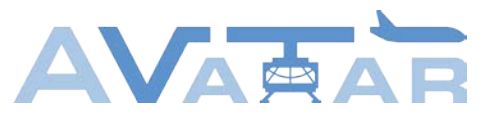

#### <span id="page-39-0"></span>**2.9.2 Untersuchungsmethoden**

Während der Pilotenversuche wurden die folgenden Untersuchungsmethoden angewandt, um Arbeitsbelastung, Situationsbewusstsein, Effektivität der Aufmerksamkeitssteuerung aber auch deren Akzeptanz durch die Piloten zu ermitteln:

- **Aufzeichnung der Flüge:** Alle Flüge wurden aufgezeichnet, um bei der Auswertung der Pilotenversuche die Entscheidungen der Piloten, deren fliegerische Leistung und mögliche Fehler oder Unklarheiten nachvollziehen zu können.
- **Ermittlung von Blickdaten:** Die Blickdaten der Piloten wurden bei allen Szenarien mittels Eye-Tracking durchgängig erfasst. Die Auswertung der Blickdaten soll Aufschluss darüber geben, inwieweit die Konzepte der Aufmerksamkeitssteuerung im tAuNav-Display erfolgreich umgesetzt werden konnten. Neben der Erfassung der Blickdaten konnte die verwendete Eye-Tracking-Brille ebenfalls für die Video- und Audioaufzeichnung der Versuche genutzt werden.
- **Ermittlung des NASA-TLX:** Nach jedem Szenario wurde der gewichtete NASA-TLX ermittelt, um die Arbeitsbelastung der Piloten zu messen. Das Verfahren basiert auf subjektiven Einschätzungen der Piloten nach einem geflogenen Szenario. Der NASA-TLX Bewertungsbogen wird nach jedem Szenario ausgefüllt, der dazugehörige Gewichtungsbogen nur dann, wenn sich die Gattung der Szenarien geändert hat. Das NASA-TLX Verfahren ist in [NASA] ausführlich erläutert.
- **Anwendung der SAGAT-Methode:** Zur Messung des Situationsbewusstseins wurde die in [Endsley 1988] beschreibene SAGAT-Methode angewandt. Diese bietet im Gegensatz zu retrospektiv subjektiven Methoden wie z. B. SART oder 3D-SART den Vorteil, dass das Situationsverständnis während eines Szenarios objektiv gemessen werden kann. Dazu wird das Szenario an – aus der Sicht des Piloten – zufälligen Stellen angehalten und die Anzeigen abgedunkelt. Im gleichen Moment werden den Piloten Fragen zum Verständnis der gegenwärtigen Flugsituation gestellt und die Antworten mit der tatsächlichen Situation sowie der Einschätzung eines vollständig informierten Beobachters verglichen. Im Vorfeld der tAuNav-Erprobung wurde für die entsprechenden Szenarien festgelegt, an welchen Stellen sie unterbrochen werden und welche Fragen daraufhin gestellt werden. Eine ausführliche Diskussion der SAGAT-Methode im Vergleich zur SART-Methode findet sich in [Endsley 1998]. In [Endsley 1995 (2)] wird gezeigt, dass die SAGAT-Unterbrechungen von Szenarien keinen nennenswerten Einfluss auf die Leistungen und Entscheidungen der Piloten haben.
- **Implizite Messungen:** Im Verlauf einiger Szenarien wurden die Piloten aufgefordert, Entscheidungen zu bevorstehenden bzw. angeordneten Flugmanövern zu treffen. Die richtige Entscheidung setzt in diesen Fällen das vollständige Verständnis der gegenwärtigen Flugsituation voraus. Wurde in einer bestimmten Situation falsch entschieden, ist das ein starker Hinweis auf fehlendes Situationsbewusstsein. Hat ein Pilot nur zufällig eine richtige Entscheidung gefällt, so wurde diese ebenfalls als falsch gewertet, wenn er seine Entscheidung auf Nachfrage des Versuchsleiters nicht richtig begründen konnte. Auf diese Weise wurden die Ergebnisse um Zufallstreffer bereinigt.

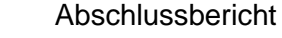

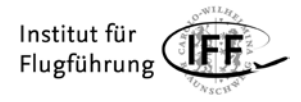

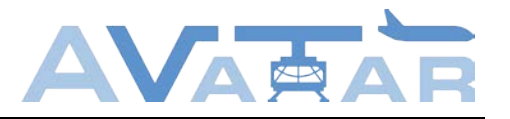

• **Fragebogen zur persönlichen Einschätzung:** Nach jedem Szenario wurden die Probanden anhand eines Fragebogens zu verschiedenen Aspekten des tAuNav-Displays befragt. Auf diese Weise soll die Akzeptanz der tAuNav-Konzepte bei den Piloten ermittelt werden. Am Ende der Versuche bleibt Raum für Diskussion und mögliche Verbesserungsvorschläge.

Im Zusammenspiel konnten die geplanten Untersuchungsmethoden einen ausreichenden Einblick in die Tauglichkeit des tAuNav-Displays geben. Weitere Erhebungen waren im Interesse eines ermüdungsfreien Ablaufes der Pilotenversuche nicht vorgesehen.

### <span id="page-40-0"></span>**2.9.3 Begleitende Dokumente**

Zunächst wurde eine Briefing-Präsentation erstellt, mit der die Teilnehmer der Pilotenversuche in die Thematik der Untersuchung eingeführt wurden. Hierin wurden der Projekt-Hintergrund, der Aufbau des tAuNav-Displays, die simulierten Szenarien sowie die während der Versuche zum Einsatz kommenden Untersuchungsmethoden ausführlich erläutert. Weiterhin wurde ein Fragebogen entwickelt, der neben den relevanten Informationen zu den Piloten (Flugerfahrung, Einsatzgebiete, usw.) auch deren persönliche Einschätzungen bezüglich der Funktionalitäten des tAuNav-Displays erfasst.

#### <span id="page-40-1"></span>**2.9.4 Aufbau der Simulationsumgebung**

Der prinzipielle Aufbau der Simulationsumbegung für die Evaluierung des tAuNav-Displays ist in [Abbildung 30](#page-40-2) schematisch dargestellt:

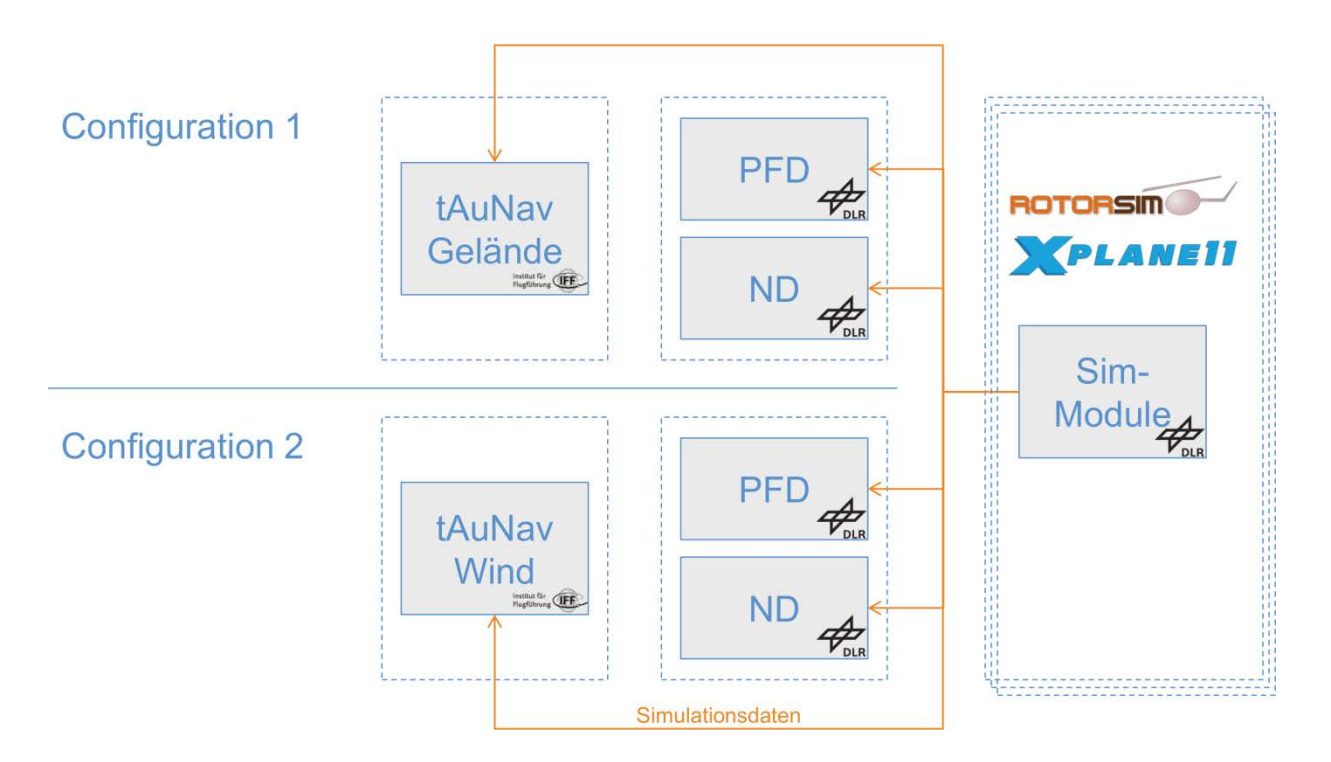

<span id="page-40-2"></span>Abbildung 30: Aufbau der Simulationsumgebung für die Evaluation des tAuNav-Displays

Die Flugsimulation wurde mit der Flugsimulationssoftware X-Plane 11 in Verbindung mit dem Flugmodell des Hubschraubers EC135 von Rotorsim realisiert. Flugzustandsdaten und die

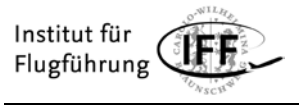

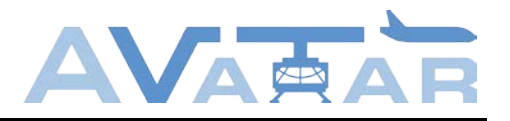

Windsituation werden über das UDP-Protokoll (Uni- und Multicast) an die Instrumente im Cockpit gesendet. Das Primary Flight Display (PFD) und das Navigation Display (ND) sind eine Entwicklung des DLR und werden, wie in [Abbildung 31](#page-41-1) erkennbar, auf einem Tablet-PC zur Anzeige gebracht. Das tAuNav-Display läuft auf einem zweiten Tablet-PC und zeigt je nach Konfiguration entweder die Geländedarstellung oder das Windsituationsdisplay.

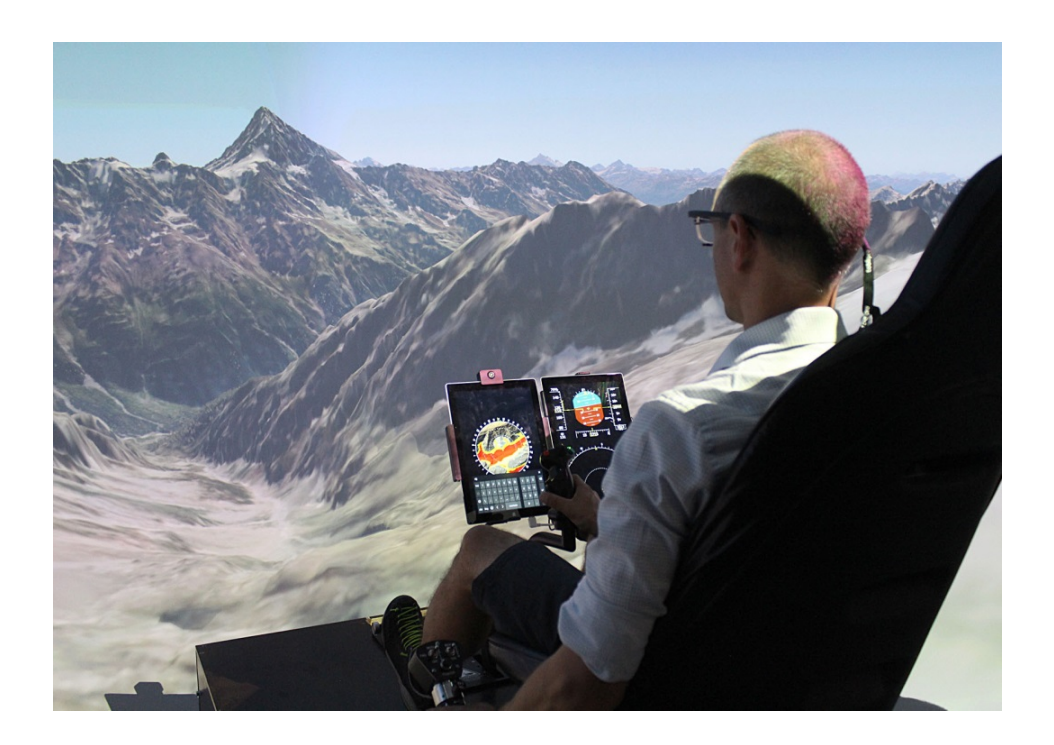

<span id="page-41-1"></span>Abbildung 31: Teilnehmer der tAuNav-Simulatorstudie im Hubschrauber-Simulator "HubSim" des DLR in Braunschweig

Die Pilotenversuche wurden alle im "HubSim" des DLR durchgeführt. Dabei handelt es sich um einen feststehenden Hubschrauber-Simulator mit sphärischer Leinwand (Halbkugel). Die Außensicht wird aus dem hochgenauen Geländemodell swissALTI3D und hochaufgelösten Orthofotos generiert und um einzelne 3D-Objekte (Gebäude, Freileitungen, Bäume, etc.) ergänzt. Für die Offshore-Szenarien wurden der Offshore-Windpark alpha ventus in der Nordsee sowie die Forschungsplattform FINO1 detailgetreu als 3D-Objekte nachgebaut und mit einer hochrealistischen Darstellung der Meeresoberfläche kombiniert. Die Projektion wird über vier 4K-Beamer realisiert. Dem Piloten stehen die üblichen Hubschrauber-Steuerorgane Cyclic, Collective und Pedals zur Verfügung.

#### <span id="page-41-0"></span>**2.9.5 Durchführung der Versuche**

Die an der tAuNav-Studie teilnehmenden Hubschrauberpiloten wurden an verschiedenen Tagen für einen Zeitraum von jeweils 6 Stunden eingeladen. Nach einem Briefing zum Projekthintergrund, zur Funktionalität des tAuNav-Displays und zum Ablauf der Versuche hatten die Probanden Zeit, sich mit dem Simulator und der Displayanzeige vertraut zu machen. Danach wurden die Szenarien geflogen und die entsprechenden Fragebögen ausgefüllt. Nach Abschluss aller alpinen bzw. aller Offshore-Szenarien wurden tiefergehende

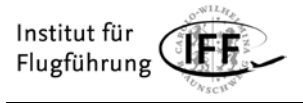

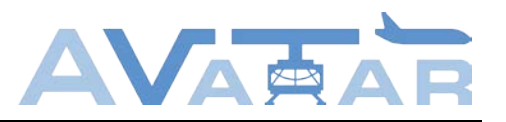

Fragen zur persönlichen Einschätzung und zu Verbesserungsvorschlägen gestellt. Dieser Teil mündete in ein ausführliches Feedbackgespräch, das mit der Eye-Tracking-Brille aufgezeichnet wurde. Dies hat sich im Nachhinein als sehr vorteilhaft herausgestellt, da die Probanden im Gespräch sehr häufig mit den Händen auf Elemente des Displays und der Außendarstellung gedeutet haben. Da die Eye-Tracking-Brille diese Gesten aus dem Blickwinkel der Probanden aufgezeichnet hat, konnten sie bei der Auswertung der Gespräche sehr leicht nachvollzogen werden.

### <span id="page-42-0"></span>**2.10 Arbeitspaket 4.3**

In Arbeitspaket 4.3 wurde zunächst eine fragebogenbasierte Vorevaluation des tAuNav-Displays durchgeführt, deren Ergebnisse direkt in AP 1.6, AP 2.3 und AP 4.2 eingeflossen sind. Auf diese Weise konnte sichergestellt werden, dass notwendige Anpassungen der Szenarien und der tAuNav-Applikation nicht erst während der relativ aufwendigen Versuche im Hubschrauber-Simulator des DLR zutage treten. Nach Abschluss dieser Arbeiten konnten die eigentlichen Versuche im Hubschraubersimulator des DLR durchgeführt und ausgewertet werden. Die Vorevaluation sowie die Methodik und Ergebnisse der Evaluation von Geländedarstellung, Hinderniserkennung im Nahbereich und Windsituationsanzeige sind in den folgenden Abschnitten beschrieben.

#### <span id="page-42-1"></span>**2.10.1 Fragebogenbasierte Vorevaluation**

Für die Vorevaluation wurden Probanden mit und ohne fliegerischen Hintergrund ausgewählt. Die Probanden wurden nach ihrem fliegerischen Hintergrund und nach ihrer Erfahrung mit Navigationssystemen befragt. Im Folgenden wurden die Wind- und Terrainanzeige des tAuNav-Displays sowie die Konzepte zur Aufmerksamkeitssteuerung ausführlich erläutert. Es wurde sichergestellt, dass die Probanden die Erläuterungen vor Versuchsbeginn vollumfänglich verstanden haben. Dies ist insofern wichtig, da Piloten im realen Flugeinsatz in der Regel mit den Instrumenten in ihrem Cockpit vertraut sind.

Es war anzunehmen, dass erfahrene Piloten unter den Probanden Informationen auf Flugdisplays wesentlich schneller ablesen können als Probanden mit geringer oder gar keiner Flugerfahrung. Aus diesem Grunde wurden die Probanden zunächst aufgefordert, Informationen von einem regulären Primary Flight Display (PFD) auszulesen. Die dafür benötigte Zeit wurde gemessen und ermöglichte eine Normierung aller folgenden Zeitmessungen.

Um die Ablesbarkeit und Verständlichkeit der Windsituationsanzeige zu testen, wurden den Probanden aufeinanderfolgend windbezogene Fragen gestellt. Nach jeder Frage wurde die Ausgabe des Wind Situation Displays (WSD) für eine bestimmte Windsituation präsentiert. Die für das Ablesen der notwendigen Informationen benötigte Zeit wurde gemessen und die Richtigkeit der Antworten überprüft. Im Anschluss wurden die Probanden noch nach Ihrer persönlichen Meinung und möglichen Verbesserungen für das Display gefragt.

Zur Überprüfung der Terrainanzeige wurden im Vorfeld der Untersuchung Flugsituationen identifiziert, bei denen eine Reduzierung der dargestellten Informationen auf dem Navigationsdisplay und eine gezielte Steuerung der Aufmerksamkeit des Piloten zu einer

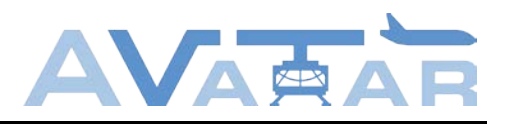

Verbesserung des Situationsbewusstsein und einer Reduzierung der Arbeitsbelastung führen könnte. Diese wurden in 3 Kategorien unterteilt:

- A. Situationen, in denen die Mehrzahl von Terrain-Warnungen ignoriert werden kann, da diese in naher Zukunft nicht relevant werden, oder in denen nicht relevante Terrain-Warnungen die Aufmerksamkeit des Piloten von potenziell gefährlichen Terrain-Warnungen ablenken.
- B. Situationen, in denen eine zu starke Reduzierung von Informationen den gegenteiligen Effekt hat und das Situationsbewusstsein verschlechtert.
- C. Situationen, in denen die Einblendung nicht relevanter Terrain-Warnungen die Piloten zu falschen Entscheidungen verleitet – besonders bei Wind.

Für alle Flugsituationen wurden kurze Videosequenzen der Displayausgabe in allen drei Anzeigemodi des tAuNav-Displays aufgezeichnet. Im Versuch wurde den Probanden zunächst eine bestimmte Flugsituation aus den obigen Kategorien beschrieben. Dann wurde eine Frage zu potenziell gefährlichem Terrain oder notwendigen Flugmanövern gestellt und die entsprechende Videosequenz gestartet. Der Anzeigemodus wurde dabei zufällig gewählt. Die zur Beantwortung der Frage benötigte Zeit wurde gemessen und die Richtigkeit der Antworten überprüft.

Am Schluss der Untersuchung wurde den Probanden eine längere Videosequenz der Displayausgabe im Modus 3 bei einem Flug durch alpines Terrain gezeigt. Die Probanden konnten sehen, wie kritisches Terrain, das gerade von der Attention Area berührt wurde, plötzlich als Ganzes auf dem Display erschien und letztendlich wieder verschwand, sobald es nicht mehr mit der Attention Area überlappte. Die Probanden wurden im Anschluss nach ihrem Gesamteindruck und möglichen Verbesserungsvorschlägen gefragt.

Die wichtigste Folgerung aus den Vorversuchen war, dass die ursprünglich drei beschriebenen Modi zur Aufmerksamkeitssteuerung auf zwei Modi reduziert wurden. In der Vorevaluation zeigte sich, dass die sehr starke Reduktion von Informationen im Modus 2 zu fehlerhaften Entscheidungen bei den Probanden führt. Das extreme Beispiel in [Abbildung 32](#page-44-1) zeigt dies anschaulich: Probanden wurden gefragt, auf welcher Seite sie das vorausliegende höhere Gelände umfliegen würden. Probanden, denen die Anzeige im linken Teilbild (Modus 2) gezeigt wurde, entschieden ausnahmslos, das Geländehindernis links zu umfliegen. Wurde die Anzeige im Modus 3 gezeigt, erkannten die Probanden, dass das Hindernis rechts zu umfliegen ist. Da im Modus 2 nur Informationen berücksichtigt werden, die innerhalb der Attention Area liegen, fehlt hier die für die weitere Flugwegplanung wichtige Information über die Ausdehnung des vorausliegenden Geländehindernisses.

Für die Evaluation der tAuNav-Applikation im Hubschraubersimulator wurden aus diesem Grund nur noch die Modi 1 und 3 vorgesehen. Geländehindernisse, die nicht mit der Attention Area überlappen, werden im Modus 3 gedimmt dargestellt. Die Attention Area selbst ist bei den Versuchen nicht eingeblendet, dafür aber der Kartenhintergrund.

Weitere Ergebnisse der Vorevaluation, insbesondere in Bezug auf die Windsituationsanzeige, und deren Einfluss auf die entsprechenden Arbeitspakete sind in den jeweiligen Kapiteln des Technischen Berichts beschrieben.

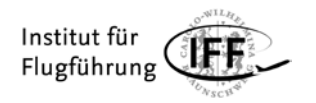

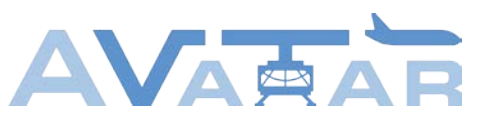

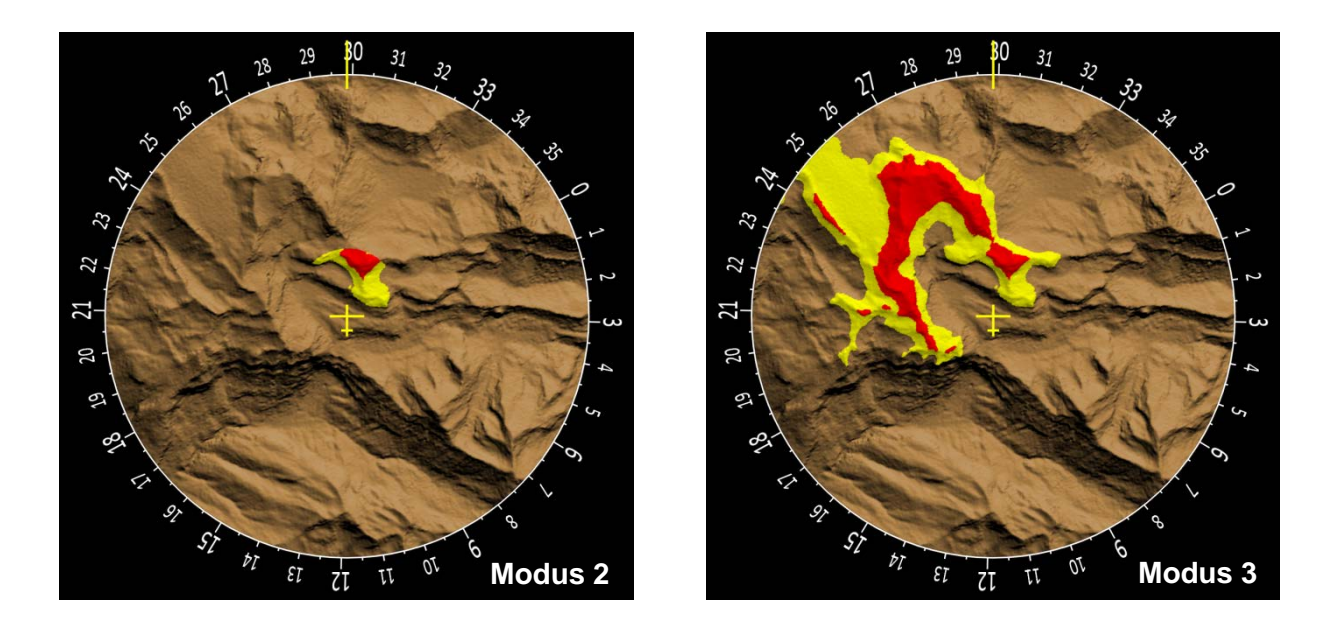

<span id="page-44-1"></span>Abbildung 32: Eine zu starke Informationsreduktion kann zu Fehlentscheidungen führen.

#### <span id="page-44-0"></span>**2.10.2 Evaluation der Geländedarstellung**

Die Geländedarstellung des tAuNav-Displays wurde im Rahmen der Pilotenversuche unter den Gesichtspunkten Arbeitsbelastung, Situationsbewusstsein, Blickdaten und Piloten-Feedback wie folgt ausgewertet:

#### **Arbeitsbelastung**

Zur Ermittlung der Arbeitsbelastung wurde nach jedem Szenario (mit Ausnahme des Freien Szenarios) der gewichtete NASA-TLX erhoben. Da für die Evaluation der Geländedarstellung neben den beiden HEMS-Szenarien auch die zahlreichen Kurz-Szenarien geflogen wurden, ergab sich für die Erhebung des NASA-TLX eine Anzahl von 104 Einzelexperimenten (8 Piloten x 13 Szenarien). Im Gegensatz zu einer einmaligen Erhebung des NASA-TLX pro Pilot nach dem Fliegen aller Szenarien konnte auf diese Weise die statistische Aussagekraft deutlich erhöht werden. Insgesamt wurden 56 Szenarien in Modus 1 und 47 Szenarien in Modus 3 geflogen, ein Szenario konnte nicht gewertet werden, da der betreffende Pilot den NASA-TLX für dieses Szenario fehlerhaft ausgefüllt hat.

Schon während der Versuche zeigte sich, dass die Probanden sehr unterschiedlich beim Ausfüllen der NASA-TLX Bögen vorgegangen sind. Während einige Probanden auf den Bewertungsskalen sehr differenziert im Bereich der Mitte angekreuzt haben, neigten andere Probanden zu Kreuzen an den extremen Enden der Skalen. Um eine Verfälschung der Ergebnisse durch dieses unterschiedliche Ankreuzverhalten der Probenden zu vermeiden und die Ergebnisse vergleichbar zu machen, wurde eine Standardisierung (z-Transformation) der Ergebnisse für jeden Probanden vorgenommen. Die transformierten NASA-TLX Werte (auch z-Scores genannt) eines Probanden haben nach der z-Transformation einen Erwartungswert von 0 und eine Varianz von 1.

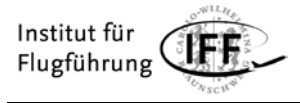

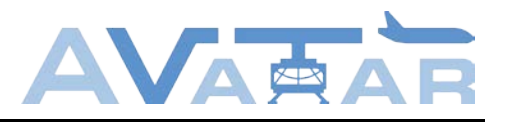

Für die Auswertung wurde zunächst der durchschnittliche z-Score aller Szenarien, die im Modus 1 geflogen worden sind, mit dem entsprechenden Wert für die Szenarien im Modus 3 verglichen:

**Modus 1:** (alle Szenarien außer dem Kurz-Szenario 1 (Airwork) => 0,0409772

**Modus 3:** (alle Szenarien außer dem Kurz-Szenario 1 (Airwork) => -0,0855856

Es zeigt sich eine marginale Verringerung der Arbeitsbelastung bei den Szenarien, die im Modus 3 - also mit aktivierter Aufmerksamkeitssteuerung - geflogen worden sind. Deutlichere Unterschiede werden erkennbar, wenn man für jedes einzelne Szenario die Arbeitsbelastung bei Modus 1 und Modus 3 vergleicht:

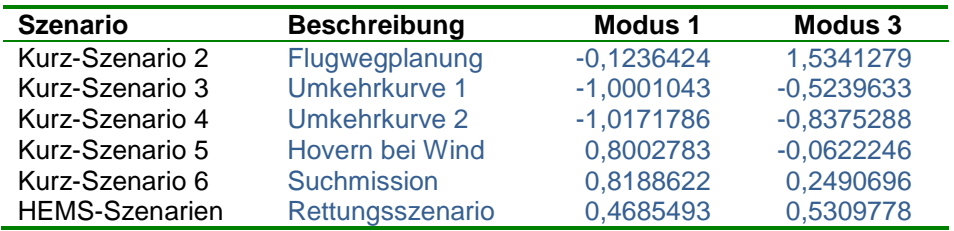

Tabelle 5: Einzelergebnisse für die Messung der Arbeitsbelastung

<span id="page-45-0"></span>Eine signifikante Verringerung der Arbeitsbelastung konnte mit aktivierter Aufmerksamkeitssteuerung (Modus 3) in den Szenarien 5 (Hovern bei Wind) und Szenario 6 (Suchmission) erreicht werden. Bei den HEMS-Szenarien blieb die Arbeitsbelastung in Modus 1 und 3 etwa gleich. Bei den Kurz-Szenarien zur Flugwegplanung und den Umkehrkurven erhöhte sich die Arbeitsbelastung. Zu berücksichtigen ist in diesem Zusammenhang jedoch, dass die Szenarien mit den Umkehrkurven in der Regel nach 20 bis 30 Sekunden schon wieder vorbei waren, da es hier hauptsächlich um eine richtige oder falsche Richtungsentscheidung ging. Insofern ist die Aussagekraft der Messung bei diesen Szenarien eher als gering anzusehen. Anders verhält es sich bei den Szenarien 5 und 6 sowie bei den HEMS-Szenarien. Diese dauerten in der Regel mehrere Minuten und waren sehr viel aufwändiger zu fliegen. Hier zeigte sich, dass die Hervorhebung von sicherheitsrelevanten Geländehindernissen bzw. die gedimmte Darstellung von aktuell nicht relevanten Hindernissen auf dem Navigationsdisplay die Arbeitsbelastung der Piloten verringern konnte.

#### **Situationsbewusstsein**

Das Situationsbewusstsein der Piloten wurde sowohl implizit durch Beobachtung von fliegerischen Entscheidungen als auch direkt durch Anwendung der SAGAT-Methode ermittelt. Die Kurz-Szenarien 3A, 3B, 4A und 4B entsprechen im Aufbau der bereits in [Abbildung 5](#page-16-2) dargestellten Situation: Bei einem Flug durch ein Tal soll überraschend eine beliebige Umkehrkurve mit 30° Querneigung geflogen werden. Aufgrund eines starken Windes von der Seite mussten die Piloten gegen den Wind kurven, um eine gefährliche Annährung an Geländehindernisse zu vermeiden. Die Richtungsentscheidung musste jeweils zu einem Zeitpunkt gefällt werden, an dem sich die als Geländehindernis dargestellten Talflanken in etwa gleich weit vom Hubschrauber befanden. Im Modus 1 wurden die Talflanken gleich hell dargestellt, im Modus 3 wurde die leeseitige Talflanke, von der es wegzukurven galt, durch

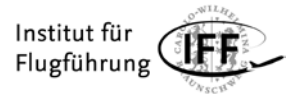

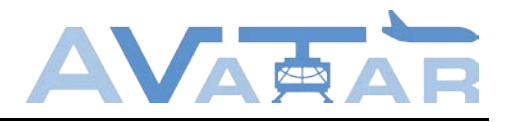

Highlighting hervorgehoben. Die Beobachtung der Pilotenentscheidung (Rechts- oder Linkskurve) erlaubt Rückschlüsse, inwieweit diese durch die Hervorhebung von sicherheitsrelevanten Geländehindernissen beeinflusst werden kann. Innerhalb der Gattung unterschieden sich die einzelnen Szenarien nur durch die Windrichtung bzw. das Tal in dem sie geflogen wurden.

Bei den Szenarien 5A und 5B wurden die Piloten aufgefordert, eine auf dem tAuNav-Display markierte Position anzufliegen, den Hubschrauber gegen den Wind auszurichten und danach Position und Höhe genauestens einzuhalten. Nachdem dies für eine gewisse Zeit gelungen war, wurde das Szenario unterbrochen und gefragt, ob der Luftraum hinter dem Hubschrauber frei von Hindernissen sei, und zu welcher Seite man eine Umkehrkurve mit dem Wind fliegen würde. Zum Zeitpunkt dieser SAGAT-Unterbrechung befand sich vor dem Hubschrauber ein ausgedehntes aber weit entferntes Geländehindernis. Rechts hinter dem Hubschrauber befand sich ein kleines Geländehindernis, welches aber so gelegen war, dass in dieser Situation nur eine Umkehrkurve nach links unkritisch gewesen wäre. Bei einer Umkehrkurve nach rechts würden die Piloten dem rückwärtigen Hindernis gefährlich nahe kommen. Im Modus 1 des tAuNav-Displays wurden das ausgedehnte Geländehindernis vor dem Hubschrauber und das kleine Hindernis gleich hell angezeigt. Im Modus 3 wurde das vorausliegende unkritische Hindernis gedimmt, und das rechts hinten liegende Hindernis durch Highlighting hervorgehoben.

Die Ergebnisse der Experimente sind in [Tabelle 6](#page-46-0) zusammengefasst. Jede Zelle steht für ein Einzelexperiment, also einer Paarung von Pilot und Szenario. In der Zelle ist der Modus des tAuNav-Displays angegeben, in dem das Szenario geflogen wurde. Wurde zur richtigen Seite eingekurvt, ist die jeweilige Zelle grün hinterlegt, bei falscher Entscheidung rot.

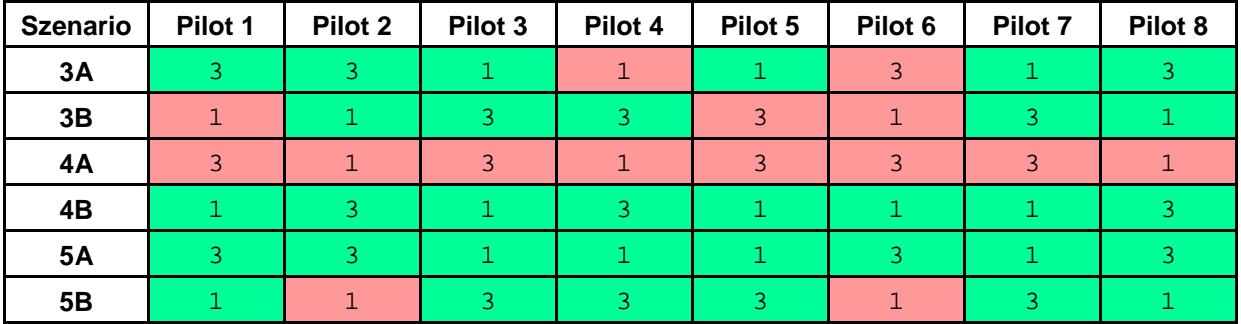

<span id="page-46-0"></span>Tabelle 6: Implizite Messungen (Rechts- oder Linkskurve) bei den Szenarien 3 und 4 sowie die Antworten auf die SAGAT-Fragen bei Szenario 5

Bei den Experimenten im Modus 1 wurde insgesamt 16-mal richtig und 8-mal falsch entschieden. Im Modus 3 wurde 17-mal richtig und 9-mal falsch entschieden. Trotz einer leichten Verbesserung im Modus 3 kann daraus keine signifikante Wirkung der Aufmerksamkeitssteuerung abgeleitet werden. In den Feedbackgesprächen im Anschluss an die Versuche gaben zwei der Piloten an, dass sie intuitiv "zum helleren Geländehindernis" gekurvt seien. Sie erklärten, dass sie wahrscheinlich vom Hindernis weggekurvt seien, wenn die Attention Area eingeblendet gewesen wäre. In diesem Fall wäre die Überlappung der

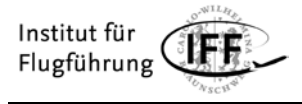

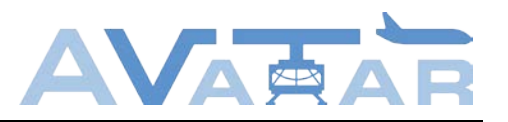

eingeblendeten Attention Area mit dem Geländehindernis ein sofort nachvollziehbarer Grund für die Hervorhebung als potenziell gefährliches Hindernis gewesen.

Betrachtet man allerdings die Hover-Szenarien 5A und 5B alleine, wurde das rechts hinten liegende Geländehindernis im Modus 3 stets erkannt und sich für eine Linkskurve entschieden. Im Modus 1 wurde dieses Hindernis jedoch in 2 von 8 Experimenten übersehen und sich für eine gefährliche Rechtskurve zum Hindernis hin entschieden. Möglicherweise wurden die Piloten in diesen Fällen durch die vorausliegende und großflächig rot leuchtende Geländewarnung von der in dieser Situation eigentlich relevanten Geländewarnung hinter ihnen abgelenkt. Bei gedimmter Darstellung der vorausliegenden und einer gleichzeitigen Hervorhebung der rückwärtigen Geländewarnung im Modus 3 konnte dem offenbar entgegengewirkt werden.

Trotz der kleinen Zahl an Probanden bzw. Experimenten geben die Ergebnisse einen Hinweis darauf, dass die Hervorhebung von sicherheitsrelevanten Geländewarnungen bei gleichzeitiger Präsenz von ausgedehnten aber nicht unmittelbar relevanten Geländewarnungen das Situationsbewusstsein von Piloten verbessern kann.

#### **Eye-Tracking**

Im Hinblick auf zukünftige Untersuchungen wurden die Blickdaten bei allen Szenarien durchgängig erfasst. Besonders geeignet für die Evaluation der Aufmerksamkeitssteuerung waren jedoch die Kurz-Szenarien 6A und 6B. Diese beschreiben eine Suchmission, bei der die Piloten das Ufer eines Bergsees möglichst präzise abfliegen sollten, um eine verletzte Person mit einer Infrarot-Kamera zu finden. Dabei mussten Höhe und Geschwindigkeit genau eingehalten werden. Aus der Konstruktion der Szenarien ergab sich, dass beim Abfliegen des Seeufers im Modus 3 immer wieder Geländewarnungen von der Attention Area überstrichen und entsprechend hervorgehoben bzw. gedimmt wurden. Im Modus 1 wurden die Geländewarnungen dagegen stets gleich hell angezeigt.

Die Auswertung der Blickdaten soll ergeben, inwieweit die Blicke der Piloten durch gezielte Steuerung der Aufmerksamkeit auf relevante Geländewarnungen gelenkt werden konnten. Anders als bei statischen Szenerien (z. B. Warenregale im Supermarkt) kann die Auswertung nur sehr aufwendig automatisiert werden, da sich die Lage von Geländewarnungen auf dem tAuNav-Display im Verlauf der Szenarien ständig ändert. Auch die Berechnung von Heatmaps (Visualisierung der durchschnittlichen Betrachtungsdauer einzelner Bildbereiche) macht in diesem Zusammenhang keinen Sinn.

Vielmehr muss die Auswertung rein manuell vorgenommen werden. Im Resultat würde eine solche Auswertung ergeben, auf welche Geländewarnungen die Piloten im Verlauf des Versuches durchschnittlich am meisten geschaut hätten. Bei einer Dauer der Szenarien von mehreren Minuten und einer gleichzeitigen Bildwiederholrate von 30 Hz ist eine manuelle Auswertung Frame für Frame quasi undurchführbar. Auch das Ergebnis hätte wenig Aussagekraft, da sich die Hervorhebungen von Geländewarnungen im Verlauf des Szenarios ständig ändern und dies bei einer Analyse der durchschnittlichen Betrachtungsdauer nicht berücksichtig würde.

Aus diesem Grund wurde ein eventbasierter Ansatz gewählt, um die Effektivität der Aufmerksamkeitssteuerung zu untersuchen: Immer dann, wenn eine Geländewarnung von der gedimmten in die hervorgehobene Darstellung umspringt, wird ermittelt, ob der Pilot innerhalb

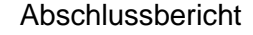

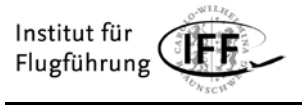

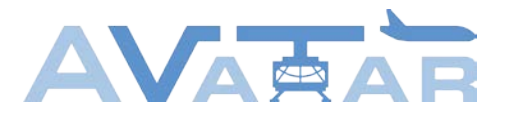

eines bestimmten Zeitfensters nach diesem Ereignis auf die entsprechende Geländewarnung geschaut hat. Hierbei muss unterschieden werden, ob der Pilot bereits vorher auf das tAuNav-Display geschaut hatte, oder ob seine Blicke z. B. auf die Außensicht oder das PFD gerichtet waren. In diesem Fall beginnt das Zeitfenster im Moment des Blickwechsels auf das tAuNav-Display.

Da die Auswertung trotz des eventbasierten Ansatzes immer noch sehr zeitaufwendig ist, war sie zum Projektende noch nicht abgeschlossen und ist daher Gegenstand zukünftiger Veröffentlichungen auf diesem Gebiet.

#### **Feedbackgespräche und Fragebögen**

Ein wichtiger Bestandteil der Evaluation war die Auswertung der Feedbackgespräche und der Fragebögen zur Akzeptanz des tAuNav-Displays bei den Piloten. Bereits im Verlauf des Freien Szenarios wurde mit den Feedbackgesprächen begonnen und die Einschätzungen der Piloten zu den verschiedenen Modi und Einstellungsmöglichkeiten des tAuNav-Displays erfragt. Die Ergebnisse sind in [Abbildung 33](#page-48-0) zusammengefasst.

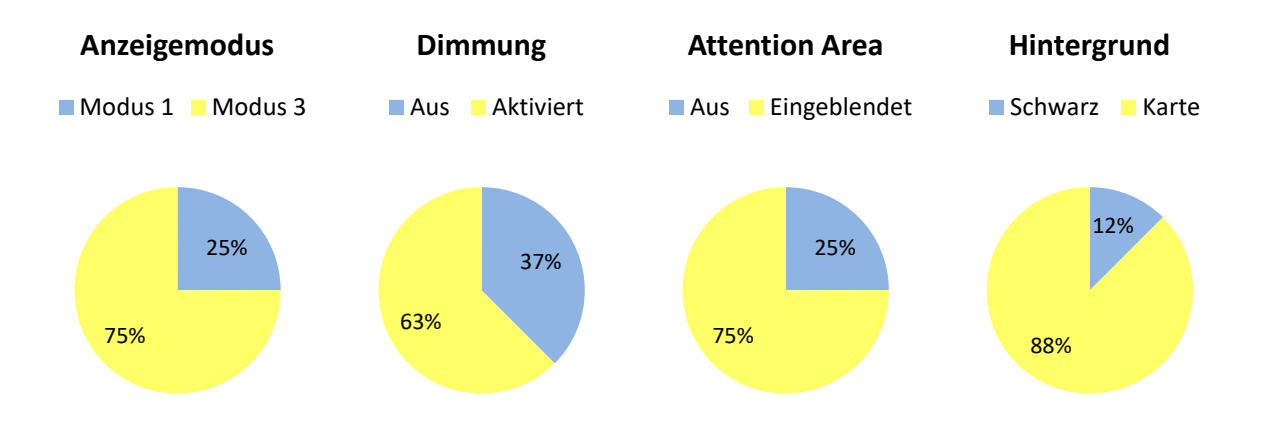

#### <span id="page-48-0"></span>Abbildung 33: Präferenzen der Piloten zu den Modi und Einstellungsmöglichkeiten des tAuNav-Displays

Es zeigt sich eine recht eindeutige Präferenz für eine Einstellung des Displays in Modus 3. Geländewarnungen außerhalb der Attention Area sollen dabei gedimmt dargestellt werden. Die Einblendung der Attention Area wurde mehrheitlich positiv bewertet. Fast alle Piloten haben die hochdetaillierte Hintergrundkarte gegenüber einem schwarzen Hintergrund bevorzugt. Jedoch haben einige Piloten angegeben, dass sie bei Streckenflügen lieber einen schwarzen Kartenhintergrund hätten, da sie andernfalls durch die Hintergrundkarte von eventuellen Geländewarnungen abgelenkt werden könnten.

Im Verlauf des Freien Szenarios wurde deutlich, dass Piloten mit hoher Flugerfahrung im Bereich von mehreren tausend Stunden eher kritisch gegenüber einer automatisierten Aufmerksamkeitssteuerung eingestellt waren. Piloten mit geringerer Flugerfahrung standen dem tAuNav-Ansatz aufgeschlossener gegenüber.

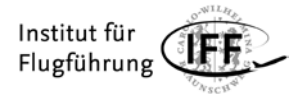

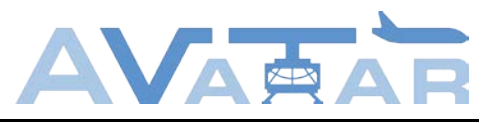

In den Fragebögen konnten die Piloten noch einmal gesondert angeben, welche Aspekte des tAuNav-Displays sie positiv und negativ bewerten, und welche Verbesserungsvorschläge sie haben. Die Antworten sind in Kurzform in [Tabelle 7](#page-49-2) aufgeführt.

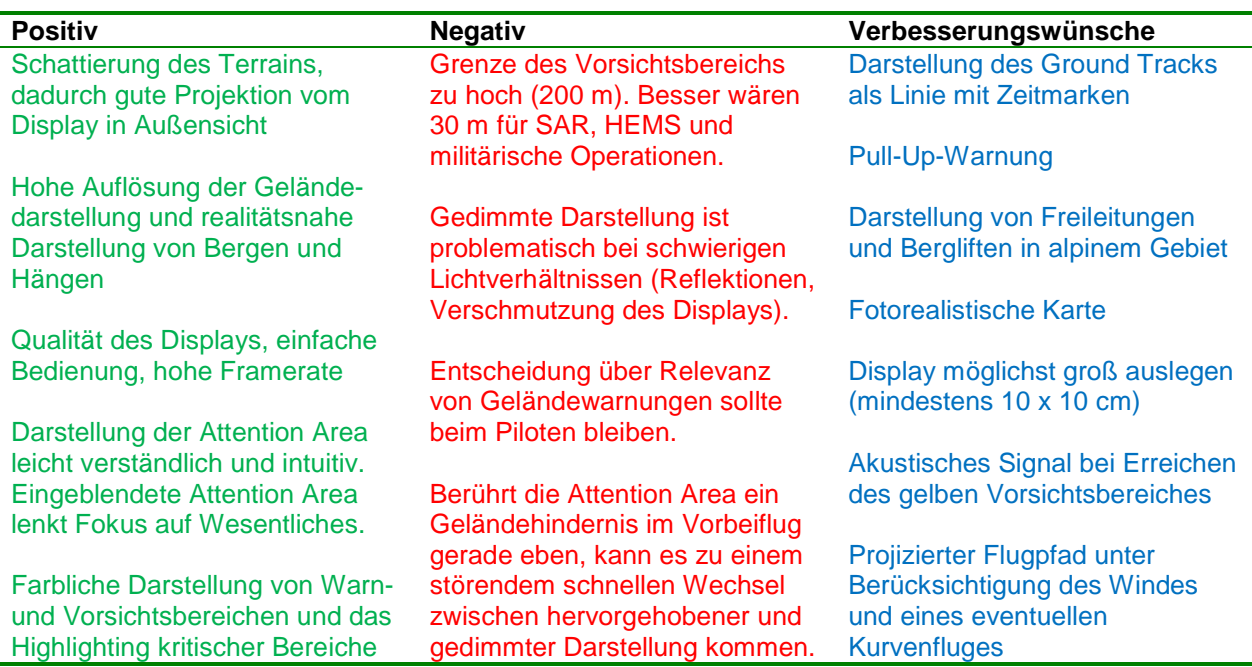

<span id="page-49-2"></span>Tabelle 7: Einschätzungen der Piloten zur Geländedarstellung des tAuNav-Displays

#### <span id="page-49-0"></span>**2.10.3 Evaluation der Hinderniserkennung im Nahbereich**

Die LIDAR-basierte Erkennung von Hindernissen wurde nicht im Rahmen der Pilotenversuche evaluiert, sondern ausführlich bei der Abschlusspräsentation im Simulatorzentrum des DLR in Braunschweig demonstriert. Es wurde gezeigt, dass die Anzeige des tAuNav-Displays bei Annährung an Hindernisse automatisch auf die Distanzanzeige schaltet. Bei weiterer Annährung wechselten die Anzeigen sukzessive gemäß [Abbildung 16](#page-25-0) durch. Die Hindernisdarstellung funktionierte einwandfrei und ermöglichte insbesondere bei der im HEMS-Szenario "Lac de Tseuzier" enthaltenen Windenmission eine unproblematische Annährung an die Staumauer und Felswände im Bereich der Unfallstelle.

#### <span id="page-49-1"></span>**2.10.4 Evaluation der Windsituationsanzeige**

Für die Evaluation der Windsituationsanzeige sind die Probanden jeweils 7 Anflüge auf die Forschungsplattform FINO1 geflogen. Die Anflüge unterschieden sich dabei durch die vorherrschenden Windbedingungen und die Einstellungen des tAuNav-Displays.

Da es sich bei der tAuNav-Windsituationsanzeige um ein völlig neues Anzeigekonzept handelt, lag der Schwerpunkt der Evaluation zunächst auf der Akzeptanz durch die Piloten. Hierzu wurde das Feedback der Piloten aus den Fragebögen und Gesprächen ausgewertet. Die wesentlichen Punkte sind in [Tabelle 8](#page-50-0) zusammengefasst:

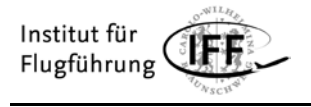

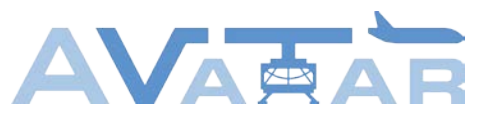

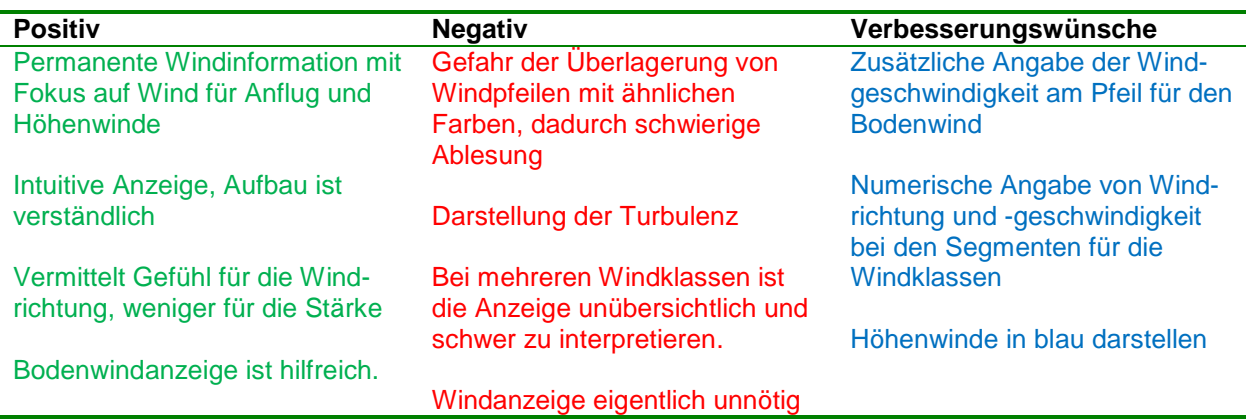

<span id="page-50-0"></span>Tabelle 8: Einschätzungen der Piloten zur Windsituationsanzeige des tAuNav-Displays

In den Feedbackgesprächen hatten einige Piloten geäußert, dass für sie eigentlich nur der Bodenwind interessant wäre und sie sich durch die zusätzlichen Informationen auf dem Display eher abgelenkt fühlten. Unabhängig davon wurde die Anzeige überwiegend als intuitiv und gut ablesbar empfunden. Zusätzlich zur grafischen Darstellung der Windsegmente wurde eine numerische Angabe von Windrichtung und -geschwindigkeit gewünscht. Dies ist insofern nachvollziehbar, als dass Piloten numerische Windangaben (z. B. Angabe eines Bodenwindes bei der Landefreigabe) mit bereits gemachten Erfahrungen während ihrer fliegerischen Laufbahn in Verbindung bringen können.

Zur Messung des Situationsbewusstseins wurden die Anflugszenarien - wie schon bei der Evaluation der Geländedarstellung - an einer aus der Sicht des Probanden zufälligen Stelle unterbrochen und die Anzeigen abgedunkelt. Danach wurden die Probanden gefragt, wie sie ihren Anflug fortsetzen würden und welche Angaben sie zur gegenwärtigen Windsituation machen konnten. In der Auswertung zeigte sich, dass die Darstellung der Windsegmente auf dem Display zumindest für den Zeitraum der Unterbrechung gut behalten und verstanden wurde.

Die Messung der Arbeitsbelastung (NASA-TLX) sowie die Auswertung der ebenfalls erhobenen Blickdaten ist Gegenstand zukünftiger Arbeiten.

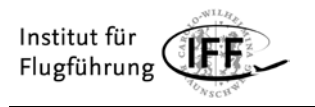

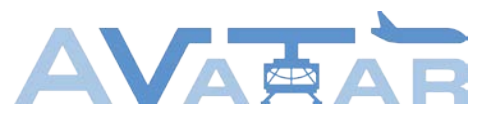

# <span id="page-51-0"></span>**3 Veröffentlichungen und Vorträge**

Im Berichtszeitraum gab es vier Veröffentlichungen inklusive Vortrag auf internationalen Konferenzen:

[1] T. Rausch & J. Franz & P. Frost & S. Kocks & A. Lampert. *GROUND BASED WIND-LIDAR MEASUREMENTS FOR A HELICOPTER DISPLAY APPLICATION.* 43rd European Rotorcraft Forum (ERF), Milan, September 2017.

[2] T. Rausch & K. Bärfuss & S. Kocks & P. Frost & T. Feuerle & P. Hecker & A. Lampert. *THE LOCAL WIND FIELD AT OFFSHORE WIND PARKS AND IN THEIR WAKE – ITS MEASUREMENT AND INTERACTION WITH AIRBORNE OPERATIONS.* 13th German Wind Energy Conference (DEWEK 2017), Bremen, October 2017.

[3] S. Bollmann, P. Frost, T. Feuerle, P. Hecker. *CONCEPTS FOR A CONDITION-BASED ATTENTION CONTROL ON HELICOPTER NAVIGATION DISPLAYS, ENHANCING SITUATIONAL AWARENESS DURING HELICOPTER MISSIONS.* 37th AIAA/IEEE Digital Avionics Systems Conference (DASC), London, September 2018.

[4] S. Bollmann, P. Frost, T. Feuerle, P. Hecker. *ENHANCING SITUATIONAL AWARENESS DURING HELICOPTER MISSIONS - CONCEPTS FOR A NEW HELICOPTER NAVIGATION DISPLAY.* AEGATS '18 – Advanced Aircraft Efficiency in a Global Air Transport System, Toulouse, October 2018.

[5] P. Frost, S. Bollmann, T. Feuerle, P. Hecker. *EVALUATION OF A NOVEL ATTENTION CONTROL TECHNIQUE WITHIN HELICOPTER NAVIGATION DISPLAYS TO ENHANCE TERRAIN AWARENESS.* EIWAC 2019 – Exploring Ideas for World Aviation Challenges, Tokyo, October 2019.

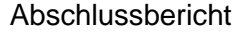

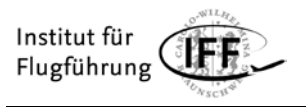

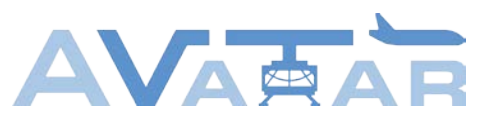

### <span id="page-52-0"></span>**4 Zusammenstellung der verwendeten Fachliteratur**

Im Berichtszeitraum wurde unter anderem die folgende Fachliteratur verwendet:

Bittner, W.: Flugmechanik der Hubschrauber – Technologie, das flugdynamische System Hubschrauber, Flugstabilitäten, Steuerbarkeit. 4. Auflage, Springer Vieweg, Berlin, 2014

Blümel, O.: Höhenflüge – Faszination und Herausforderung. Ziese, Oldenburg, 2005

Canut, G. et al.: Turbulence measurements with a tethered balloon. Atmospheric Measurement Techniques Discussions, Seiten 1-10, 2016

Chan, P.W.: Validating the turbulence parameterization schemes of a numerical model using eddy dissipation rate and turbulent kinetic energy measurements in terrain-disrupted aiflow. Meteorology and Atmospheric Physics, Volume 108, Issue 3, Seiten 95-112, 2010

Couvreux, F. et al.: Boundary-layer turbulent processes and mesoscale variability represented by numerical weather prediction models during the BLLAST campaign. Atmospheric Chemistry and Physics, Volume 16, Issue 14, Seiten 8983-9002, 2016

Foken, T.; Wichura, B.: Tools for quality assessment of surface-based flux measurements. Agricultural and Forest Meteorology, Volume 78, Issues 1-2, Seiten 83-105, 1996

Emeis, S.: Measurement Methods in Atmospheric Sciences – In situ and remote. Borntraeger, Stuttgart, 2010

Endsley, M.R.: Situation Awareness Global Assessment Technique (SAGAT), Northrop Aircraft, Hawthorne, California, IEEE, 1988

Endsley, M.R.: Toward a Theory of Situation Awareness in Dynamic Systems. Human Factors: The Journal of the Human Factors and Ergonomics Society, Volume 37, Issue 1, Seiten 32-64, 1995 (1)

Endsley, M.R.: Measurement of Situation Awareness in Dynamic Systems, Human Factors: The Journal of the Human Factors and Ergonomics Society, Volume 37, Issue 1, Seiten 65- 84, 1995 (2)

Endsley, M.R., Selcon, S.J., Hardiman, T.D., Croft, D.G.: A Comparative Analysis of SAGAT and SART for Evaluations of Situation Awareness. Proceedings of the Human Factors and Ergonomics Societey, 42nd Annual Meeting, 1998

Endsley, M.R.: Theoretical underpinnings of situation awareness: A critical review. Situation Awareness Analysis and Measurement, Mahwah, NJ, USA, 2000

European Co-ordination Centre for Accident and Incident Reporting Systems (ECCAIRS) Aviation: Data Definition Standard, 1.3.0.12. 2013

European Aviation Safety Agency (EASA): Annual Safety Review. 2016

Horn, B.K.P.: Hill shading and the reflectance map. Proceedings of the IEEE 69(1):14-47, 1981

Kraus, H.: Grundlagen der Grenzschicht-Meteorologie – Einführung in die Physik der Atmosphärischen Grenzschicht und in die Mikrometeorologie. Springer, Berlin, 2008

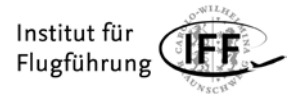

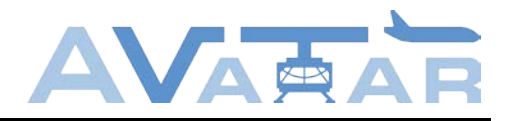

Mann, J. et al.: Comparison of 3D turbulence measurements using three staring wind lidars and a sonic anemometer. IOP Conference Series: Earth and Environmental Science, Volume 1, 2008

NASA: Nasa Task Load Index (TLX), v. 1.0, Paper and Pencil Package, Human Performance Research Group, NASA Ames Research Center, Moffett Field, California

Newman, J.F. et al.: Evaluation of three lidar scanning strategies for turbulence measurements. Atmospheric Measurement Techniques, Volume 9, Issue 5, 1993-2013

Nilsson, E. et al.: Turbulence kinetic energy budget during the afternoon transition – Part 1: Observed surface TKE budget and boundary layer description for 10 intensive observation period days. Atmospheric Chemistry and Physics, Volume 16, Issue 14, Seiten 8849-8872, 2016

Scheiderer, J.; Ebermann, H.-J.: Human Factors im Cockpit – Praxis sicheren Handelns für Piloten. Springer, Berlin, 2010

Stull, R.B.: An Introduction to Boundary Layer Meteorology. Atmospheric and Oceanographic Sciences Library, Springer, Niederlande, 1988

Weitkamp, C.: Lidar – Range-Resolved Optical Remote Sensing of the Atmosphere. Springer Series in Optical Sciences, Springer, New York, 2005